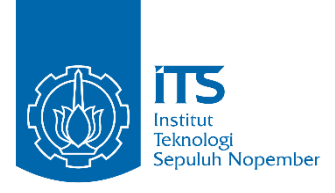

**TUGAS AKHIR - KS141501**

**OTOMATISASI PROSES BISNIS PENILAIAN KOMPETENSI KARYAWAN DENGAN MENGGUNAKAN METODE PENDEKATAN PROSES PADA PT. XYZ**

**BUSINESS PROCESS AUTOMATION OF PT. XYZ EMPLOYEE COMPETENCY ASSESSMENT USING A PROCESS APPROACH METHOD** 

FADHILA SYAHIRA 052116 40000 026

Dosen Pembimbing Mahendrawathi ER, ST, M.Sc, Ph.D

DEPARTEMEN SISTEM INFORMASI Fakultas Teknologi Elektro dan Informatika Cerdas Institut Teknologi Sepuluh Nopember Surabaya 2020

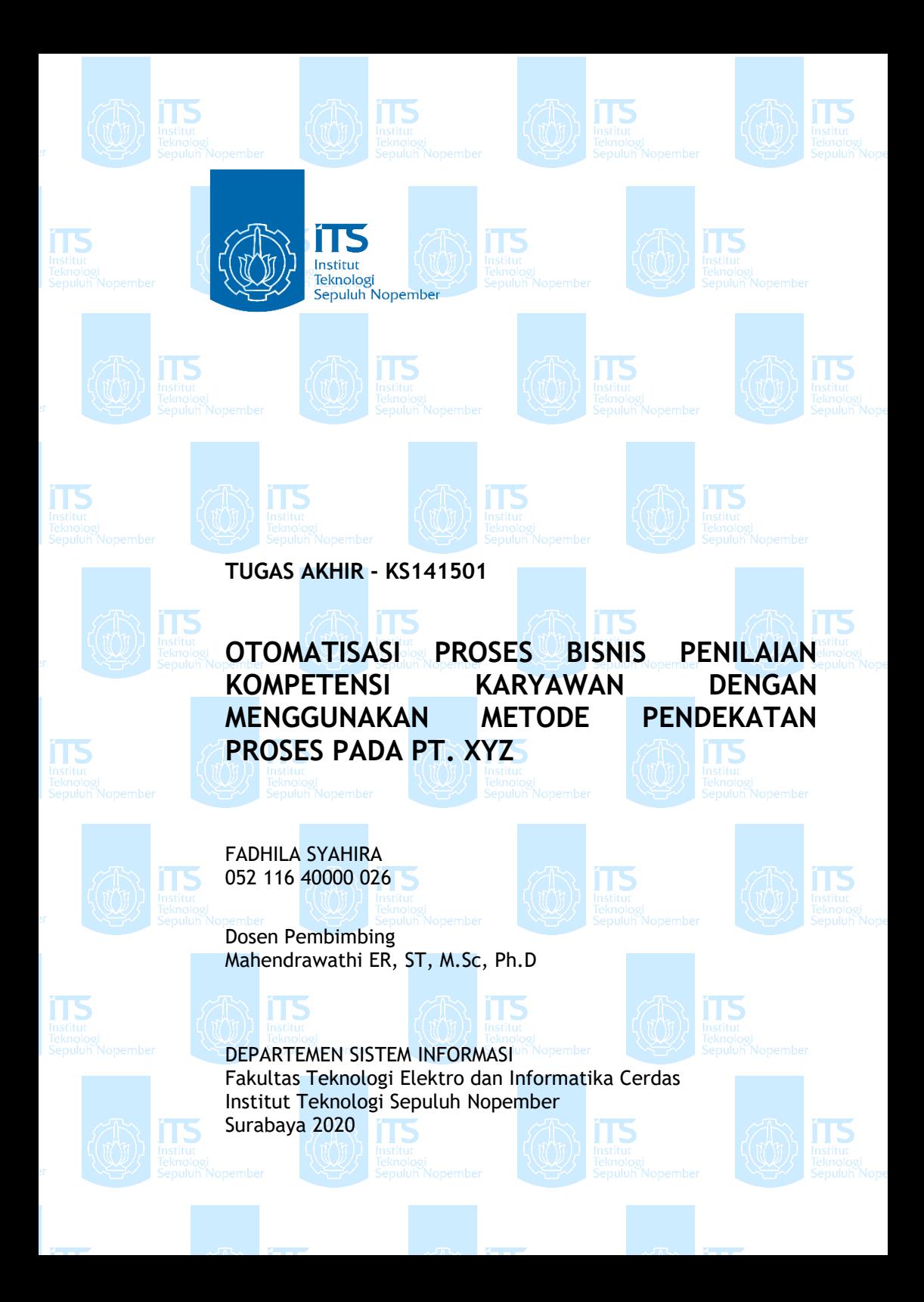

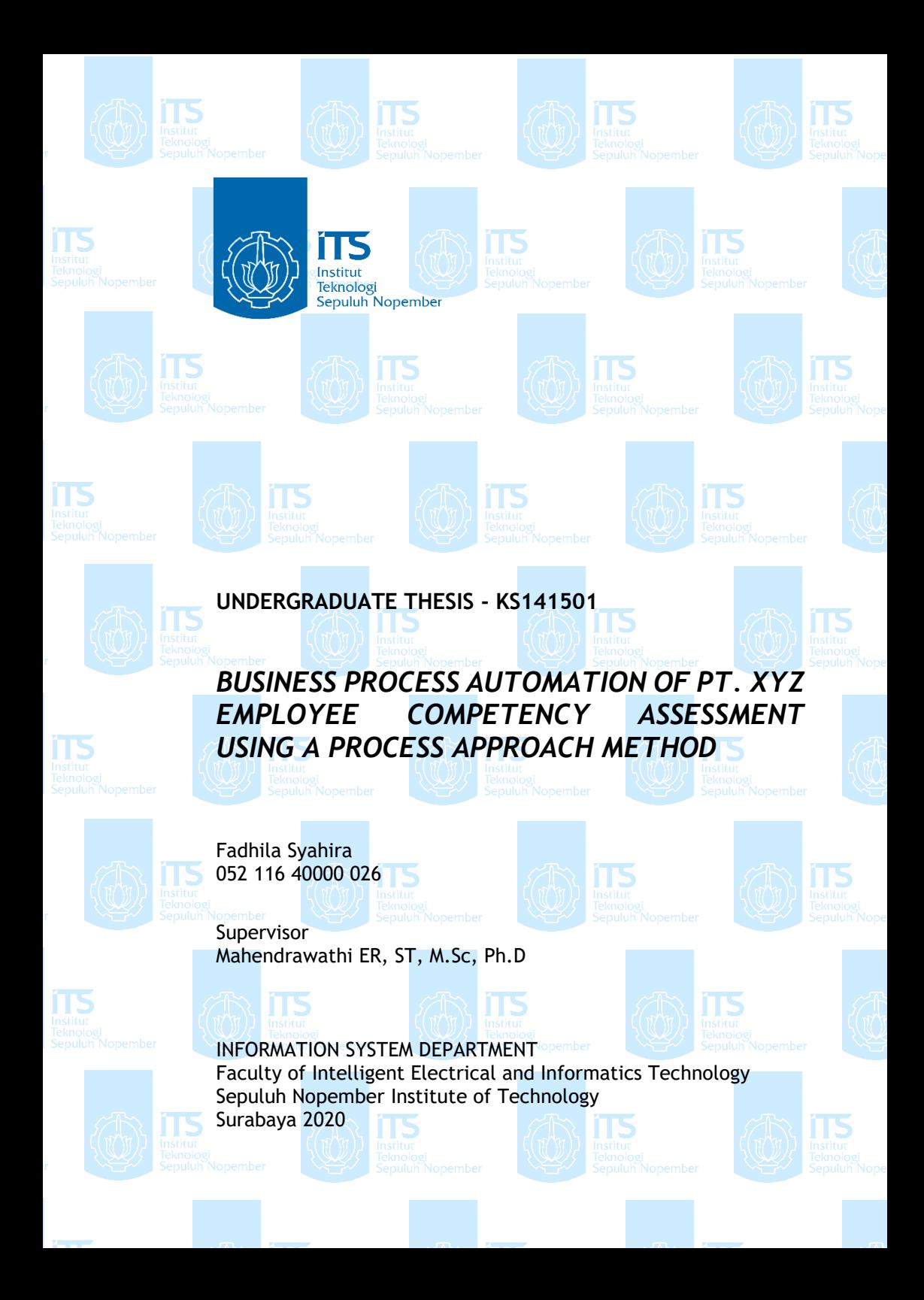

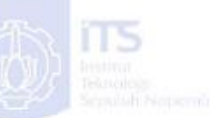

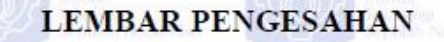

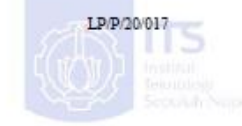

<span id="page-6-0"></span>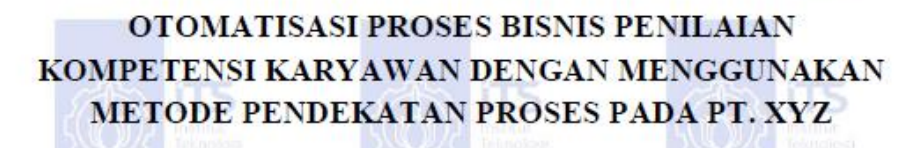

**MENGGUNAKAN MENGGUNAKAN PROSES ATA PADA PT. XYZ**

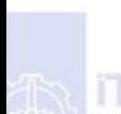

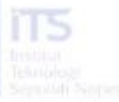

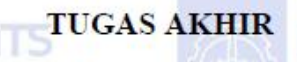

Disusun Untuk Memenuhi Salah Satu Syarat Memperoleh Gelar Sarjana Komputer

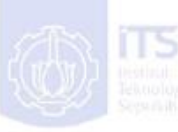

pada

Departemen Sistem Informasi Departemen Sistem Informasi Fakultas Teknologi Elektro dan Informatika Cerdas (ELECTICS) Institut Teknologi Sepuluh Nopember

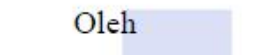

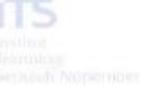

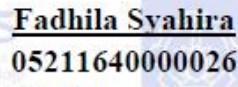

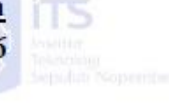

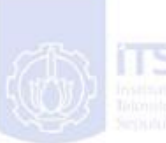

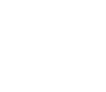

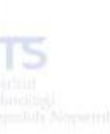

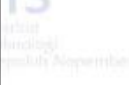

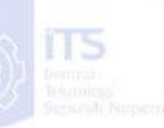

Gepala Departemen Sistem Informasi  $\lambda$ 

Surabaya, 7 Agustus 2020

Indjahidin, ST., MT. 197010102003121001

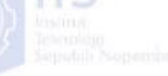

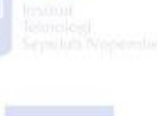

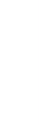

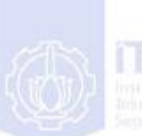

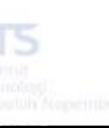

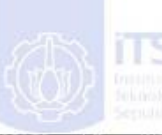

**KNOLL** 

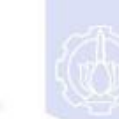

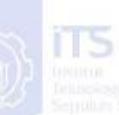

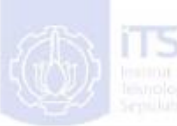

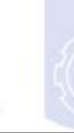

<span id="page-8-0"></span>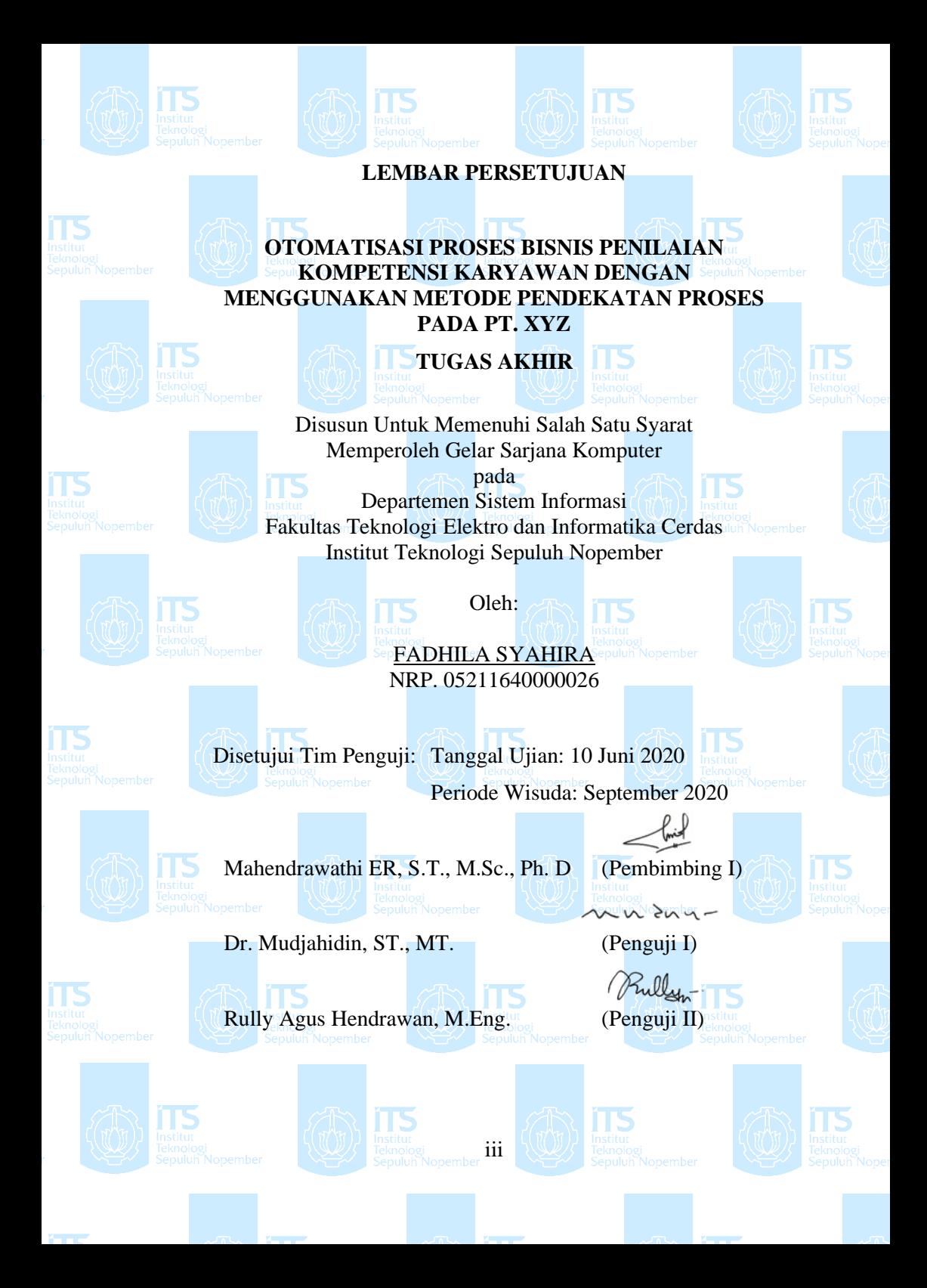

### **OTOMATISASI PROSES BISNIS PENILAIAN KOMPETENSI KARYAWAN DENGAN MENGGUNAKAN METODE PENDEKATAN PROSES PADA PT. XYZ**

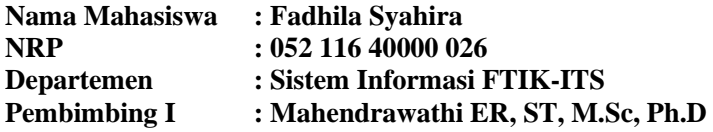

#### **ABSTRAK**

<span id="page-10-0"></span>*PT. XYZ merupakan perusahaan yang memproduksi permen jahe dan sudah beroperasi dengan skala internasional karena mampu melakukan ekspor ke berbagai negara. Skala operasional yang semakin besar, membuat perusahaan membutuhkan sumber daya manusia yang lebih banyak sehingga pengelolaan sumber daya manusianya pun juga harus lebih baik. Dalam pengelolaan sumber daya manusia perusahaan, PT. XYZ memiliki program penilaian kompetensi karyawan* 

*Dalam implementasinya, penilaian kompetensi karyawan pada PT. XYZ masih dilakukan secara manual dengan mengisi formulir pada kertas padahal terdapat banyak peran yang terlibat untuk pengisian maupun pengawasan. Hal tersebut berdampak pada rendahnya traceability karena ketika proses terhambat, proses yang berjalan dalam bentuk kertas susah dilacak. Selain itu, proses ini memiliki banyak keterkaitan dengan formulir yang ada di proses bisnis lain sehingga pengisian, pencacatan, dan penyimpanan dalam bentuk kertas membuat proses membutuhkan waktu yang lama dan tidak efektif. Pengisian penilaian kompetensi yang dilakukan secara berkala dalam jumlah banyak memungkinkan adanya double data sehingga berdampak pada data redundancy.* 

*Pada tugas akhir ini, dilakukan otomatisasi penilaian kompetensi karyawan dengan pendekatan proses. proses* 

*dimodelkan terlebih dahulu sesuai dengan prosedur perusahaan saat ini (as-is model) yang didapatkan dari hasil wawancara dan pengumpulan data informasi dengan pihak PT. XYZ. Model as-is tersebut lalu diubah menjadi executable model sehingga menjadi model yang dapat diimplementasikan ke dalam Business Process Management Systems (BPMS). Dalam mendapatkan model tersebut dilakukan identifikasi batas otomatisasi, meninjau manual task, melengkapi proses model, menyesuaikan task granularity, dan ditentukan properti ekseskusinya. Tools BPMS yang digunakan dalam otomatisasi tugas akhir ini adalah ProcessMaker. Keunggulan fitur Dynaform pada ProcessMaker dapat mempermudah otomatisasi karena pada proses penilaian kompetensi karyawan terdapat banyak formulir yang terlibat. Dari hasil otomatisasi, dilakukan verifikasi oleh peneliti dan validasi oleh end user untuk memastikan otomatisasi sudah berjalan sesuai standar operasional prosedur dan memenuhi kebutuhan perusahaan.*

*Hasil sistem otomatisasi proses bisnis penilaian kompetensi karyawan yang diharapkan bisa membantu Departemen Human Resources and General Affair (HRGA) dalam melakukan penilaian kompetensi karyawan, pengawasan dan kontrol proses, serta pengambilan keputusan dalam pelatihan karyawan yang harus diadakan. Selain itu, diharapkan sistem terotomatisasi ini dapat mengurangi data redundancy dan meningkatkan traceability pada proses penilaian.*

*Kata Kunci: Business Process Management, Business Process Management Systems, Penilaian Kompetensi Karyawan, Otomatisasi, ProcessMaker*

### **BUSINESS PROCESS AUTOMATION OF PT. XYZ EMPLOYEE COMPETENCY ASSESSMENT USING A PROCESS APPROACH METHOD**

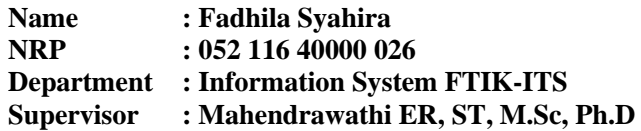

#### **ABSTRACT**

<span id="page-12-0"></span>*PT. XYZ is a company that produces ginger candy and has operated on an international scale because it is able to export to various countries. Increasing operational scale, making companies need more human resources so that the management of human resources must also be better. In managing the company's human resources, PT. XYZ has an employee competency assessment program.*

*In its implementation, employee competency assessment at PT. XYZ is still done manually by filling out forms on paper even though there are many roles involved for filling out and monitoring. This has an impact on the low traceability because when a process is hampered, the process that runs in the form of paper is difficult to trace. In addition, this process has a lot to do with forms that are in other business processes so filling, capping, and storing in paper form makes the processing time consuming and ineffective. Filling out competency assessments that are conducted regularly in large quantities allows double data to have an impact on data redundancy.* 

*In this final project, the automation of employee competency assessment is carried out with a process approach. the process is modeled in advance according to current company procedures (as-is model) obtained from interviews and data collection information with PT. XYZ The as-is model is then converted into an executable model so that it becomes a model that can be implemented into Business Process Management* 

*Systems (BPMS). To get the model, identify the automation boundary, review the task's manual, complete the model's process, adjust the task's granularity, and determine its execution property. The BPMS tool used in this final project automation is Process Maker. The advantages of the Dynaform feature in ProcessMaker can facilitate automation because in the employee competency assessment process there are many forms involved. From the results of the automation, verification is carried out by the researcher and validation by the end-user to ensure that the automation has run according to standard operating procedures and meets the needs of the company.*

*The results of the business process automation systems of employee competency assessment are expected to help the Department of Human Resources and General Affairs (HRGA) in assessing employee competence, supervision, and process control, as well as making decisions in employee training that must be held. In addition, it is hoped that this automated system can reduce data redundancy and increase traceability in the assessment process.*

*Keywords: Business Process Management, Business Process Management Systems, Employee Competency Assessment, Automation, ProcessMaker*

#### SURAT PERNYATAAN BEBAS PLAGIARISME

<span id="page-14-0"></span>Saya yang bertandatangan di bawah ini:

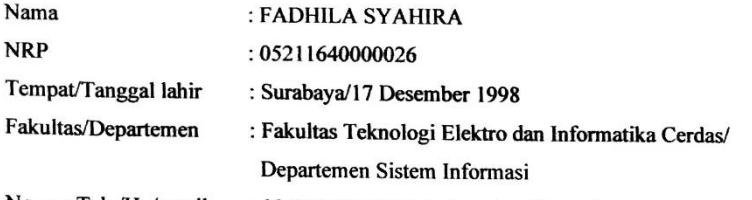

Nomor Telp/Hp/email : 085232821230/fadhilasyahira@gmail.com

Dengan ini menyatakan dengan sesungguhnya bahwa penelitian/makalah/tugas akhir saya yang berjudul

OTOMATISASI PROSES BISNIS PENILAIAN KOMPETENSI KARYAWAN DENGAN MENGGUNAKAN METODE PENDEKATAN PROSES PADA PT. XYZ Bebas Dari Plagiarisme Dan Bukan Hasil Karya Orang Lain.

Apabila dikemudian hari ditemukan seluruh atau sebagian penelitian/makalah/tugas akhir tersebut terdapat indikasi plagiarisme, maka saya bersedia menerima sanksi sesuai peraturan dan ketentuan yang berlaku.

Demikian surat pernyataan ini saya buat dengan sesungguhnya dan untuk dipergunakan sebagaimana mestinya.

F5063807

**Fadhila Syahira** NRP. 05211640000026

Jakarta, 5 Agustus 2020

*Halaman ini sengaja dikosongkan*

## **KATA PENGANTAR**

<span id="page-16-0"></span>Puji syukur penulis panjatkan kepada Tuhan Yang Maha Pengasih dan Maha Penyayang atas izin-Nya penulis dapat menyelesaikan buku tugas akhir yang berjudul Otomatisasi Penilaian Kompetensi Karyawan dengan Menggunakan Metode Pendekatan Proses Pada PT XYZ. Terima Kasih penulis haturkan kepada pihak-pihak yang selalu memberi dukungan, saran, dan doa sehingga penelitian dapat diselesaikan dengan tepat waktu Secara khusus penulis mengucapkan terima kasih dari kepada:

- 1. Tuhan, yang selalu menemani dan membimbing penulis dalam segala aspek kehidupan.
- 2. Bapak Daniel, Ibu Ila, dan Mas Candra selaku pembimbing lapangan sekaligus narasumber PT XYZ yang telah memfasilitasi penelitian selama berada di PT XYZ
- 3. Bapak Dr. Mudjahidin, ST., MT. selaku Ketua Departemen Sistem Informasi ITS Surabaya.
- 4. Ibu Mahendrawathi ER. S.T., M.Sc., Ph.D. selaku dosen pembimbing yang selalu sabar meluangkan waktu dan pikiran untuk membimbing serta memotivasi penulis dalam pengerjaan tugas akhir.
- 5. Bapak Dr. Mudjahidin, ST., MT. dan Bapak Rully Agus Hendrawan, M.Eng. selaku dosen penguji yang telah memberikan kritik dan saran yang membuat kualitas penelitian ini lebih baik lagi.
- 6. Keluarga khususnya orang tua penulis yang selalu memberikan doa, dukungan dan mengikhlaskan waktu bersama sehingga penulis memiliki waktu untuk mengerjakan penelitian ini.
- 7. Rifqy Pratama Putra Barliansyah sebagai teman rekan sejawat yang selalu ada membantu dan menemani penulis.
- 8. Bagus Tri Handoko, Founder of Primedelish, sebagai teman diskusi, teman berpusing ria, serta teman seperjuangan dalam topik otomatisasi proses.
- 9. Temanber10 yang selalu mendoakan dan mendukung satu sama lain walau setengah waktu pengerjaan tugas akhir dilalui dengan jarak jauh.
- 10. Teman-teman SD, SMP, dan SMA yang selalu mendukung dan memotivasi agar tugas akhir segera selesai.
- 11. Pihak lainnya yang berkontribusi dalam tugas akhir yang belum dapat penulis sebutkan satu per satu.

Penyusunan tugas akhir ini masih jauh dari kata sempurna, untuk itu penulis menerima segala kritik dan saran yang membangun sebagai upaya menjadi lebih baik lagi ke depannya. Semoga buku tugas akhir ini dapat memberikan manfaat untuk pembaca.

> Surabaya, Juni 2020 Penulis

## **DAFTAR ISI**

<span id="page-18-0"></span>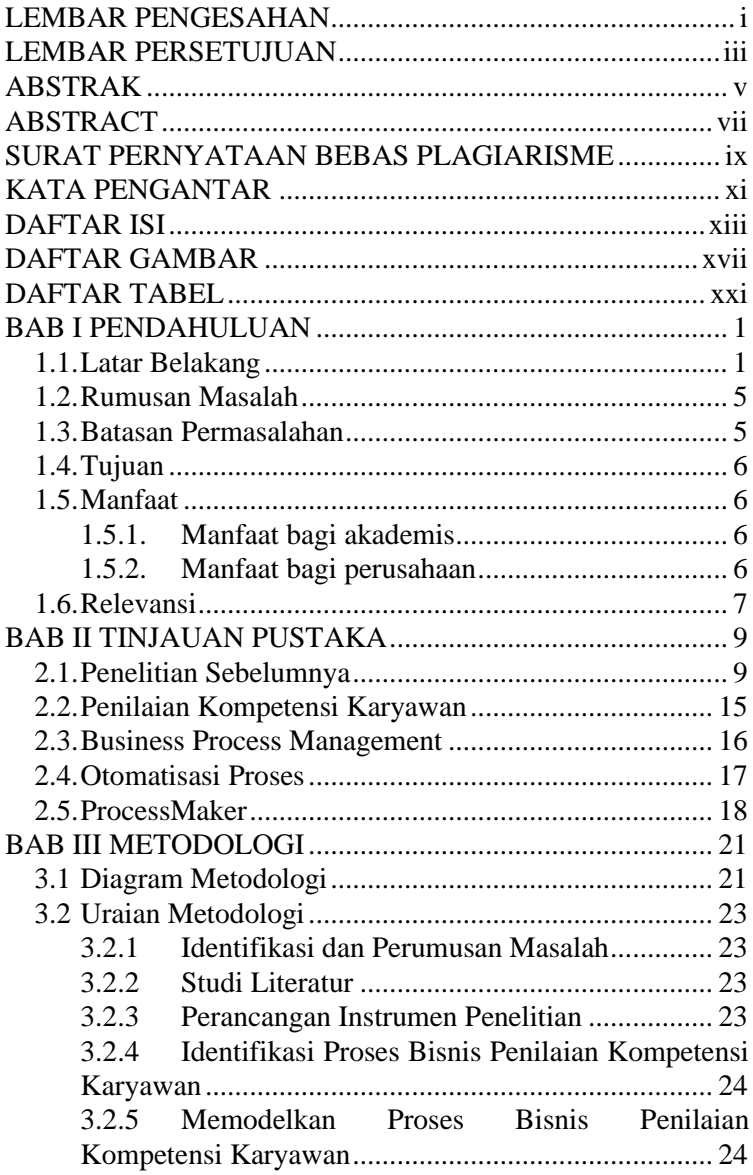

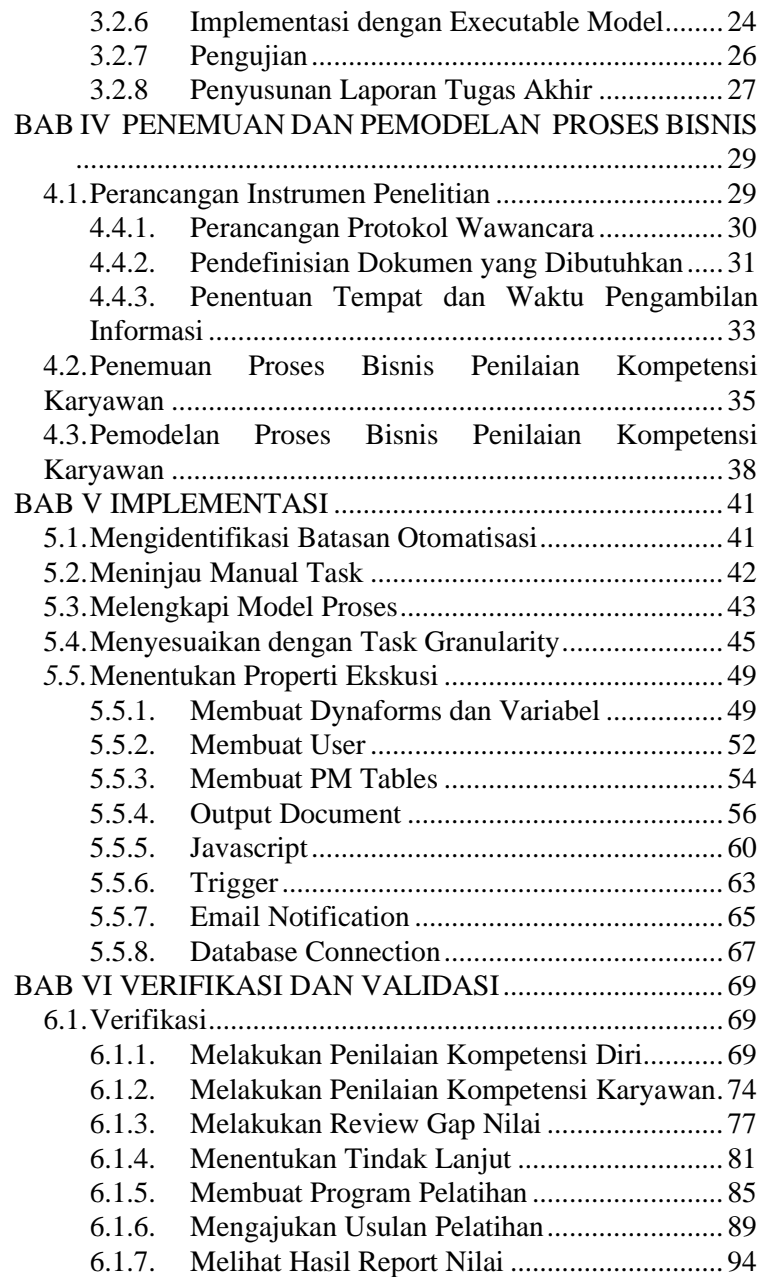

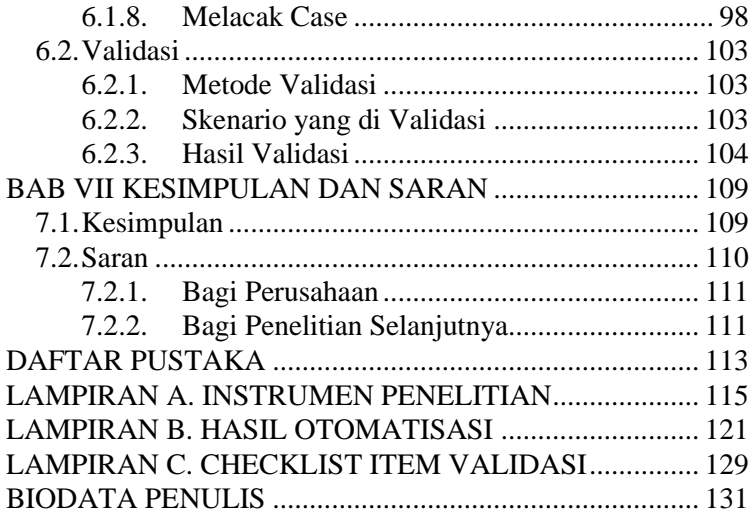

*Halaman ini sengaja dikosongkan*

# **DAFTAR GAMBAR**

<span id="page-22-0"></span>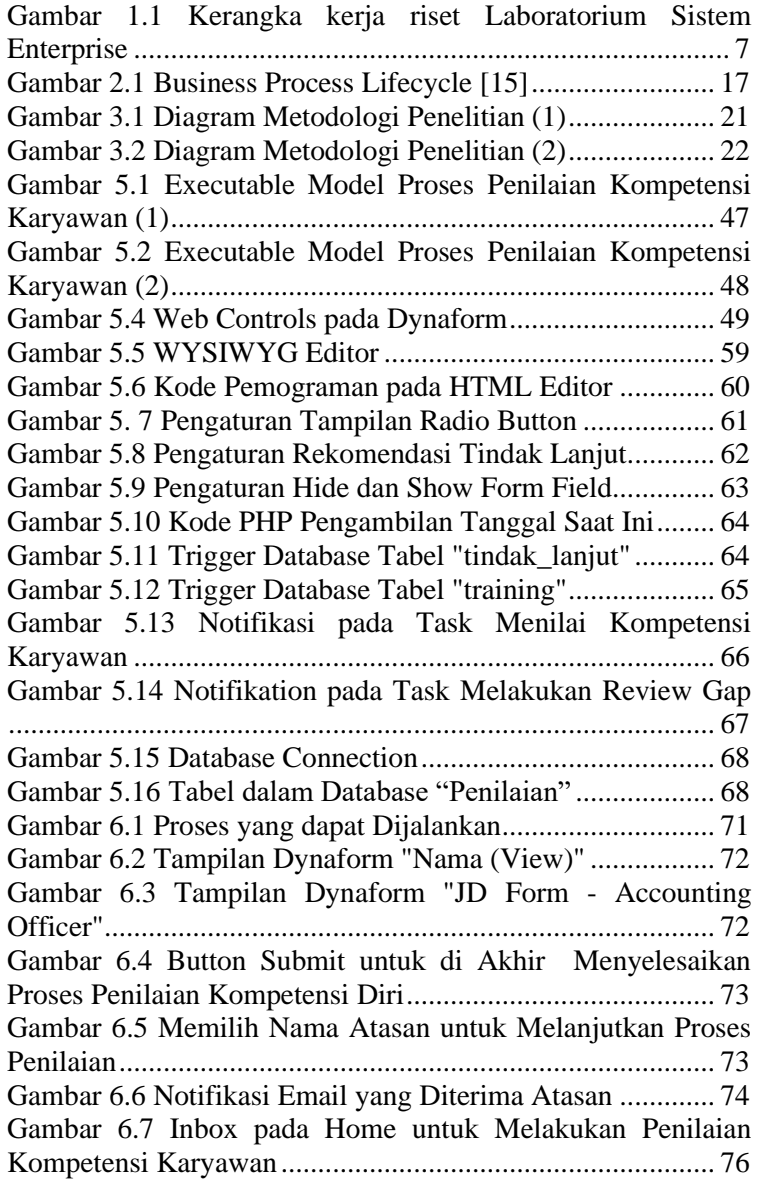

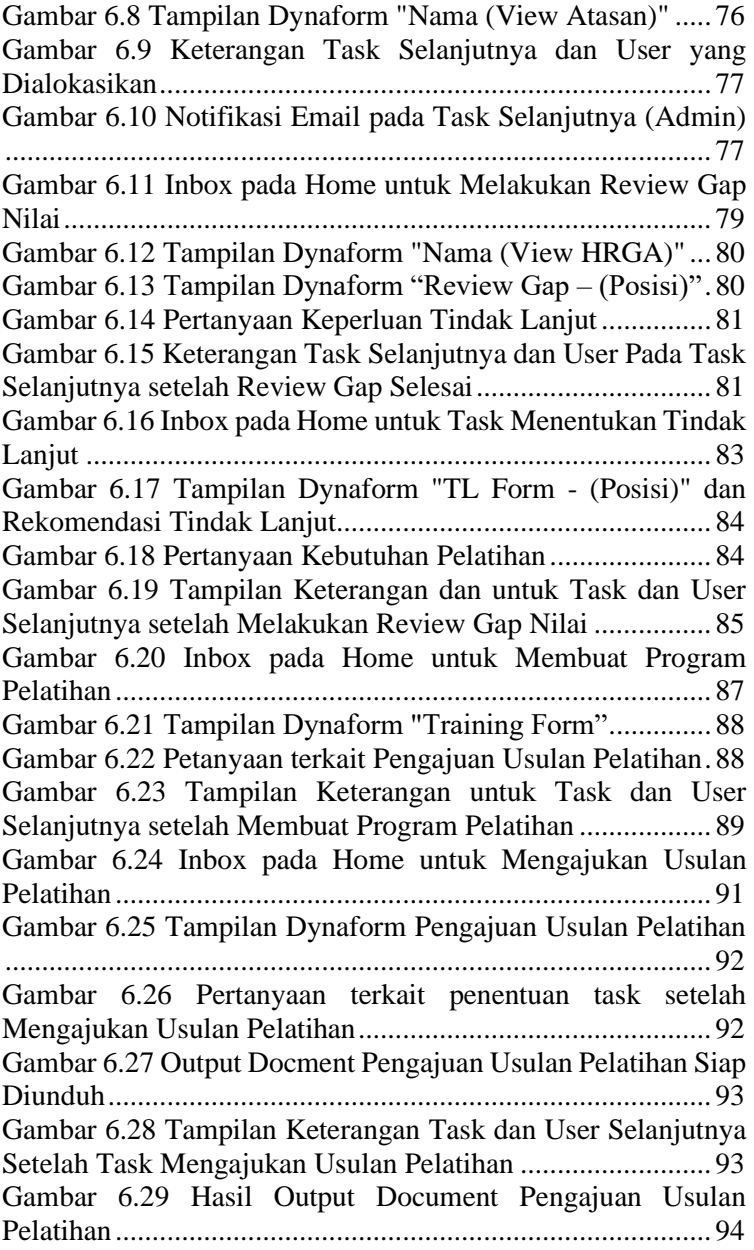

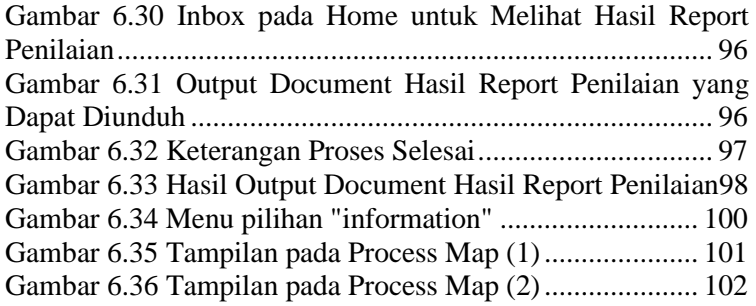

*Halaman ini sengaja dikosongkan*

## **DAFTAR TABEL**

<span id="page-26-0"></span>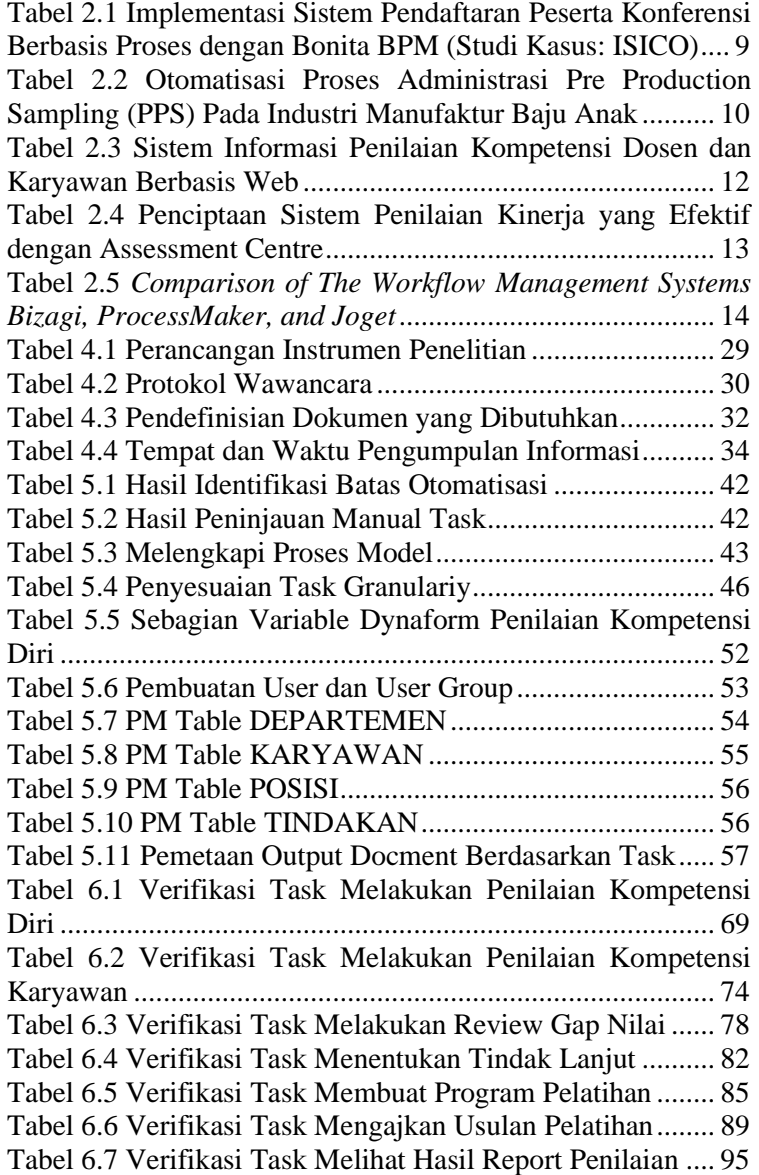

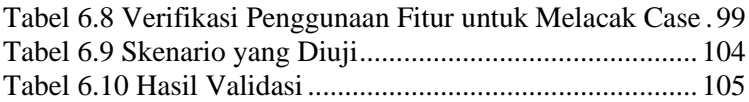

## **BAB I PENDAHULUAN**

<span id="page-28-0"></span>Pada bab ini dijelaskan gambaran umum tugas akhir meliputi latar belakang, rumusan masalah, batasan masalah, tujuan, manfaat tugas akhir, dan relevansi tugas akhir dengan Laboratorium Sistem Enterprise

### <span id="page-28-1"></span>**1.1. Latar Belakang**

Dalam operasionalnya, setiap perusahaan dijalankan oleh sumber daya manusia yang memiliki perannya masing-masing. Semua peran yang dimiliki sumber daya manusia itu diarahkan untuk mencapai tujuan dari sebuah organisasi. Hal tersebut juga mencakup sumber daya manusia yang memiliki peran dalam merancang serta menghasilkan produk atau jasa, mengawasi kualitas, memasarkan barang, mengalokasikan keuangan, juga merumuskan strategi dan tujuan perusahaan secara keseluruhan [1]. Oleh karena itu, kualitas dari suatu organisasi dapat dilihat dari pengelolaan sumber daya manusia yang dilakukan oleh organisasi tersebut. Pengelolaan ini disebut juga sebagai manajemen sumber daya manusia.

Manajemen sumber daya manusia biasanya diatur oleh *top management* berdasarkan suatu prinsip seperti pada perencanaan sumber daya manusia, analisis pekerjaan, proses rekrutmen, seleksi orientasi, pengisian evaluasi kerja, pelatihan, dan hubungan industrial [2]. Prinsip tersebut merupakan sistem yang akan mempengaruhi perilaku, sikap, dan performa karyawan. Hal tersebut adalah dasar tolak ukur dalam penilaian kompetensi karyawan yang secara tidak langsung juga mengukur kualitas dari suatu organisasi. Penilaian kompetensi digunakan sebagai penentu efektifitas operasional organisasi, bagian pada organisasi dan karyawan, standar dan kriteria yang sudah ada sebelumnya sehingga penilaian tersebut dapat membuktikan apakah hasil pengelolaan sumber daya manusia sudah sesuai dengan misi untuk mencapai tujuan perusahaan [3].

PT. XYZ merupakan sebuah perusahaan yang memproduksi berbagai macam permen jahe. Perusahaan ini bergerak dalam bidang industri makanan yaitu ting ting jahe, perdagangan makanan dan minuman. PT. XYZ ini berdiri sejak tahun 1997 dan sudah beroperasi dalam skala internasional karena perdagangan yang telah melakukan ekspor ke Amerika, Kanada, Australia, Cina, Hongkong, Belanda, Jerman, Jepang, dan negara lainnya [4]. Semakin besarnya perusahaan, semakin besar pula sumber daya manusia yang diperlukan sehingga pengelolaan sumber daya manusianya pun juga semakin kompleks. Dalam strukturalnya, PT. XYZ memiliki bagian yang berperan dalam mengelola sumber daya manusianya yaitu departemen *Human Resources & General Affairs* (HRGA). Peran dari departemen ini meliputi seleksi dan rekrutmen karyawan baru, penilaian kompetensi karyawan, dan pelatihan karyawan. Dalam penilaian kompetensi karyawan, proses yang terlibat adalah pelatihan karyawan. Hal itu dikarenakan hasil dari dilakukannya penilaian kompetensi karyawan adalah penentuan pelatihan apa yang dibutuhkan dari karyawan tersebut. Berikut merupakan proses penilaian kompetensi karyawan secara urut:

- a) Pada proses penilaian kompetensi, departemen HRGA menginformasikan kepada seluruh kepala departemen bahwa akan dilaksanakan penilaian kompetensi karyawan. Setelah itu kepala departemen menilai kompetensi karyawan sesuai dengan uraian pekerjaan, begitu pula dengan karyawan juga menilai kompetensi mereka sendiri. Apabila terdapat *gap* diantara nilai yang diberikan kepala departemen dan nilai dari karyawan itu sendiri, maka kepala departemen menentukan tindak lanjutnya. Apakah perlu diadakan pelatihan atau tidak. Jika perlu pelatihan maka akan lanjut ke prosedur pelatihan karyawan, apabila tidak maka dilakukan identifikasi tindak lanjut apa yang cocok untuk karyawan tersebut.
- b) Pada proses pelatihan karyawan, kepala departemen dan departemen HRGA akan membuat program

pelatihan. Ada 2 jenis pelatihan, apakah pelatihan yang diperuntukkan individual atau klasikal. Jika pelatihan individu, kepala departemen mengajukan usulan pelatihan yang akan dilanjutkan ke departemen HRGA yang membuat jadwal serta informasi terkait pelatihan. Jika pelatihan yang dibuat adalah pelatihan klasikal, maka departemen HRGA akan langsung membuat jadwal dan informasi pelatihan tanpa usulan dari kepala departemen. Lalu, setelah jadwal dan informasi pelatihan telah terbuat, dilakukan identifikasi apakah pelatihan yang akan diadakan menggunakan *trainer* dari *vendor* luar atau *trainer* dari internal perusahaan. Jika menggunakan *trainer* luar, maka pihak HRGA harus menghubungi pihak eksternal terlebih dahulu untuk dapat malaksanakan pelatihan. Setelah dilakukannya pelatihan, maka departemen yang terkait dapat melakukan evaluasi dari hasil pelatihan karyawan yang telah dilakukan.

Berdasarkan hasil wawancara dengan manajer IT dan manajer HRGA, proses penilaian kompetensi karyawan masih dilakukan secara manual dengan mengisi formulir di kertas walaupun terdapat banyak peran yang terlibat baik dalam pengisian formulir atau sebagai pengamat berjalannya proses. Hal tersebut membuat proses menjadi kurang efektif dan efisien karena membutuhkan waktu yang lama untuk proses pengisian, penyimpanan, dan pencarian data. Selain itu, data yang dituliskan secara manual dapat menimbulkan *double data* sehingga data yang didapatkan menjadi *redundant (data redundancy)*. Perpindahan dokumen dari peran ke peran juga membutuhkan waktu lama yang dapat menyebabkan hilangnya dokumen lebih besar. Hal tersebut juga mengakibatkan rendahnya *traceability* atau pelacakan letak posisi dokumen apabila proses sedang berjalan. Pelaksanaan proses penilaian dilakukan oleh *supervisor*, kepala departemen, dan direktur. Selain itu, berjalannya proses diawasi oleh kepala departemen, departemen HRGA, dan direktur. Namun, karena proses dilakukan secara manual dengan kertas, proses pengawasan

menjadi tidak optimal karena harus menunggu formulir kertas terisi sepenuhnya terlebih dahulu untuk pihak pengawas memastikan proses telah berjalan. Dalam alurnya, proses bisnis penilaian kompetensi dan pelatihan karyawan memiliki keterkaitan yaitu hasil pelatihan ditentukan berdasarkan hasil penilaian kompetensi karyawan. Oleh karena itu, manajer HRGA menginginkan kedua proses ini dihubungkan untuk mengurangi *redundancy* dan meningkatkan efektivitas dalam pengambilan keputusan pelatihan yang dibutuhkan.

Dari permasalahan yang dijelaskan di atas, peneliti mengusulkan pembuatan sistem otomatisasi penilaian kompetensi karyawan berbasis web dengan pendekatan proses. Luaran dari sistem penilaian kompetensi karyawan tersebut adalah pengambilan keputusan berupa pelatihan apa yang dibutuhkan oleh karyawan terkait. Pembuatan sistem dengan pendekatan berbasis proses diusulkan karena banyaknya proses yang saling berkaitan dan diakses oleh banyak pemangku kepentingan dari departemen yang berbeda-beda. Hal tersebut mendukung permasalahan utama pada proses penilaian kompetensi karyawan yaitu *data redundancy* dan rendahnya *traceability*.

Disiplin ilmu yang membahas pendekatan ini adalah *Business Process Management* (BPM). Pendekatan ini memiliki keutamaan yaitu mudahnya mengaplikasikan perubahan pada alur proses bisnis apabila terjadi perubahan sewaktu-waktu. Pada BPM, untuk melakukan analisis proses terdapat *process performance measure* atau pengukuran kompetensi guna menentukan kuantitas terukur secara jelas pada suatu proses*.*  Terdapat beberapa aspek yang dijadikan tolok ukur pada *process performance measure* yaitu *time, cost, quality* dan *flexibility* [5]*.* Pembuatan sistem ini ditujukan untuk berfokus pada aspek *time* sehingga otomatisasi dapat berpengaruh dalam mengurangi jumlah waktu yang digunakan untuk menjalankan suatu proses.

Otomatisasi proses bisnis akan dilakukan dengan salah satu *tools* BPM yaitu ProcessMaker. ProcessMaker merupakan solusi *workflow* dan manajemen proses bisnis yang *open source*. *Software* ini memungkinkan organisasi umum atau privat untuk mengimplementasikan dokumen intensif, proses *approvalbased* antar departemen dan sistem [6]. Oleh karena itu, ProcessMaker dapat membantu bisnis menjadi lebih efisien dengan mengotomatisasi aliran data, formulir, dan informasi di dalam organisasi [7].

### <span id="page-32-0"></span>**1.2. Rumusan Masalah**

Pada pelaksanaannya, PT. XYZ masih melakukan penilaian kompetensi karyawan secara manual menggunakan kertas dengan jumlah yang banyak. Hal itu disebabkan banyaknya jumlah karyawan dan pelaksanaan penilaian kompetensi yang dilakukan secara berkala. Proses yang dilakukan secara manual, data informasi dalam bentuk kertas terhitung terlalu banyak sehingga proses pengisian, penyimpanan, dan pencacatan data menjadi kurang efektif serta memungkinkan adanya *data redundancy.* Dalam melakukan penilaian kompetensi juga terdapat banyak peran yang terlibat pada proses sehingga ketika proses dilakukan secara manual, permasalahan yang menghambat proses masih susah terlacak. Oleh karena itu, perlu adanya sistem terotomatisasi dengan pendekatan berbasis proses untuk mengurangi *data redundancy* serta meningkatkan *traceability* pada proses penilaian kompetensi karyawan. Pengujian sistem juga dilakukan guna mengetahui apakah sistem yang ada sudah memenuhi kebutuhan PT. XYZ.

### <span id="page-32-1"></span>**1.3. Batasan Permasalahan**

Berdasarkan permasalahan yang telah dijelaskan di atas, adapun batasan permasalahan dari penyelesaian tugas akhir ini adalah hanya akan melakukan *process discovery* dan *process implementation* dari 6 tahap yang ada pada *Business Process Management Lifecycle.* Hasil sistem terotomatisasi juga tidak dilakukan *user acceptance testing* karena keterbatasan kondisi yaitu adanya Covid-19 sehingga hanya dilakukan proses validasi kesesuaian proses dalam sistem.

# <span id="page-33-0"></span>**1.4. Tujuan**

Tujuan dari pengerjaan tugas akhir ini adalah pembuatan sistem terotomatisasi untuk penilaian kompetensi karyawan dengan pendekatan berbasis proses menggunakan *tools* ProcessMaker. Dalam mencapai tujuan tersebut, dilakukan pembelajaran pada *flowchart* dan menerjemahkannya menjadi model yang dapat diimplementasikan pada ProcessMaker. Pada tahap akhir, sistem tersebut akan diuji oleh *user* yaitu HOD IT dan HRGA untuk mengetahui kesesuaian sistem dengan kebutuhan *user*. Komponen yang digunakan pada ProcessMaker adalah *task, activity, dynaform*, *input output documents, report, user* dan data.

# <span id="page-33-1"></span>**1.5. Manfaat**

Dengan tujuan yang telah dijelaskan sebelumnya, dengan melihat dari berbagai sudut pandang, maka didapatkan manfaat sebagai berikut:

- <span id="page-33-2"></span>1.5.1. Manfaat bagi akademis
	- 1. Mengembangkan pengetahuan dalam membuat sistem, khususnya sistem terotomatisasi dengan *tools* BPM ProcessMaker.
	- 2. Menjadi referensi dalam pengerjaan tugas akhir yang terkait dan menggunakan metode sejenis.
- <span id="page-33-3"></span>1.5.2. Manfaat bagi perusahaan
	- 1. Menghubungkan proses penilaian kompetensi karyawan dengan proses terkait lainnya yaitu proses pelatihan karyawan sehingga proses yang memiliki keterkaitan saling terhubung.
	- 2. Memudahkan departemen *Human Resources and General Affair* (HRGA) dalam melakukan penilaian kompetensi, pemantauan dan kontrol proses, serta pengambilan keputusan dalam pelatihan karyawan yang harus dilakukan.

3. Memberikan solusi permasalahan departemen *Human Resources and General Affair* (HRGA) khususnya pada proses penilaian kompetensi karyawan dengan mengimpelentasikan proses tersebut kedalam sistem terotomatisasi.

#### <span id="page-34-0"></span>**1.6. Relevansi**

Tugas akhir ini mengangkat salah satu topik dalam Laboratorium Sistem Enterprise (SE) Departemen Sistem Informasi ITS yaitu Proses Bisnis yang memiliki keterkaitan dengan ilmu lainnya yaitu *Business Process Management* (BPM), *Enterprise Resource Planning* (ERP), *Customer Relationship Management* (CRM), dan *Supply Chain Management* (SCM). Hal tersebut dapat dilihat pada Error! R eference source not found., Tugas akhir ini mengambil *Business Process Management* (BPM) sebagai topik utama. Adapun mata kuliah yang berkaitan dengan topik ini adalah Manajemen Proses Bisnis (MPB).

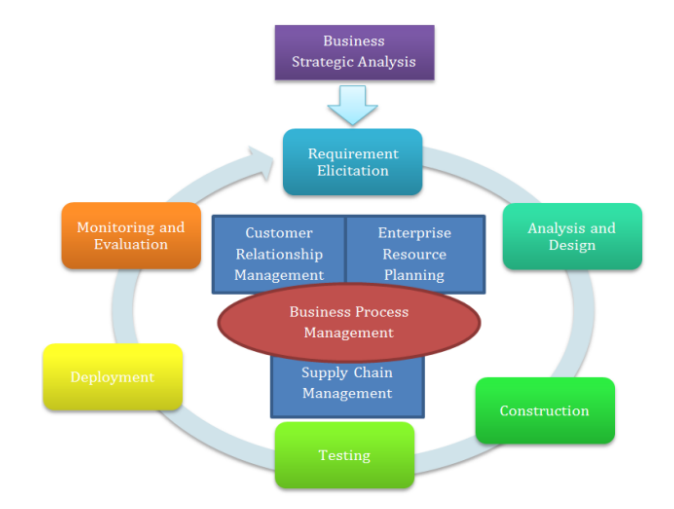

<span id="page-34-1"></span>**Gambar 1.1 Kerangka kerja riset Laboratorium Sistem Enterprise**

*Halaman ini sengaja dikosongkan.*
#### **BAB II TINJAUAN PUSTAKA**

Pada bab ini berisikan tinjauan pustaka yang akan digunakan dalam tugas akhir ini, yang mencakup penelitian-penelitian sebelumnya, dasar teori, dan metode yang digunakan selama pengerjaan.

### **2.1. Penelitian Sebelumnya**

Pada tugas akhir ini, digunakan penelitan sebelumnya yang memiliki keterkaitan dengan topik tugas akhir guna menjadi referensi dalam mengerjakan tugas akhir. **[Tabel 2.1](#page-36-0)** menjelaskan implementasi sistem dengan menggunakan pendekatan proses, **[Tabel 2.2](#page-37-0)** menjelaskan terkait otomatisasi proses, **[Tabel 2.3](#page-39-0)** dan **[Tabel 2.4](#page-40-0)** memberikan gambaran terkait penilaian kompetensi karyawan, dan pada **[Tabel 2.5](#page-41-0)** menjelaskan *Business Process Management Systems* yang digunakan sebagai *tool* otomatisasi proses. Berikut merupakan penelitian terkait sebelumnya.

| Judul Penelitian             | Implementasi Sistem Pendaftaran<br>Peserta Konferensi Berbasis Proses<br>dengan Bonita BPM (Studi Kasus:<br>ISICO) [8]                                                                                                    |
|------------------------------|----------------------------------------------------------------------------------------------------|
| Penulis, Tahun               | Delina Rahayu Effendi, 2017                                                                                                    |
| Deskripsi umum<br>penelitian | <b>Business Process Management (BPM)</b><br>digunakan dalam proses pendaftaran<br>peserta ISICO sehingga<br>penyelenggara bisa memantau<br>aktivitas peserta. Selain itu, sistem<br>yang diperbarui menggunakan BPM<br>dapat diimplementasi dengan mudah<br>bila terjadi perubahan pada proses<br>bisnisnya. Dalam pembuatan sistem<br>yang terotomatisasi, digunakan suatu |

<span id="page-36-0"></span>**Tabel 2.1 Implementasi Sistem Pendaftaran Peserta Konferensi Berbasis Proses dengan Bonita BPM (Studi Kasus: ISICO)**

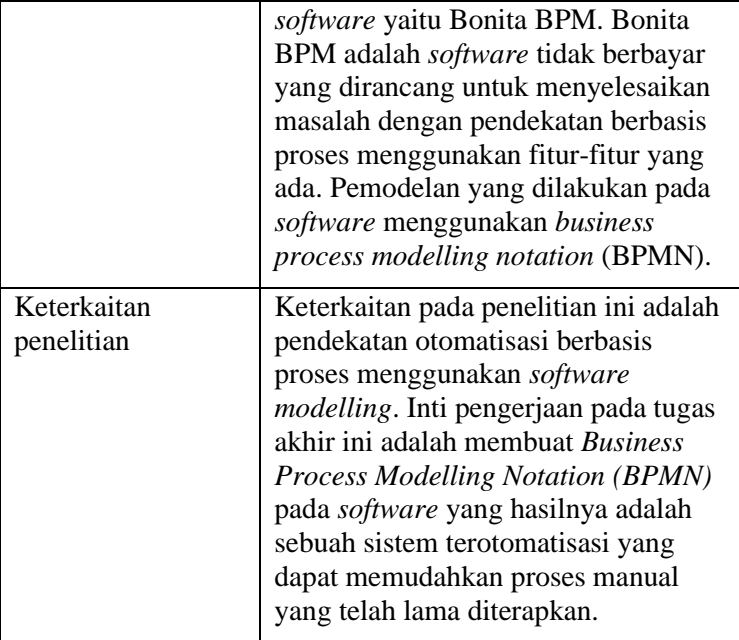

#### <span id="page-37-0"></span>**Tabel 2.2 Otomatisasi Proses Administrasi Pre Production Sampling (PPS) Pada Industri Manufaktur Baju Anak**

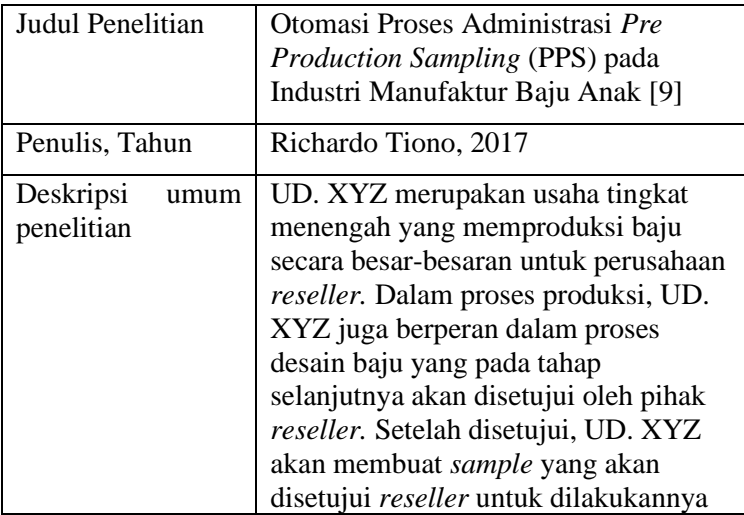

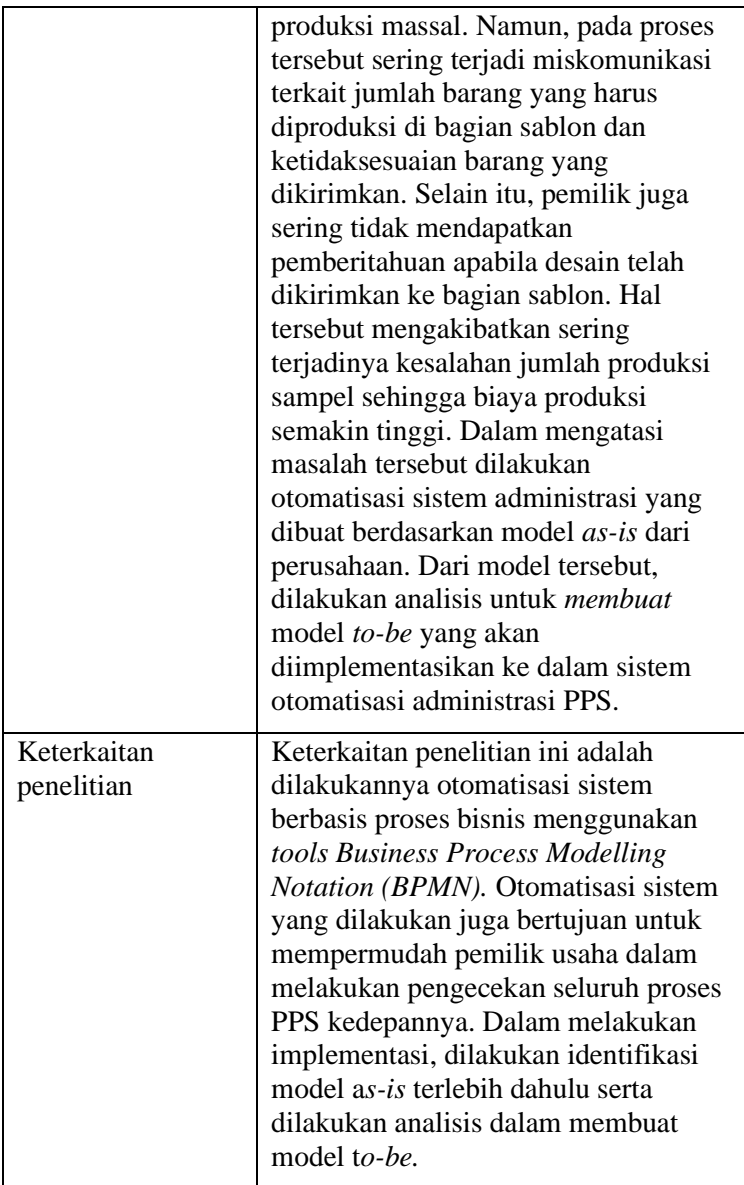

| Judul Penelitian                | Sistem Informasi Penilaian Kinerja<br>Dosen dan Karyawan Berbasis Web<br>[10]                                                                                                    |  |
|---------------------------------|----------------------------------------------------------------------------------------------------|--|
| Penulis, Tahun                  | A. Aviv Mahmudi, 2015                                                                                                    |  |
| Deskripsi<br>umum<br>penelitian | Dalam meningkatkan kualitas proses<br>pembelajaran dan kualitas internal<br>berkelanjutan, STIE 'YPPI' Rembang<br>melakukan penilaian kinerja dosen<br>dan karyawan tiap akhir semester<br>genap dan ganjil. Selama beroperasi,<br>STIE 'YPPI' Rembang melakukan<br>penilaian kinerja menggunakan cara<br>manual yaitu dengan membagikan<br>kuesioner yang akan diisi dari<br>persepsi mahasiswa, rekan sejawat,<br>dan atasan. Pada penelitian ini<br>dilakukan pengembangan sistem<br>informasi penilaian kinerja berbasis<br>web yang digunakan untuk<br>mengevaluasi kinerja. Selain itu,<br>sistem juga dijadikan sebagai dasar<br>dalam pemberian penghargaan untuk<br>dosen maupun karyawan. |  |
| Keterkaitan<br>penelitian       | Keterkaitan pada penelitian ini adalah<br>pembutan sistem informasi berbasis<br>web untuk melakukan kinerja pada<br>karyawan. Pembuatan sistem tersebut<br>bertujuan untuk mempermudah<br>melakukan penilaian kinerja dan<br>meningkatkan kualitas internal yang<br>berkelanjutan serta sebagai dasar<br>pemberian penghargaan kepada<br>karyawan.                                                                                                    |  |

<span id="page-39-0"></span>**Tabel 2.3 Sistem Informasi Penilaian Kompetensi Dosen dan Karyawan Berbasis Web**

| Judul Penelitian                | Penciptaan Sistem Penilaian Kinerja<br>yang Efektif dengan Assessment<br>Centre <sup>[11]</sup>                                                                                                    |  |
|---------------------------------|----------------------------------------------------------------------------------------------------|--|
| Penulis, Tahun                  | Dyah Ayu Lestari Windi Astuti, 2006                                                                                                    |  |
| Deskripsi<br>umum<br>penelitian | Kompetensi sumber daya manusia<br>merupakan salah satu faktor dalam<br>membuat organisasi untuk tetap selalu<br>kreatif dan inovatif. Dalam mencapai<br>tujuannya, tiap organisasi harus<br>meningkatkan tingkat kualitas dari<br>sumber daya manusia yang dimiliki.<br>Peningkatan kualitasa akan membuat<br>seluruh performa organisasi menjadi<br>lebih optimal. Organisasi harus<br>menggunakan metode terbaik untuk<br>mengembangkan dan memotivasi<br>karyawannya, mengkomunikasikan<br>penilaian kinerja pada organisasi,<br>membuat penilaian pada standar<br>prosedur, dan menggunakan hasil<br>pengembangan sumber daya<br>manusianya. Pada penelitian ini, dibuat<br>penilaian kinerja dengan metode<br>assessment centre. Dengan<br>menggunakan metode tersebut, akurasi<br>pada penilaian kinerja dari setiap<br>individual atau kelompok dapat<br>meningkat. |  |
| Keterkaitan<br>penelitian       | Keterkaitan pada penelitian ini adalah<br>pembuatan sistem penilaian kinerja<br>pada organisasi guna mendapatkan<br>proses yang lebih efektif dan<br>meningkatkan akurasi dalam penilaian.<br>Pembuatan sistem juga bertujuan                                                                                                    |  |

<span id="page-40-0"></span>**Tabel 2.4 Penciptaan Sistem Penilaian Kinerja yang Efektif dengan Assessment Centre**

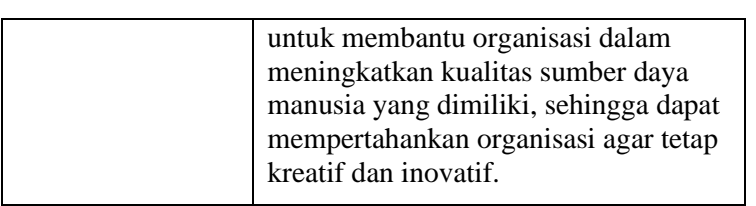

<span id="page-41-0"></span>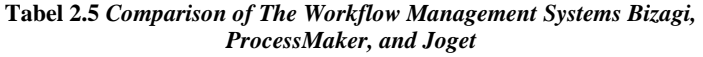

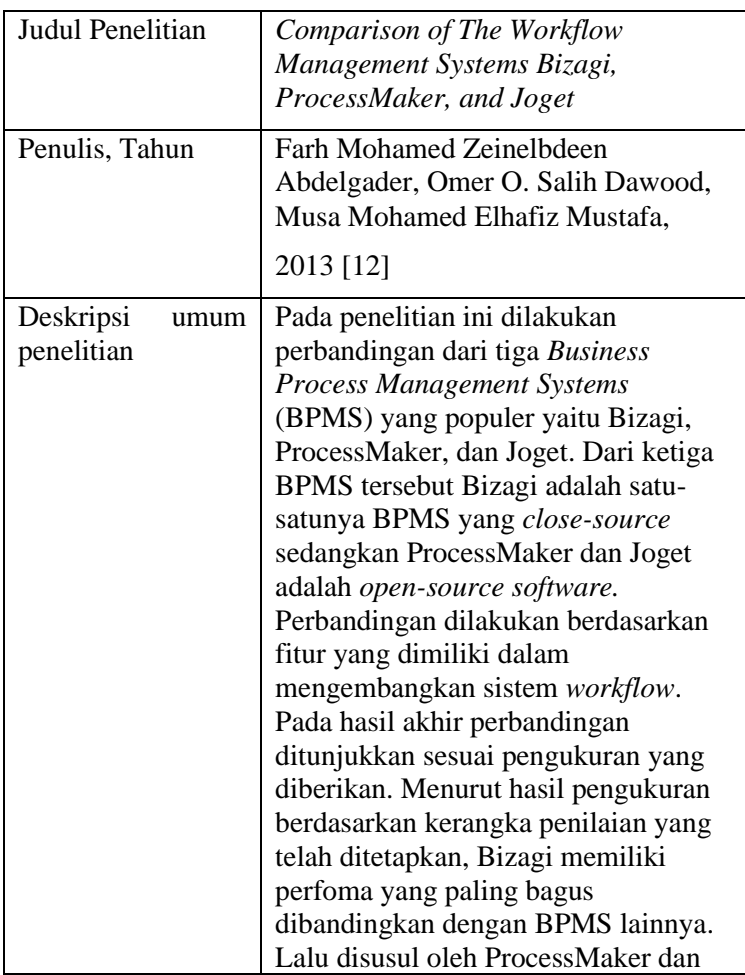

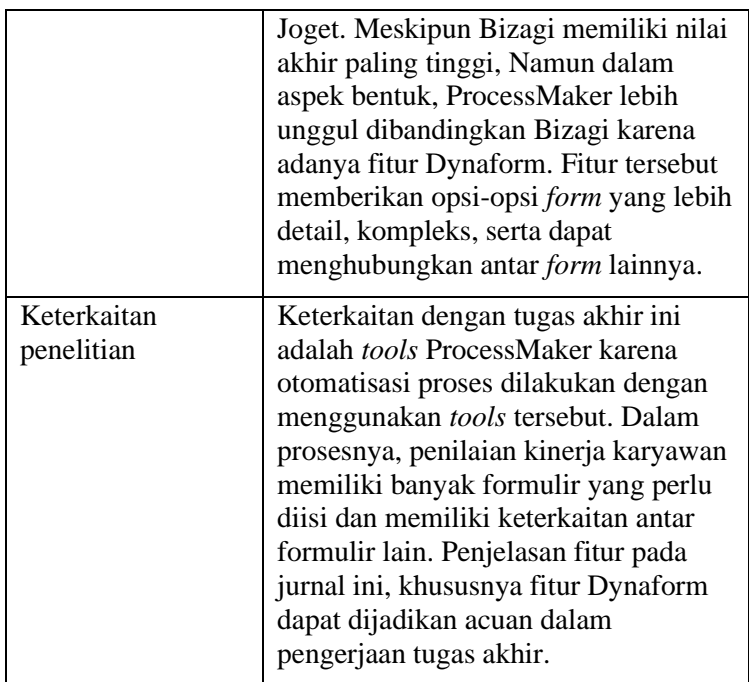

# **2.2. Penilaian Kompetensi Karyawan**

Tercapainya tujuan perusahaan atau organisasi salah satunya dilihat dari kegiatan sumber daya manusia yang ada di dalamnya sehingga untuk mengetahui ketercapaian tujuan organisasi perusahaan dapat melakukan penilaian pada kompetensi sumber daya manusia yang dimilikinya. Penilaian kompetensi digunakan sebagai penentu efektifitas operasional organisasi, bagian pada organisasi dan karyawan, standar dan kriteria yang sudah ada sebelumnya. Pada dasarnya, suatu organisasi dikelola oleh sumber daya manusia. Oleh karena itu, penilaian kompetensi sumber daya manusia adalah penilaian terhadap perilaku manusia dalam menggerakkan perusahaan.

Penilaian kompetensi sumber daya manusia membuktikan hasil dari pengelolaan sumber daya manusia yang telah dilakukan oleh perusahaan sudah sesuai dengan misinya dalam mencapai

tujuan perusahaan. Dengan adanya penilaian kompetensi, didapatkan beberapa manfaat yaitu:

- 1. Mengatur operasional organisasi secara efektif dan efisien melalui motivasi karyawan secara umum.
- 2. Memudahkan dalam pengambilan keputusan terkait karyawan, seperti promosi, transfer, dan pemberhentian.
- 3. Mengidentifikasi kebutuhan pelatihan dan pengembangan untuk menyediakan kriteria seleksi dan evaluasi pelatihan karyawan.
- 4. Memberikan umpan balik untuk karyawan terkait dasar atasan mereka dalam menilai pekerjaan mereka.
- 5. Menyediakan dasar untuk distribusi penghargaan.

Dari manfaat tersebut, penilaian kompetensi dipercaya dapat membuat proses manajemen sumber daya manusia menjadi lebih efektif dan efisien karena seluruh operasional dari perusahaan diatur oleh sumber daya manusia yang berperan di dalamnya [3].

Pada penerapannya, departemen HRGA PT. XYZ juga melakukan penilaian kompetensi karyawan untuk mengukur kemampuan yang dimiliki karyawannya sehingga menghasilkan keputusan tindak lanjut berdasarkan hasil penilaiannya.

## **2.3. Business Process Management**

*Business Process Management* (BPM) adalah kumpulan metode, teknik, dan alat yang mendukung desain, kinerja, manajemen, dan analisis proses bisnis operasional [13]. BPM disebut juga sebagai disiplin manajemen yang berfokus pada peningkatan kinerja perusahaan dengan mengelola proses bisnis perusahaan [14]. Pada Buku Dumas yaitu *Fundamental of Business Process Management*, BPM memiliki 6 siklus [15]:

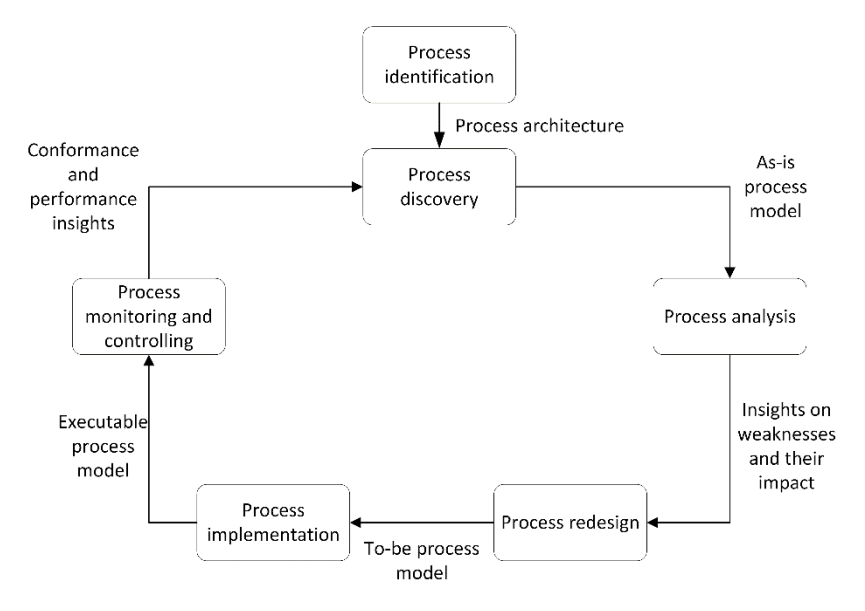

**Gambar 2.1 Business Process Lifecycle [15]**

<span id="page-44-0"></span>Dari 6 siklus yang ada pada **[Gambar 2.1](#page-44-0)** *Business Process Lifecycle*, pada tugas akhir ini hanya akan dilakuakan *process discovery* dan *process implementation. Pada process discovery* dilakukan pengumpulan informasi dari proses yang ada sehingga terbentuk model *as-is* atau model dari proses yang ada saat ini. Pada *process implementation*, dilakukan implementasi atau perubahan model *as-is* ke model *to-be* atau model baru yang akan digunakan. *Process implementation* mencakup 2 aspek yaitu perubahan manajemen organisasi dan otomatisasi proses. Perubahan manajemen organisasi meliputi perubahan seluruh aktivitas dan orang yang bertanggung jawab di dalamnya sedangkan otomatisasi proses lebih ke pengembangan dan pengimplementasian TI di dalam organisasi yang mendukung proses tersebut.

## **2.4. Otomatisasi Proses**

Otomatisasi proses melibatkan konfigurasi atau mengimplementasikan *executable model* kedalam sistem*.* Sistem tersebut harus dapat mendukung proses yang ada dalam performa proses *task.* Hal ini juga termasuk menetapkan tugas bagi proses yang ada, membantu proses untuk memprioritaskan pekerjaannya, menyediakan proses dengan informasi yang mereka butuhkan untuk mengerjakan *task*, dan menjalankan otomatisasi *cross-checked* dan otomatisasi *task* lainnya yang memungkinkan.

Dalam membuat sistem terotomatisasi untuk proses penilaian kompetensi karyawan, dilakukan pembuatan *conceptual process model* harus secara sistematis dikerjakan ulang menjadi *executable process model* untuk ditafsirkan dan secara otomatis dijalankan oleh sistem perangkat lunak seperti *Business Process Management Systems* (BPMS). Terdapat 5 metode untuk secara bertahap merubah *conceptual process model* menjadi *executable* menggunakan Bahasa *Business Process Modelling Notation* (BPMN). Tahap-tahap tersebut:

- 1. Identifikasi Batasan otomatisasi
- 2. Meninjau ulang *manual task*
- 3. Lengkapi dengan model proses
- 4. Bawa model proses ke tingkat granularitas yang lebih memadai, dan
- 5. Tentukan *execution properties* [16].

# **2.5. ProcessMaker**

Dalam pengerjaan tugas akhir ini, digunakan *tools*  ProcessMaker dalam pembuatan sistem otomatisasi proses penilaian kompetensi karyawan. ProcessMaker adalah aplikasi berbasis *web* sehingga semua pengguna nantinya hanya membutuhkan *browser* terkini untuk bisa mengakses aplikasi. *Tools* ini juga menyediakan aplikasi ponsel untuk iOS dan Android sehingga penggunaan aplikasi bisa lebih fleksibel karena dapat mengakses proses bisnis pada saat berpergian. Dengan menggunakan ProcessMaker, pengguna dapat membuat model dan membuat proses bisnis serta alurnya secara mudah dengan menggunakan desain intuitif yang mudah dipelajari. *Tools* ini juga memungkinkan pengguna dalam menjalankan

proses-proses yang ada pada organisasi dengan tampilan *userfriendly*. ProcessMaker membantu bisnis menjadi lebih efisien dengan mengotomatisasi aliran data, formulir, serta informasi dalam organisasi.

Oleh karena itu, ProcessMaker menjadi solusi yang kuat untuk BPM karena kemudahan yang didapatkan dalam mengotomatisasi bisnis proses dan juga keunggulannya sebagai *tools* yang *open source* [7].

ProcessMaker, *software* manajemen *workflow* memungkinkan organisasi umum atau privat untuk mengimplementasikan dokumen intensif, proses *approval-based* antar departemen ke dalam sistem. *Business user* dan *process expert* yang tidak memiliki dasar pengetahuan *programming* dapat mendesain dan menjalankan *workflow*. ProcessMaker memiliki 2 komponen utama, *design environment* dan *run-time engine.*

- 1. *Design environment* termasuk alat untuk memetakan proses, mendefinisikan *business rules*, membuat *dynamic forms*, dan menambah dokumen *input* dan *output.*
- 2. *Run-time engine* memungkinkan banyak kasus dimulai dan berjalan dalam proses. [6]

*Halaman ini sengaja dikosongkan.*

### **BAB III METODOLOGI**

Bab ini menjelaskan metodologi yang berisi tahap-tahap yang dilakukan dalam pengerjaan tugas akhir, penjelasan dari setiap tahapan, serta urutan dalam pengerjaan tugas akhir ini.

### **3.1 Diagram Metodologi**

Pada sub bab ini dijelaskan metodologi yang digunakan dalam pengerjaan tugas akhir.

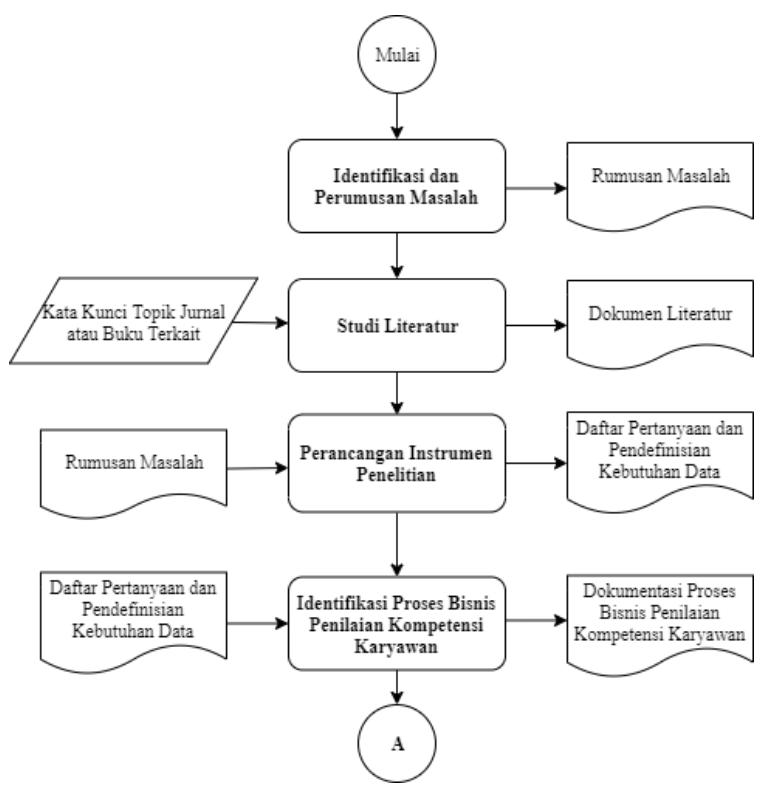

**Gambar 3.1 Diagram Metodologi Penelitian (1)**

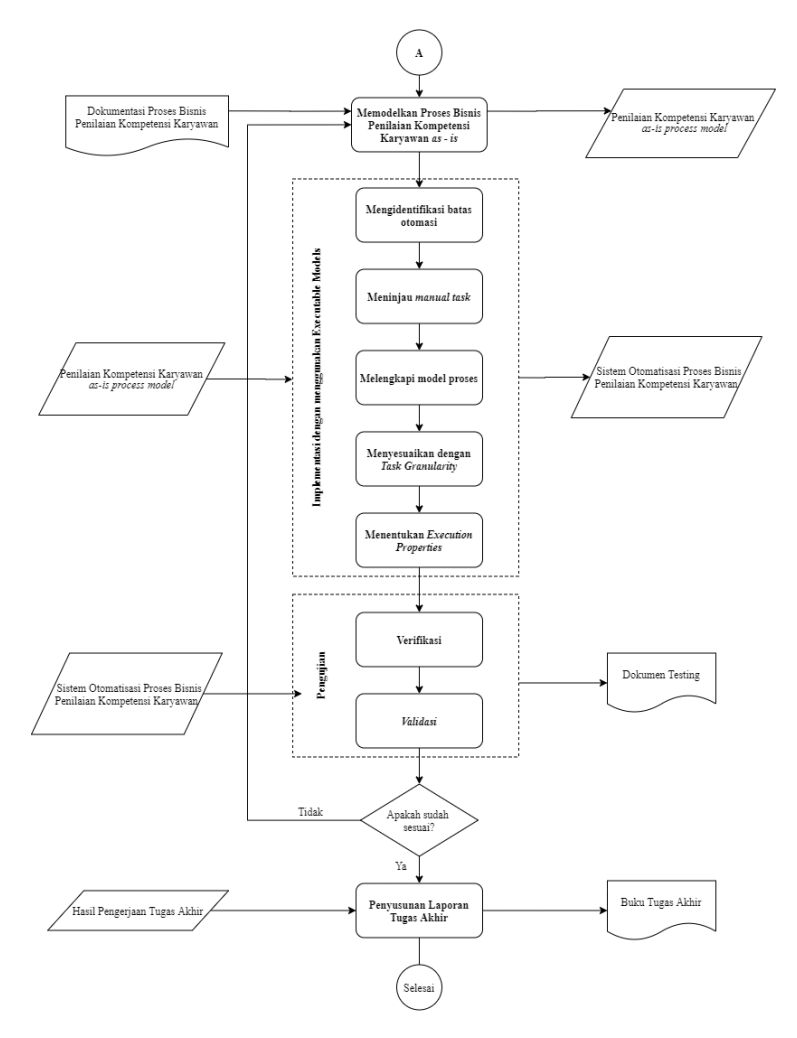

**Gambar 3.2 Diagram Metodologi Penelitian (2)**

# **3.2 Uraian Metodologi**

Bagian ini menjelaskan tahap atau metodologi penelitian secara detail berdasarkan diagram pada Gambar 3. 1 dan Gambar 3. 2

# 3.2.1 Identifikasi dan Perumusan Masalah

Pada tahap ini dilakukan identifikasi permasalahan yang akan diselesaikan. Tahap identifikasi permasalahan diawali dengan membahas gambaran umum atau kondisi terkini perusahaan dengan melakukan wawancara sekaligus pengumpulan data. Identifikasi permasalahan pada tugas akhir ini dilakukan pada perusahaan yang memproduksi permen jahe, yaitu PT. XYZ.

Permasalahan yang dibahas meliputi latar belakang dari topik tugas akhir dan rumusan masalah serta tujuan dan manfaat tugas akhir, termasuk relevansi penelitian yang dikerjakan. Tahap identifikasi dan perumusan masalah dilakukan dengan Direktur, Manajer HRGA, dan Manajer IT dari PT. XYZ sehingga ditemukan permasalahan dari berbagai sudut pandang di perusahaan.

# 3.2.2 Studi Literatur

Pada tahap ini dilakukan pengumpulan informasi berdasarkan studi literatur terkait sumber daya manusia, penilaian tenaga kerja, proses bisnis, *Business Process Management* (BPM), *Business Process Modelling Notation* (BPMN), otomatisasi sistem, serta ProcessMaker sabagai *tools* BPM yang didapatkan dari berbagai buku, jurnal, maupun internet guna menjadi dasar pendukung dalam pengerjaan tugas akhir ini. Pengumpulan informasi berdasarkan studi literatur diharapkan dapat membantu dalam pemahaman dasar teori terkait permasalahan yang diangkat.

# 3.2.3 Perancangan Instrumen Penelitian

Pada tahap perancangan instrumen penelitian, dilakukan wawancara untuk mendapatkan data-data yang dibutuhkan dan bermanfaat bagi tugas akhir ini. Data didapatkan dengan membuat *interview protocol* atau daftar pertanyaan yang ingin diajukan ke perusahaan untuk mengumpulkan data dan dokumen pendukung lainnya. Tahap ini dilakukan untuk mendapatkan informasi perusahaan seperti *flow chart* atau proses bisnis dari penilaian kompetensi karyawan dan proses bisnis lainnya yang berkaitan dengan proses tersebut, formulir yang digunakan, serta pihak-pihak yang terlibat di dalam proses.

3.2.4 Identifikasi Proses Bisnis Penilaian Kompetensi Karyawan

Pada tahap dilakukan identifikasi proses bisnis penilaian kompetensi karyawan yang dapat dilakukan setelah dilakukannya wawancara dengan Manajer dan staff departemen HRGA untuk mendapatkan informasi serta data terkait proses bisnis penilaian karyawan. Dari informasi tersebut, dilakukan identifikasi proses sehingga diketahui *workflow* dari proses penilaian karyawan. Identifikasi dilakukan berdasarkan informasi dalam bentuk standar operasi, formulir penilaian, serta *workflow* yang didapatkan setelah wawancara. Semua informasi tersebut adalah bahan utama untuk pembuatan sistem otomatisasi proses bisnis penilaian karyawan.

3.2.5 Memodelkan Proses Bisnis Penilaian Kompetensi Karyawan

Pada tahap ini dilakukan permodelan proses bisnis mengenai penilaian karyawan secara detail berdasarkan semua informasi yang diperoleh di tahap identifikasi. Permodelan proses bisnis penilaian karyawan dilakukan dengan menggambarkan proses bisnis dengan notasi *Business Process Modelling Notation*  (BPMN) berdasarkan proses yang ada saat ini (*as-is*).

3.2.6 Implementasi dengan Executable Model

Pada tahap ini dilakukan implementasi proses bisnis penilaian kompetensi karyawan berdasarkan BPMN yang telah dibuat di tahap permodelan proses bisnis sebelumnya. dari model *as-is* tersebut dilakukan implementasi untuk penilaian kompetensi karyawan PT. XYZ menggunakan *tools* BPM berbasis web yaitu ProcessMaker. Sistem otomatisasi proses penilaian kompetensi karyawan dibuat menggunakan ProcessMaker

karena banyaknya peran pada proses dan keterkaitan antar proses yang terlihat dalam bentuk formulir. Dalam melakukan implementasi perlu dilakukan dengan merubah *conceptual process model* menjadi *executable process model.* Terdapat beberapa tahap untuk melakukan hal tersebut, antara lain:

a. Mengidentifikasi batas otomatisasi

Berdasarkan kebiasaannya, *task* tidak mudah diimplementasikan secara otomatis atau mungkin tidak bisa diimplementasikan sama sekali melalui BPMS. Oleh karena itu, prinsip utama yang mendorong langkah pertama adalah tidak semua proses dapat diotomatisasi oleh sistem. Dari prinsip tersebut, maka perlu dilakukan identifikasi bagian mana dari proses yang dapat dikoordinasikan oleh BPMS dan bagian mana yang tidak. Dalam melakukannya dilakukan pemisahan tiga jenis tugas sesuai bahasa BPMN: *automated, manual,* dan *user task. Automated task* adalah pekerjaan yang dilakukan sendiri oleh BPMS atau layanan eksternal. *Manual task* adalah pekerjaan yang dilakukan oleh bagian-bagian yang terkait tanpa bantuan perangkat lunak apapun. Dan *user task* adalah pekerjaan yang dilakukan oleh bagian terkait dengan pemantauan dari manajer BPMS.

b. Meninjau *manual task*

Ketika tiap *task* sudah diidentifikasi, tahap selanjutnya adalah pengecekan apakah *manual task* dapat dihubungkan dengan BPMS. Prinsip dari tahap ini adalah bila *task* tidak dapat dilihat menggunakan BPMS, maka *task* tersebut tidak ada atau dihapuskan. Maka untuk menanggulanginya, perlu dilakukan dukungan terhadap *manual task* dengan alternatif teknologi atau memisahkan *task* tersebut dan mengimplementasikan sisa proses lainnya ke dalam sistem.

c. Melengkapi model proses model Ketika sudah ditentukan batasan otomatisasi dan meninjau kembali *manual task*, maka perlu dilakukan pengecekan apakah model proses sudah lengkap. Sering kali, *conceptual process model* mengabaikan informasi tertentu karena dianggap sebagai informasi yang tidak relevan.

Namun bergantung pada skenario aplikasi, model tersebut mungkin sangat relevan untuk *executable process model.*

- d. Menyesuaikan dengan *task granularity Task* pada *conceptual model* mungkin berada pada *granularity level* yang kurang tepat untuk implementasi. Konsep tersebut bisa saja terlalu abstrak sehingga perlu dilakukan penguraian *task* atau lebih merincikan *task*  sehingga dapat dikumpulkan menjadi satu.
- e. Menentukan *execution properties* Di tahap akhir, didapatkan *to-be executed process model*, seperti model proses dapat mengandung elemen yang tepat dan berada pada *granularity level* yang tepat untuk diotomatisasi BPMS. Perlu dilakukan spesifikasi pada tahap terakhir terkait bagaimana tiap elemen model dapat secara efektif diimplementasikan menggunakan BPMS terpilih agar *executable model* dapat dijalankan. *Execution properties* yang ditentukan adalah variabel, dynaform*, user*, dan dokumen *output* dan *input*. [6]

### 3.2.7 Pengujian

Pada tahap ini dilakukan pengujian pada sistem otomatisasi yang telah dibuat menggunakan ProcessMaker. Pengujian sistem dilakukan untuk mengetahui kemampuan sistem dalam menjalankan proses penilaian kompetensi karyawan pada PT. XYZ. Hal tersebut juga dilakukan untuk memastikan apakah proses yang berjalan sudah sesuai *workflow* yang dimiliki perusahaan sehingga sistem tersebut dapat diimplementasikan di perusahaan nantinya. Untuk melakukan pengujian sistem, terdapat 2 hal yang pelu dilakukan yaitu:

a. Verifikasi

Verifikasi merupakan pengujian sistem yang dilakukan oleh peneliti. Pada tahap ini peneliti memastikan apakah proses secara keseluruhan sudah menjadi proses yang dapat dijalankan atau tidak serta memastikan tidak ada *activities* yang tertinggal.

b. Validasi

Tahap ini merupakan pengecekan yang dilakukan oleh *end user.* Tahap ini*, user* melakukan validasi atau pengecekan apakah hasil sistem terotomasi sudah sesuai dengan prosedur proses yang ada beserta sesuai dengan kebutuhan pada perusahaan.

### 3.2.8 Penyusunan Laporan Tugas Akhir

Tahap penyusunan laporan tugas akhir adalah tahap terakhir dari tugas akhir yang akan menjadi buku tugas akhir sebagai *output.* Pada tahap ini dilakukan dokumentasi dari seluruh hasil proses tugas akhir yang selanjutnya akan dilengkapi dengan kesimpulan dan saran yang akan dijadikan sebagai acuan di penelitian yang akan datang

*Halaman ini sengaja dikosongkan.*

### **BAB IV PENEMUAN DAN PEMODELAN PROSES BISNIS**

Pada bab ini dijelaskan tahap dalam melakukan penemuan proses bisnis pada perusahaan sampai pendefinisian dokumen yang dibutuhkan sehingga hasil penemuan tersebut dapat terbentuk menjadi suatu model proses bisnis yang dapat diimplentasikan ke BPMS

#### **4.1. Perancangan Instrumen Penelitian**

Tahap ini dilakukan dengan merancang instrumen penelitian yang berguna untuk pengumpulan data berdasarkan rumusan permasalahan yang akan dijawab pada penelitian. **[Tabel 4.1](#page-56-0)** dijelaskan perancangan instrumen penelitian yang digunakan.

<span id="page-56-0"></span>

| <b>Rumusan Masalah</b>          | <b>Instrumen Penelitian</b>  |
|---------------------------------|------------------------------|
| Proses penilaian kompetensi     | Dalam mengurangi <i>data</i> |
| yang dilakukan secara           | redundancy, maka dilakukan   |
| manual menggunakan kertas       | otomatisasi menggunakan      |
| membuat proses pengisian,       | ProcessMaker proses          |
| pencatatan, dan                 | penilaian akan lebih         |
| penyimpanan data menjadi        | terkoordinasi dengan lebih   |
| kurang efektif sehingga         | terstruktur dan tersimpan    |
| memungkinkan adanya <i>data</i> | pada database. Dalam         |
| redundancy.                     | membuat sistem otomatisasi   |
|                                 | dibutuhkan dokumen proses    |
|                                 | bisnis atau Standar          |
|                                 | Operasional Prosedur (SOP)   |
|                                 | serta wawancara lebih detail |
|                                 | terkait alur dan             |
|                                 | permasalahan dari proses     |
|                                 | penilaian kompetensi         |
|                                 | karyawan.                    |
|                                 |                              |

**Tabel 4.1 Perancangan Instrumen Penelitian**

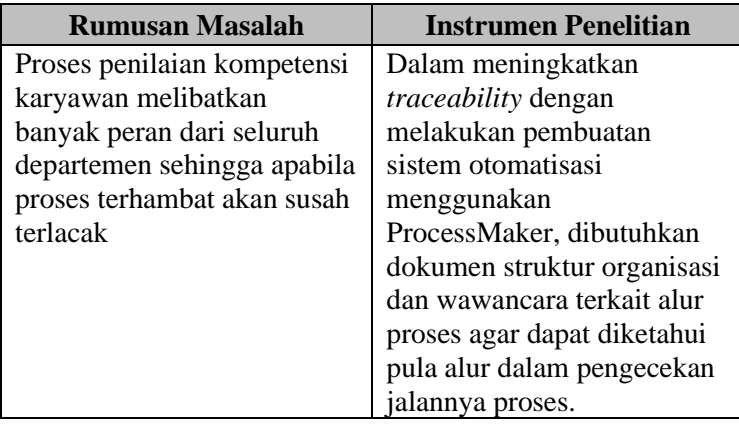

4.4.1. Perancangan Protokol Wawancara

Sebelum melakukan proses wawancara dilakukan perancangan protokol wawancara agar penggalian informasi terkait proses penilaian kompetensi karyawan PT. XYZ bisa lebih terstruktur dan terperinci. **[Tabel 4.2](#page-57-0)** menunjukkan pertanyaan-pertanyaan yang diajukan kepada narasumber di PT.XYZ, khususnya pada narasumber di departemen HRGA.

**Tabel 4.2 Protokol Wawancara**

<span id="page-57-0"></span>

| N <sub>0</sub> | <b>Daftar Pertanyaan</b> | Fungsi                     |
|----------------|--------------------------|----------------------------|
|                | Bagaimana alur proses    | Pertanyaan ini digunakan   |
|                | proses penilaian         | untuk mengetahui alur      |
|                | kompetensi karyawan      | proses bisnis beserta hal- |
|                | yang diterapkan pada PT. | hal yang perlu             |
|                | XYZ?                     | diperhatikan dalam         |
|                |                          | jalannya proses penilaian  |
|                |                          | kompetensi karyawan        |
|                |                          | pada PT. XYZ.              |
| 2              | Peran atau posisi dari   | Pertanyaan ini berfungsi   |
|                | departemen mana saja     | untuk mengetahui           |
|                | yang ikut melakukan      | seberapa besar scope       |
|                | proses penilaian         | peran yang terlibat        |
|                | kompetensi karyawan?     | dalam proses penilaian     |
|                |                          | kompetensi beserta         |
|                |                          | aturan alur proses         |

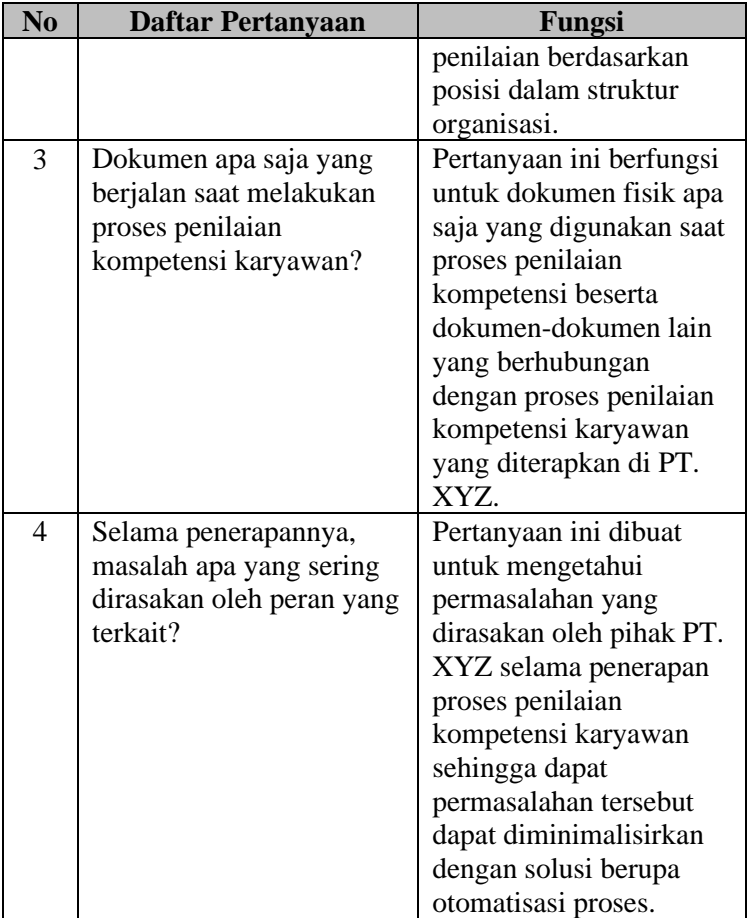

## 4.4.2. Pendefinisian Dokumen yang Dibutuhkan

Tahap ini pendefinisian dokumen-dokumen yang digunakan dalam proses penilaian kompetensi pada PT. XYZ beserta dokumen-dokumen yang dapat membantu pengimplementasian proses penilaian kompetensi karyawan ke dalam ProcessMaker. Pada **[Tabel 4.3](#page-59-0)** dijelaskan dokumen beserta penjelasan kegunaan dari dokumen tersebut.

<span id="page-59-0"></span>

| <b>Dokumen</b> | Penjelasan         | Kegunaan           |
|----------------|--------------------|--------------------|
| Standar        | SOP menjelaskan    | Dokumen SOP ini    |
| Operasional    | alur berjalannya   | digunakan<br>untuk |
| Prosedur (SOP) | proses penilaian   | mendapatkan        |
|                | kompetensi         | gambaran           |
|                | karyawan secara    | menyeluruh<br>dari |
|                | detail dan         | jalannya<br>proses |
|                | terstruktur.       | penilaian          |
|                |                    | kompetensi         |
|                |                    | karyawan<br>dalam  |
|                |                    | bentuk formal      |
| Struktur       | Pada Struktur      | Dokumen            |
| Organisasi     | Organisasi         | Struktur           |
|                | dijelaskan         | Organisasi         |
|                | susunan            | berguna sebagai    |
|                | departemen atau    | pedoman alur       |
|                | unit kerja yang    | pengalokasian      |
|                | ada pada PT.       | user pada tiap     |
|                | XYZ. Susunan       | task. Dokumen ini  |
|                | tersebut           | akan membantu      |
|                | menggambarkan      | dalam              |
|                | bagaimana          | pengelompokan      |
|                | pembagian          | user menjadi       |
|                | kelompok kerja     | kelompok           |
|                | pada perusahaan    | karyawan dan       |
|                | sesuai bidangnya.  | kelompok atasan.   |
| Formulir       | Pada penerapan     | Data formulir      |
| Penilaian pada | proses penilaian   | penilaian          |
| Setiap Posisi  | kompetensi         | karyawan berguna   |
|                | karyawan, proses   | untuk pembuatan    |
|                | dilakukan dengan   | Dynaform yang      |
|                | menggilir          | dapat              |
|                | formulir penilaian | menunjukkan        |
|                | sesuai posisi      | aspek penilaian    |
|                | masing-masing      | sesuai dengan      |
|                | karyawan terkait.  | posisi user.       |

**Tabel 4.3 Pendefinisian Dokumen yang Dibutuhkan**

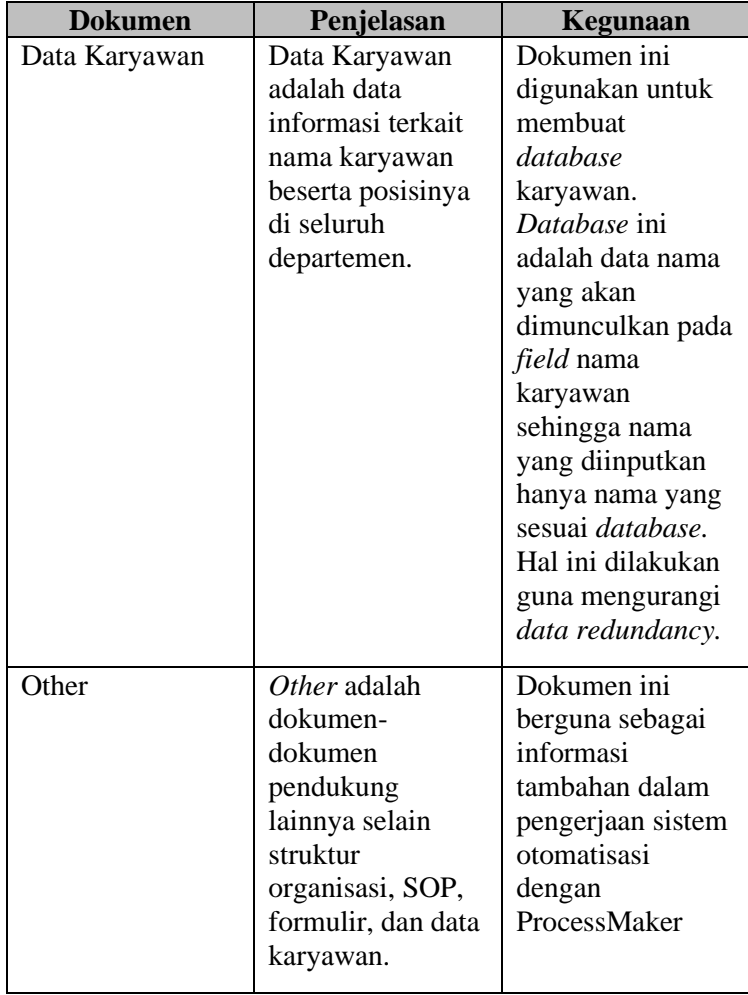

#### 4.4.3. Penentuan Tempat dan Waktu Pengambilan Informasi

Tahap ini dilakukan penentuan tempat dan waktu dalam melakukan pengumpulan informasi terkait proses penilaian kompetensi pada PT. XYZ. Pengumpulan informasi dilakukan dengan wawancara dengan Departemen *Human Resource and General Affair* (HRGA)*,* khususnya dengan Kepala Departemen

dan Bagian *Recruitment & Performance Management*. **[Tabel](#page-61-0)  [4.4](#page-61-0)** menunjukkan tempat dan waktu dalam pengmpulan informasi.

<span id="page-61-0"></span>

| <b>Tempat</b>     | Hari,<br><b>Tanggal</b>         | Kegiatan                                                                                                    |
|-------------------|---------------------------------|----------------------------------------------------------------------------------------------------|
| PT.<br><b>XYZ</b> | Selasa, 10<br>September<br>2019 | Menanyakan tentang proses<br>yang ada di Departemen<br><b>HRGA</b><br>Bertemu dengan Kepala<br>Departemen HRGA<br>Wawancara secara umum<br>terkait proses bisnis yang<br>ada di Departemen HRGA<br>Menjelaskan BPMS yang<br>akan ditawarkan yaitu<br>ProcessMaker |
|                   | Rabu, 18<br>September<br>2019   | Penjelasan secara detail<br>proses penilaian<br>kompetensi karyawan oleh<br>Kepala Departemen HRGA<br>Pengenalan dengan<br>narasumber utama yaitu<br>Bagian Recruitment &<br>Performance Management                                                               |
|                   | Kamis, 7<br>November<br>2019    | Wawancara secara detail<br>dengan narasumber utama<br>terkait proses penilaian<br>kompetensi karyawan<br>Pengumpulan informasi<br>data yaitu Standar<br><b>Operasional Prosedur</b><br>(SOP) dari proses penilaian<br>kompetensi karyawan                         |

**Tabel 4.4 Tempat dan Waktu Pengumpulan Informasi**

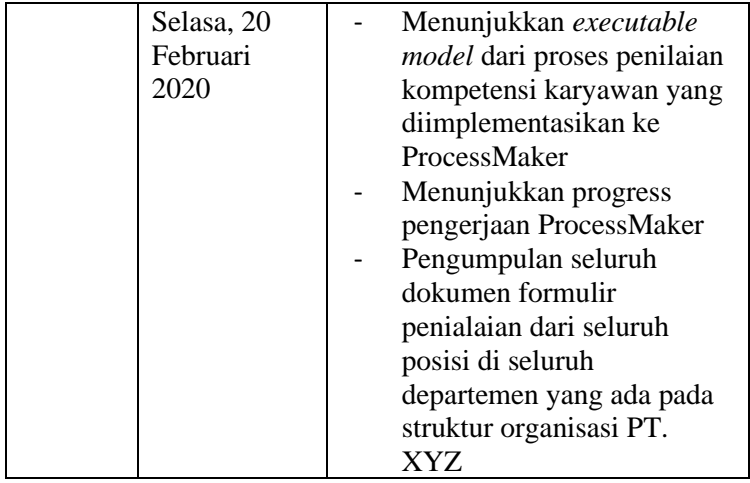

#### **4.2. Penemuan Proses Bisnis Penilaian Kompetensi Karyawan**

Setelah dilakukan pengumpulan informasi, didapatkan berbagai informasi baik dari hasil wawancara serta pendefinisian dokumen yang dibutuhkan. Informasi-informasi tersebut adalah pedoman utama dalam mengimplementasikan proses bisnis penilaian kompetensi karyawan ke dalam ProcessMaker. Berikut merupakan dokumen-dokumen yang ditemukan guna mendukung implementasi dengan ProcessMaker.

a) Standar Operasional Prosedur (SOP) Penilaian Kompetensi Karyawan dan Pelatihan Karyawan Dokumen Standar Operasional Prosedur (SOP) merupakan dokumen utama yang digunakan sebagai dasar dari semua proses yang dijalankan pada PT. XYZ karena pada perusahaan tersebut SOP merupakan *workflow* dari jalannya proses bisnis perusahaan. Dalam proses penilaian kompetensi karyawan, digunakan SOP Penilaian Kompetensi Karyawan dan SOP Pelatihan Karyawan dalam bentuk penggambaran *flowchart* yang didalamnya menjelaskan alur proses

beserta dokumen dan peran yang terkait dari tiap *task* didalamnya. SOP Penilaian Kompetensi Karyawan dapat dilihat pada **[LAMPIRAN A2.](#page-144-0)**

Berdasarakan SOP Penilaian Kompetensi Karyawan alur proses penilaian kompetensi adalah sebagai berikut:

Proses penilaian kompetensi karyawan dilakukan oleh Departemen HRGA secara berkala. Ketika waktu penilaian sudah dimulai, maka proses diawali dengan HRGA menginformasikan terkait penilaian kompetensi kepada seluruh karyawan. Setelah itu seluruh karyawan akan melakukan penilaian kompetensi karyawan sesuai aspek kompetensi dari posisi karyawan tersebut dengan mengisi formulir yang diberikan kepadanya. Selanjutnya, formulir tersebut akan dilanjutkan kepada atasan dari masing-masing karyawan yang mengisi untuk diberikan penilaian terhadap kompetensi dirinya. Jika kedua karyawan dan atasan tersebut sudah melakukan peniaian, formulir akan kembali diberikan kepada HRGA untuk dilakukan *review gap* dari nilai atasan, nilai dari karyawan itu sendiri, dan standar dari tiap aspek kompetensi yang diberikan ke tiap posisi karyawan terkait. Apabila hasil penilaian tersebut tidak menunjukkan adanya *gap* antara nilai dari atasan dengan *standard* nilai yang harus dimiliki oleh karyawan tersebut, maka proses akan selesai dan kertas formulir penilaian akan disimpan. Apabila terdapat *gap* pada nilai atasan dengan *standard* yang harus terpenuhi, maka HRGA akan menentukan tindak lanjut yang sesuai untuk karyawan tersebut berdasarkan hasil nilai tersebut. Bentuk tindak lanjut dapat berupa *coaching, mentoring,* atau *training*. Apabila tindak lanjut yang diperlukan adalah *training,* maka proses akan berlanjut masuk ke SOP Pelatihan Karyawan. Namun pada penelitian pada kali ini, SOP Pelatihan Karyawan tidak dilakukan sepenuhnya sehingga SOP Pelatihan

Karyawan yang dihubungkan dengan SOP Penilaian Kompetensi hanya dimulai dengan HRGA membuat program pelatihan sesuai dengan kebutuhan aspek kompetensi karyawan yang harus dipenuhi serta dapat mengajukan usulan pelatihan apabila ada. Setelah penentuan tindak lanjut selesai maka formulir penilaian akan disimpan.

Dari alur proses tersebut, didapatkan berbagai aktor atau *user* yang berperan dalam melakakuan penilaian kompetensi karyawan. **[LAMPIRAN B1](#page-148-0)** dijelaskan pengelompokan user sesuai dengan task yang dilakukan berdasarkan posisi pada struktur organisasi

b) Struktur Organisasi

Struktur Organisasi pada **[LAMPIRAN A3](#page-145-0)**, menjelaskan bagaimana perusahaan menyusun unit kerja yang ada di dalam PT. XYZ. Pemberian *standard* nilai diberikan pada tiap karyawan secara berbeda-beda menyesuaikan posisi mereka pada struktur organisasi. Selain itu, penyaluran urutan dari karyawan ke atasan juga berdasarkan struktur organisasi sehingga atasan yang berperan dalam menilai karyawan adalah atasan atau kepala departemen dari karyawan tersebut. Pada sistem otomatisasi dengan ProcessMaker, dokumen ini akan sangat membantu pada penentuan *gateaway* serta pengalokasian Dynaform dan *user.* 

#### c) Formulir Penilaian Kompetensi Karyawan

Pada penilaian kompetensi karyawan, formulir ini adalah formulir tempat untuk semua user melakukan penilaian sampai penentuan tindak lanjut. Dokumen ini juga merupakan hasil akhir dari dokumen penilaian yang akan disimpan sebagai data *performance* karyawan. Formulir yang digunakan dalam penilaian juga berbeda-beda sesuai dengan posisi *user* dalam struktur organisasi seperti ditunjukkan pada **[LAMPIRAN A4.](#page-146-0)** Oleh karena itu, dalam sistem

otomatisasi penilaian kompetensi karyawan pada PT. XYZ Formulir Penilaian Kompetensi Karyawan untuk seluruh karyawan sangat berguna untuk pembuatan Dynaform yang dialokasikan sesuai posisi *user.*

d) Data Karyawan

Data ini merupakan kumpulan informasi terkait karyawan seputar nama, posisi, departemen, beserta email dari tiap karyawan. Informasi tersebut digunakan sebagai database dari karyawan yang akan melengkapi implementasi proses penilaian kompetensi karyawan pada sistem. Data email tersebut juga digunakan sebagai email yang ditujukan untuk pengiriman notiikasi kepada user tertuju.

#### **4.3. Pemodelan Proses Bisnis Penilaian Kompetensi Karyawan**

Setelah terkumpul dan ditemukannya informasi yang memadai, maka dilanjutkan dengan pemodelan proses bisnis dengan memodelkan proses dalam bentuk *Business Process Modelling Notation* (BPMN) berdasarkan dokumen SOP Penilaian Kompetensi Karyawan. Pemodelan proses bisnis dalam bentuk BPMN dilakukan dari proses *as-is* yang bersumber dari pengumpulan informasi pada dokumen SOP dan hasil wawancara. Error! Reference source not found. menunjukkan h asil permodelan proses *as-is* dari penilaian kompetensi karyawan pada PT. XYZ.

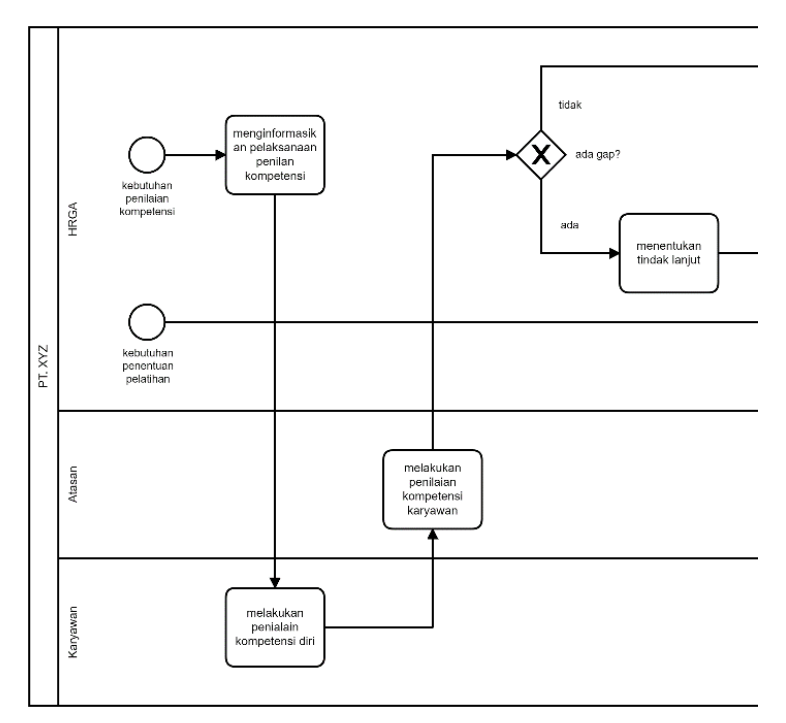

**Gambar 4.1 Proses As-Is dari Penilaian Kompetensi Karyawan (1)**

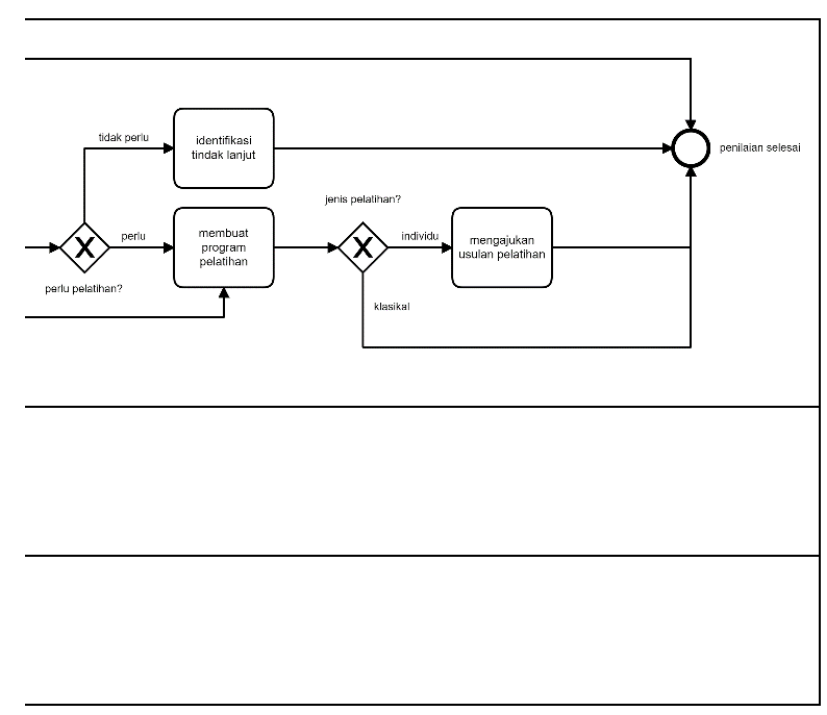

**Gambar 4.2 Proses As-Is dari Penilaian Kompetensi Karyawan (2)** *.*

## **BAB V IMPLEMENTASI**

Pada bab ini dijelaskan tahap-tahap dalam melakukan implementasi proses bisnis dengan *executable model* agar dapat dijalankan di *Business Process Management Systems* (BPMS) yang digunakan yaitu ProcessMaker. Dalam mengimplementasikan proses, terdapat 5 tahap agar model dapat dijalankan di BPMS yaitu identifikasi batas otomatisasi, melakukan peninjauan *manual task*, melengkapi model proses, menyesuaikan model dengan *task granularity*, dan menentukan *execution properties*.

#### **5.1. Mengidentifikasi Batasan Otomatisasi**

Pada tahap ini dilakukan identifikasi bagian dari proses yang dapat dikoordinasikan dengan BPMS dan bagian mana yang tidak. Identifikasi ini dilakukan pada proses dengan membagi 3 macam *task* yaitu *automated, manual,* dan *user task.* Perbedaan dari ketiga *task* tersebut adalah *automated task* dan *user task* dapat dikoordinasikan dengan BPMS sedangkan *manual task* tidak. Hal tersebut karena *automated task* dan *user task* bekerja dengan campur tangan BPMS dan *manual task* hanya dapat dijalankan tanpa bantuan *software*.

Dalam proses penilaian kompetensi karyawan, dilakukan identifikasi *task* yang dapat dikoordinasikan dengan BPMS dan yang tidak. Berdasarkan penerapannya, PT. XYZ masih belum menggunakan sistem apapun sehingga seluruh *task* yang ada pada proses masih dilakukan secaran *manual*. Oleh karena itu, seluruh *task* pada proses termasuk pada *manual task*. **[Tabel 5.1](#page-69-0)** menjelaskan batas otomatisasi dari proses penilaian kompetensi yang ada di PT. XYZ masih dalam *manual task* semua.

<span id="page-69-0"></span>

| N <sub>0</sub> | <b>Task</b>                            | <b>Tipe</b> |  |
|----------------|----------------------------------------|-------------|--|
|                | Menginformasikan pelaksanaan penilaian |             |  |
|                | kompetensi karyawan                    |             |  |
| 2              | Melakukan penilaian kompetensi diri    |             |  |
| 3              | Melakukan<br>kompetensi<br>penilaian   | Manual      |  |
|                | karyawannya                            | Task        |  |
|                | Menentukan tindak lanjut               |             |  |
| 5              | Identifikasi tindak lanjut             |             |  |
| 6              | Menentukan program pelatihan           |             |  |
| 7              | Mengajukan usulan pelatihan            |             |  |

**Tabel 5.1 Hasil Identifikasi Batas Otomatisasi**

## **5.2. Meninjau Manual Task**

Pada tahap ini dilakukan peninjauan kembali seluruh *manual task* yang telah diidentifikasi di tahap sebelumnya. Peninjauan dilakukan untuk memastikan *manual task* mana yang dapat dikoordinasikan ke dalam BPMS dan mana yang tidak. Terdapat 2 cara untuk mengkoordinasikan *manual task* ke dalam BPMS, yaitu dengan diimplementasikan dalam bentuk *user task* atau *automated task.*

Dari semua aktivitas yang ada pada proses *as-is* penilaian kompetensi karyawan, semua aktivitas dapat dikoordinasikan dengan BPMS kecuali penginformasian pelaksanaan penilaian kompetensi. Ketika penginformasian pelakasanaan penilaian kompetensi ditujukan kepada banyak *user*, hal tersebut mengakibatkan *case* yang sedang berjalan bercabang menjadi banyak *case.* Sedangkan pada BPMS, *case* yang berjalan diawal hanya akan ada satu dan akan berjalan sampai selesai sesuai dengan *role* yang dialokasikan untuk tiap *case* tersebut. Oleh karena itu, didapatkan hasil peninjauan manual task seperti pada **[Tabel 5.2](#page-69-1)**

**Tabel 5.2 Hasil Peninjauan Manual Task**

<span id="page-69-1"></span>

| N <sub>0</sub> | Task                          | <b>Tipe</b> |
|----------------|-------------------------------|-------------|
|                | Menginformasikan pelaksanaan  | Manual Task |
|                | penilaian kompetensi karyawan |             |

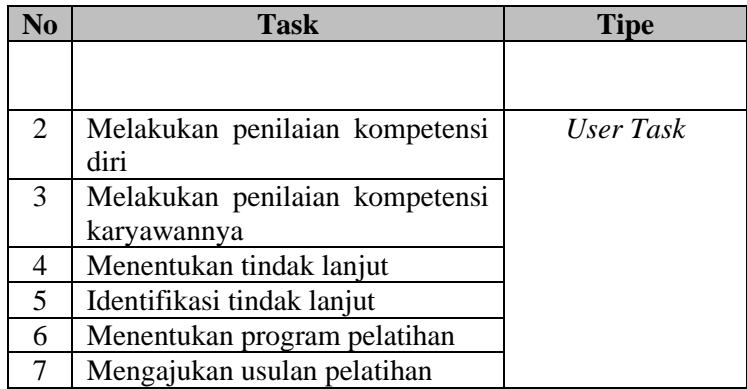

## **5.3. Melengkapi Model Proses**

Pada tahap ini dilakukan pelengkapan proses model setelah batas otomatisasi dan peninjauan *manual task* dilakukan. Model proses yang ada harus dilengkapi dan diatur agar dapat menjadi model utuh yang dapat diimplementasikan pada BPMS. Pada proses *as-is* atau SOP yang digunakan oleh PT. XYZ, proses masih menunjukkan alur yang terlalu umum dan belum terlalu terperinci. Hal tersebut dikarenakan proses hanya menunjukkan secara singkat alur proses penilaian kompetensi karyawan dan mengabaikan aktivitas rinci apabila tindak lanjut yang diberikan adalah *training*. Oleh karena itu, proses masih tidak dapat menggambarkan konsep keseluruhan dan mengabaikan situasi tertentu yang mungkin terjadi selama proses dijalankan.

Pada tahap ini dilakukan penambahan notasi atau *control flow* beserta spesifikasi *electronic data objects* apa yang dibutuhkan untuk setiap *task* pada proses untuk melengkapi proses model. Pada **[Tabel 5.3](#page-70-0)** dijelaskan penambahan *control-flow* dan *electronic data objects* beserta letak dan fungsinya.

<span id="page-70-0"></span>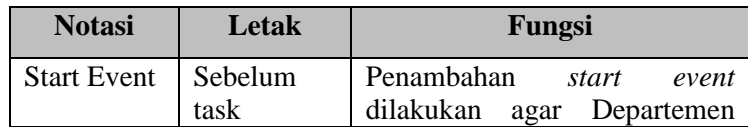

**Tabel 5.3 Melengkapi Proses Model**

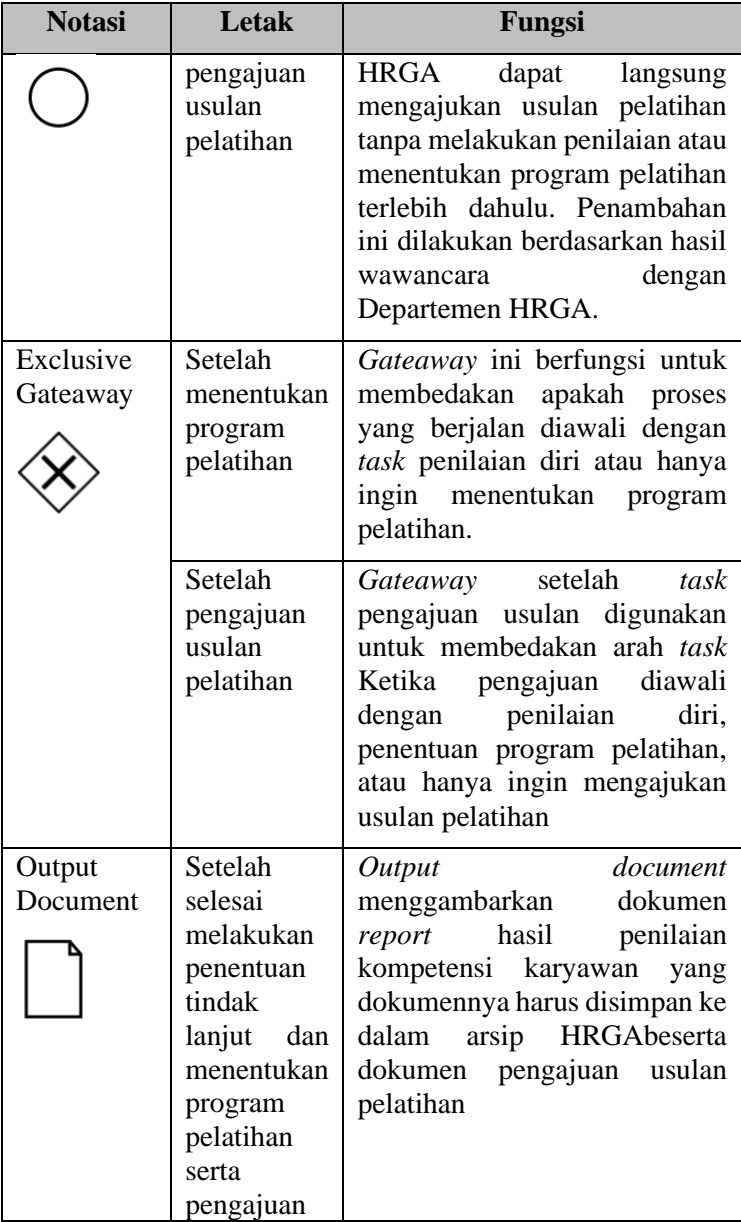
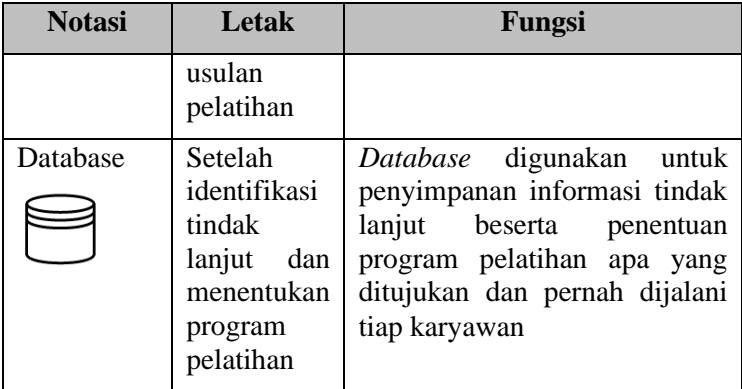

# **5.4. Menyesuaikan dengan Task Granularity**

BPMS digunakan untuk mengkoordinasikan dan mengatur *task handover* dari banyak sumber daya yang termasuk manusia dan bukan manusia sehingga *task* perlu didefinisikan sesuai dengan *task granularity* atau sesuai dengan rinciannya. Pada tahap ini dilakukan penyesuaian tingkat kerincian *task* dengan melakukan agregasi atau disagregasi dari *task* yang ada dalam proses. Selain itu, penambahan *task* juga dapat dilakukan pada tahap ini apabila terdapat *task* yang perlu ditambahkan untuk melengkapi proses. Oleh karena itu, untuk membuat *executable model* tidak perlu memasangkan *task* satu persatu dari proses *as-is* ke *executable model* karena pendefinisian *task* dapat berbeda.

Pada proses penilaian kompetensi terdapat beberapa *task* yang perlu diagregasi dan didisagregasi, serta penambahan *task* yang diperlukan. Agregasi *task* dilakukan karena terdapat 2 *task* yang sebenarnya melakukan kegiatan yang sama sedangkan disagregasi *task* dilakukan karena suatu *task* masih didefinisikan secara umum tanpa dirincikan sesuai kondisi pengecualian yang dapat terjadi didalam *task* tersebut. Penyesuaian *task granularity* pada proses penilaian kompetensi karyawan dapat dilihat pada berikut.

<span id="page-73-0"></span>

| Task pada<br><b>Proses As-Is</b> | Penyesuaian<br>Task<br><b>Granularity</b> | <b>Task pada Executable</b><br>Model    |  |  |
|----------------------------------|-------------------------------------------|-----------------------------------------|--|--|
| Menentukan<br>tindak lanjut      | Agregasi                                  | Menentukan tindak lanjut                |  |  |
| Identifikasi<br>tindak lanjut    |                                           |                                         |  |  |
| Menentukan                       | Disagregasi                               | Melakukan review gap                    |  |  |
| tindak lanjut                    |                                           | Menentukan tindak lanjut                |  |  |
|                                  | Penambahan                                | Melihat<br>hasil<br>report<br>penilaian |  |  |

**Tabel 5.4 Penyesuaian Task Granulariy**

Pada **[Tabel 5.4](#page-73-0)** dijelaskan bahwa *task* "Menentukan tindak lanjut" diagregasi dengan *task* "Identifikasi tindak lanjut" menjadi satu *task* saja yaitu "Menentukan tindak lanjut". Agregasi ini dilakukan karena pada kedua *task* tersebut dilakukan aktivitas yang sama dengan peran yang sama. Selain itu, pada *task* "Menentukan tindak lanjut" dilakukan disagregasi menjadi 2 *task* yaitu "Melakukan *review gap*" dan "Menentukan tindak lanjut". Penambahan *task* "Melihat hasil *report* penilaian" dilakukan karena *task* ini diperlukan untuk mendapatkan hasil *report* setelah semua tahap penilaian dilakukan. Disagregasi tersebut dilakukan karena pada saat proses dijalankan, didalam *task* "Menentukan tindak lanjut" terdapat beberapa *task* yang berlu didetailkan dan adanya kondisi pengecualian di dalamnya sehingga perlu dipisah juga menggunakan *gateaway*.

Hasil akhir dari tahap ini adalah hasil utuh dari *executable model* yang dapat diimplementasikan ke dalam BPMS dan siap untuk ditentukan properti ekseskusi sesuai dengan kebutuhan proses tersebut. Error! Reference source not found. merupakan *e xecutable model* proses penilaian kompetensi karyawan

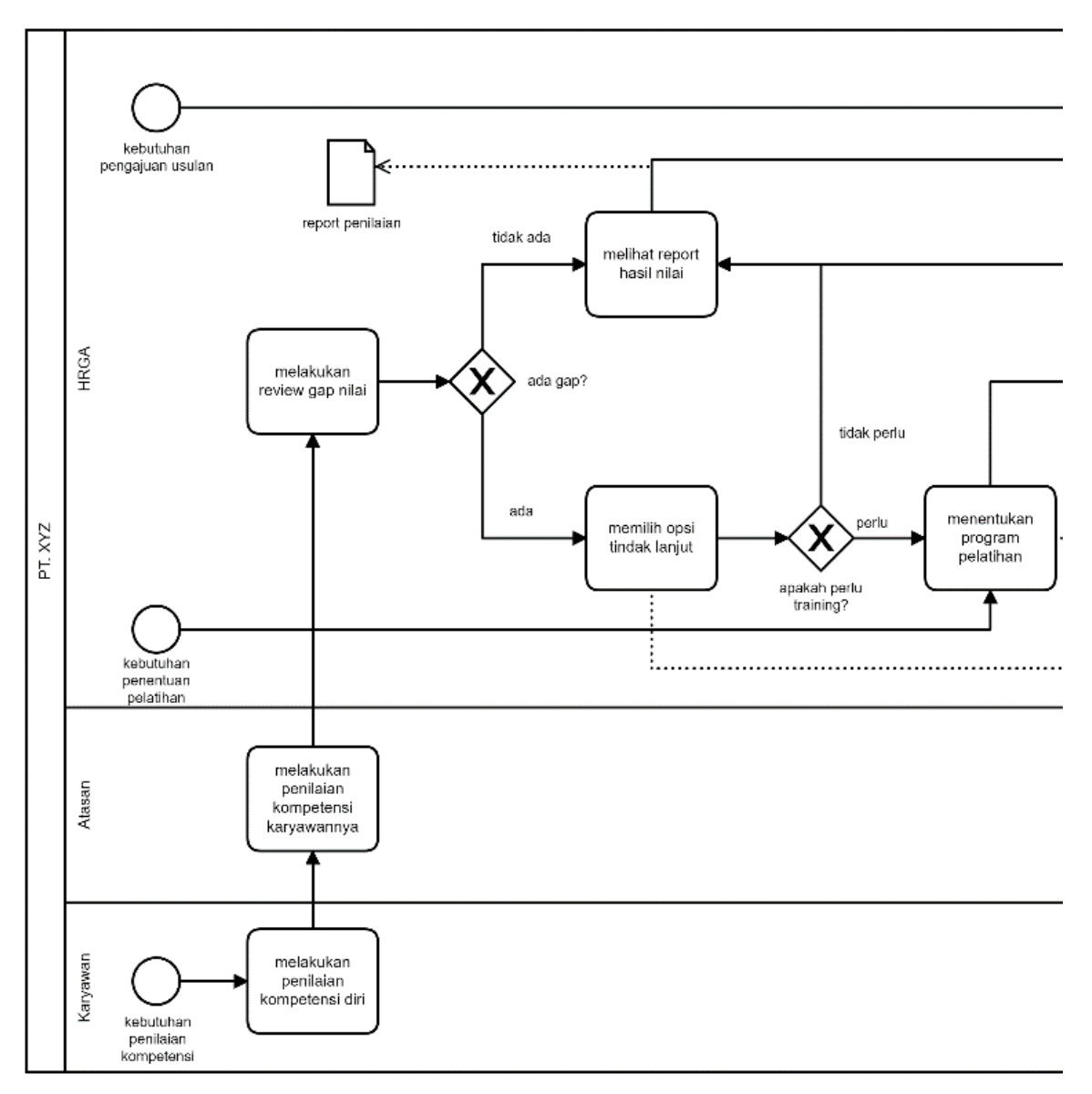

**Gambar 5.1 Executable Model Proses Penilaian Kompetensi Karyawan (1)**

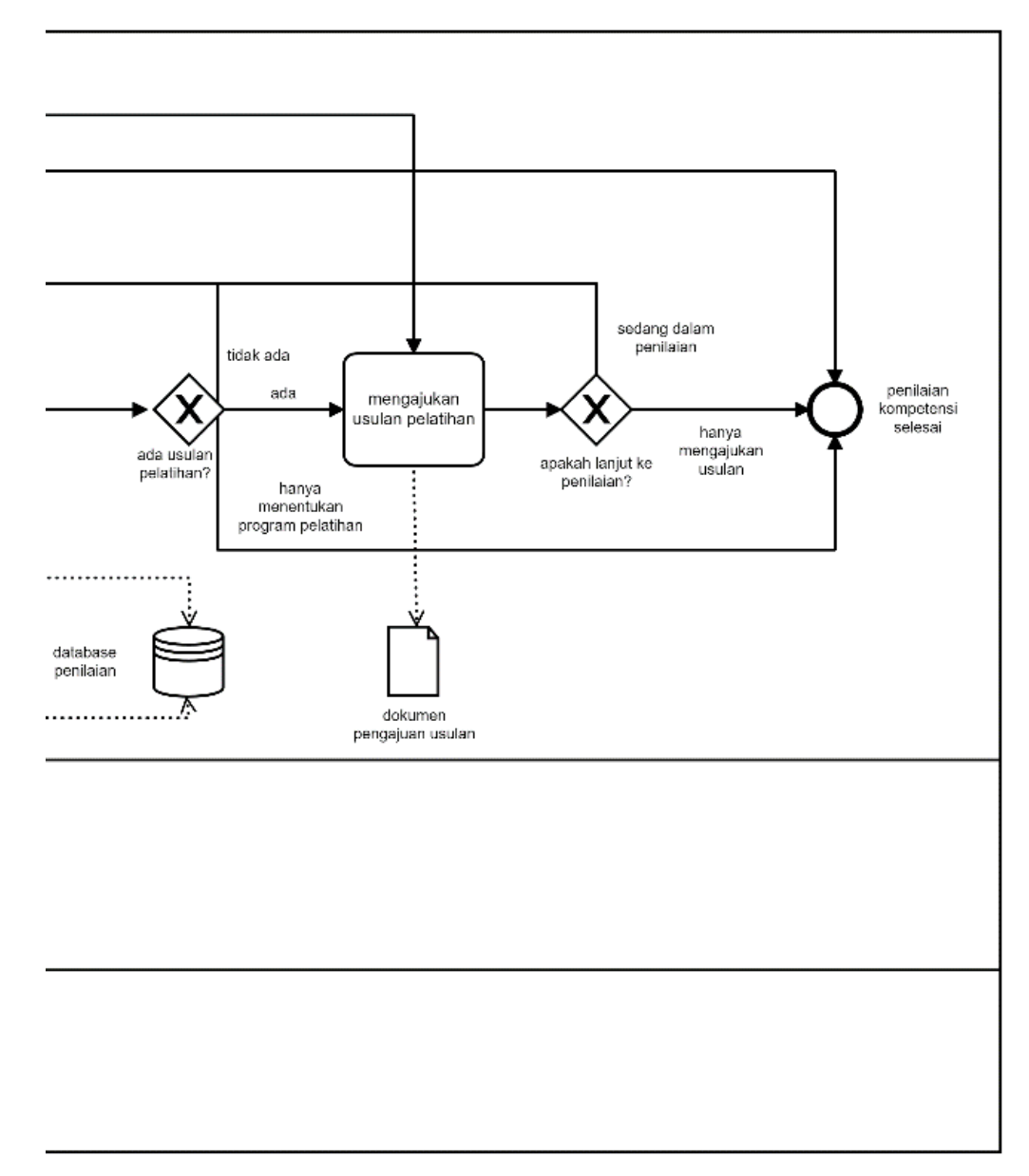

**Gambar 5.2 Executable Model Proses Penilaian Kompetensi Karyawan (2)**

## *5.5.* **Menentukan Properti Ekskusi**

Setelah terbentuk *executable model*, pada tahap terakhir dilakukan penentuan properti eksekusi agar model dapat secara efektif diimplementasikan ke dalam BPMS. Impelementasi penilaian kompetensi karyawan dilakukan pada ProcessMaker lalu dilanjutkan otomatisasi oleh sistem itu sendiri.

5.5.1. Membuat Dynaforms dan Variabel

## A. Dynaforms

*Dynaform* merupakan salah satu *tools* yang ada pada ProcessMaker. Sesuai dengan namanya, *dynaform* atau *dynamic form* merupakan tempat untuk membuat formulir-formulir yang perlu diisi oleh *user.* Di dalam *dynaform,* terdapat *web controls* yang dapat membantu user berinteraksi dengan *form*. **[Gambar](#page-76-0)  [5.3](#page-76-0)** merupakan *web controls* pada *dynaform* memiliki berbagai macam tipe yang dapat disesuaikan dengan kebutuhan pada *dynaform* yang akan dibuat. Penggunaan *web controls* pada *dynaform* dilakukan dengan *drag and drop* beserta penambahan pengaturan lainnya dapat dilakukan dengan pengaturan *properties.*

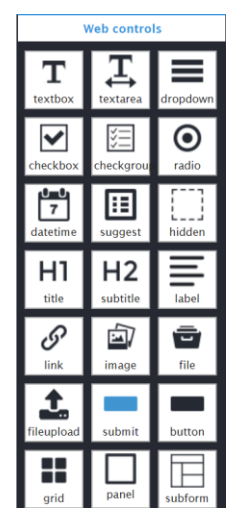

<span id="page-76-0"></span>**Gambar 5.3 Web Controls pada Dynaform**

Pada penilaian kompetensi karyawan, terdapat beberapa *dynaform* yaitu sebagai berikut

- 1. Penilaian Kompetensi Diri (JD Form (Posisi)) *Dynaform* ini diperuntukkan untuk seluruh karyawan agar dapat mengisi penilaian kompetensi sesuai aspek dan *standard* yang ditujukan untuk posisi mereka. Sehingga pada penilaian ini terdapat beberapa variabel seperti variabel nama, posisi, departemen, standard untuk tiap aspek, dan nilai dari karyawan itu sendiri terhadap tiap aspek yang diberikan.
- 2. Penilaian Kompetensi Karyawan (Assessment (Posisi))

*Dynaform* ini diperuntukkan untuk atasan atau kepala departemen untuk memberikan penilaian kepada karyawan yang memiliki posisi dalam departemen tersebut. Isi dari *form* ini sama dengan *dynaform* Penilaian Kompetensi Diri namun yang membedakan hanyalah variabel nilai. Variabel yang ada pada *dynaform* adalah variabel nilai atasan.

3. Review Gap (Review Gap – (Posisi))

*Dynaform* ini diperuntukkan kepada HRGA untuk melakukan *review* nilai dari penilaian yang telah diisi di *dynaform* penilaian kompetensi diri dan penilaian kompetensi karyawan. *Review* nilai dilakukan dengan mempertimbangkan *standard*  tiap aspek yang diberikan pada posisi karyawan terkait. *Dynaform* ini juga secara otomatis mengisi *gap* nilai dari nilai yang diberikan oleh atasan dengan nilai *standard.*

4. Penentuan tindak lanjut (TL Form – (Posisi))

Pada *dynaform* ini akan muncul rekomendasi terkait tindak lanjut apa yang akan diberikan kepada karyawan sesuai hasil *review gap* nilai yang dilakukan di *dynaform* sebelumnya. Tindak lanjut dapat berupa *coaching, mentoring,* dan *training.* Apabila tindak lanjut yang diberikan berupa *training,* maka HRGA perlu melakukan pengisian *dynaform* selanjutnya yaitu *dynaform* penentuan program pelatihan.

- 5. Penentuan Program Pelatihan (Training (Posisi)) *Dynaform* berguna untuk mengisi program pelatihan apa yang sesuai bagi karyawan terkait. *Dynaform* ini menunjukkan daftar program pelatihan milik HRGA yang ditujukan untuk peningkatan kualitas kompetensi di setiap aspek. Jika *training* yang harus diikuti karyawan tidak ada dalam list, maka HRGA dapat mengajukan usulan pelatihan pada *dynaform* berikutnya.
- 6. Pengajuan Usulan Pelatihan (Usulan Pelatihan) *Dynaform* ini digunakan untuk melakukan pengajuan usulan pelatihan yang akan ditujukan kepada karyawan. Pengajuan usulan pelatihan dilakukan apabila daftar *training* yang dimiliki HRGA masih belum cukup untuk meningkatkan kompetensi karyawan terkait
- B. Variabel

Variabel merupakan sebuah tempat atau wadah untuk menyimpan data yang diinputkan oleh *user* atau yang dihasilkan oleh sistem dari setiap *case* yang ada dalam proses. Pada ProcessMaker, variabel yang telah dibuat akan otomatis dibuat untuk keseluruhan proses sehingga disebut dengan *system variable* yang akan seterusnya dapat dilihat sampai akhir proses. Variabel adalah *form field* yang harus diisi dan diberikan *variable name* yang menggambarkan *field* yang dimaksudkan. Nama *variable* harus *unique* dan mengikuti s*tandard* penamaan PHP *variables.* Variabel yang sudah diberi nama selanjutnya ditentukan *variable type*-nya sehingga tipe data yang akan diisikan pada variable tersebut terdefinisi dengan jelas. Pada **[Tabel 5.5](#page-79-0)** ditunjukkan sebagian pemetaan *variable name* dan *variable type* berdasarkan *form field* yang harus diisi pada d*ynaform*  Penilaian Kompetensi Diri.

| <b>Form Field</b>                    | <b>Variable Name</b> | <b>Variable Type</b> |
|--------------------------------------|----------------------|----------------------|
| Nama Karyawan                        | nama                 | String               |
| Posisi                               | posisi               | String               |
| Departemen                           | departemen           | String               |
| Periode                              | periode              | String               |
| Nama Atasan                          | namaAtasan           | String               |
| Tanggal                              | tanggalKaryawan      | Datetime             |
| <b>Standard Soft</b><br>Skill Umum 1 | S <sub>1</sub>       | Integer              |
| Standard Teknik<br>Umum 1            | U1                   | Integer              |
| Standard<br>Manajerial 1             | M1                   | Integer              |
| Standar Teknikal<br>1                | T1                   | Integer              |
| Absensi                              | absensi              | String               |
| Surat Peringatan                     | peringatan           | String               |
| Rencana Capaian                      | capaian              | String               |

<span id="page-79-0"></span>**Tabel 5.5 Sebagian Variable Dynaform Penilaian Kompetensi Diri**

## 5.5.2. Membuat User

Sebelum *user* dapat dialokasikan kedalam proses, *user* harus dibuat terlebih dahulu ke dalam sistem. Pada ProcessMaker, pembuatan *user* dilakukan dengan mengisi nama depan, nama belakang, *username*, *email,* serta *password* untuk akun *user*. Pada pengalokasian *user* kedalam proses, *user* dapat dikelompokkan berdasarkan *group* atau *departements*. Pengelompokan *user* berdasarkan *group* akan membuat *task* yang ditujukan untuk seluruh *user* pada group tersebut. Apabila *user* dikelompokkan berdasarkan *departments*, maka alokasi *task* ditujukan kepada departemen tersebut sesuai dengan susunan hirarki yang ada di perusahaan

Pada proses penilaian kompetensi karyawan, *user*  dikelompokkan menjadi 2 kelompok yaitu karyawan dan atasan. Oleh karena itu, dilakukan pembuaran *User Group* yaitu *group* Karyawan dan *group* Atasan yang berisikan Head of Departement (HOD) sehingga pengalokasian *user*langsung bisa ditujukan kepada *user group* tertentu. **[Tabel 5.6](#page-80-0)** merupakan sebagian *user* beserta pengelompokkan *user group* pada proses penilaian kompetensi karyawan

<span id="page-80-0"></span>

| <b>Username</b> | Email                               | <b>Password</b> | Group    |
|-----------------|-------------------------------------|-----------------|----------|
| andi            | andixxx $x@xxx.com$                 | admin           | Atasan   |
| farid           | $\frac{1}{2}$ farid.xxx $@$ xxx.com |                 |          |
| daniel          | daniel.xxx@xxx.com                  |                 |          |
| yeri            | yeri.xxx@xxx.com                    |                 | Karyawan |
| nenci           | nenci.xxx@xxx.com                   |                 |          |
| abdulloh        | $d$ ulloh.xxx $@$ xxx.com           |                 |          |

**Tabel 5.6 Pembuatan User dan User Group**

Setelah user dan user group sudah dibuat, maka dilakukan pengalokasian user pada setiap task yang ada pada proses. Pada proses penilaian kompetensi karyawan, alokasi task dapat dilakukan kepada 3 peran yaitu user group karyawan, user group atasan, dan admin. Admin pada proses ini nanti adalah pihak departemen HRGA, khususnya bagian Recruitment & Performance Management. Pada **[LAMPIRAN B1](#page-148-0)** dijelaskan keterangan user dan user groupnya beserta pengalokasian task untuk user tersebut. Pada proses penilaian kompetensi karyawan, hampir semua task dialokasikan untuk admin. User group karyawan hanya dialokaikan untuk task "Penilaian Kompetensi Diri" dan user group atasan untuk task "Peniliaan Kompetensi Karyawan".

## 5.5.3. Membuat PM Tables

*PM Tables* pada ProcessMaker digunakan untuk membuat tabel *database* ProcessMaker secara langsung dari aplikasi *web* sehingga fitur ini membantu pengguna dalam menyimpan dan membagikan data antar proses pada ProcessMaker. Pada ProcessMaker terdapat 2 macam PM Tables yaitu *PM Table* dan *Report Table*. *PM table* adalah tabel kosong yang dapat diisi dengan data sendiri sedangkan *report table* adalah tablel yang dihasilkan dari case pada proses.

Pada proses penilaian kompetensi karyawan, *PM Tables* yang digunakan hanya *PM Table* biasa tanpa menggunakan *Report Table*. Terdapat 5 *PM Table* yang dibuat yaitu tabel departemen, karyawan, posisi, dan tindakan. Tabel-tabel tersebut digunakan untuk menampilkan data pada variabel yang berkaitan dengan data tersebut. Berikut merupakan *PM tables* yang digunakan

# a) PM Tables DEPARTEMEN

Tabel ini berisikan data nama departemen yang dibutuhkan pada pengisian *form field* "Departemen" sehingga pada variabel "departemen" akan muncul data yang ada pada tabel ini. Pengaturan tabel dapat dilihat pada **[Tabel 5.7](#page-81-0)**

<span id="page-81-0"></span>

| <b>Field</b><br><b>Name</b>         | <b>Field</b><br>Label               | <b>Type</b>            | <b>Size</b> | <b>Null</b>    | Prim<br>ary<br><b>Key</b> | AI |
|-------------------------------------|-------------------------------------|------------------------|-------------|----------------|---------------------------|----|
| <b>ID DEP</b><br><b>ARTEM</b><br>EN | <b>ID DEP</b><br><b>ARTEM</b><br>EN | <b>INT</b>             | 5           | N <sub>0</sub> | Yes                       | No |
| <b>DEPAR</b><br><b>TEMEN</b>        | <b>DEPAR</b><br><b>TEMEN</b>        | VAR<br><b>CHA</b><br>R | 30          | No             | No                        | No |

**Tabel 5.7 PM Table DEPARTEMEN**

## b) PM Tables KARYAWAN

Tabel ini berisikan nama seluruh karyawan yang ada di PT. XYZ beserta informasi lainnya dari karyawan terkait. Tabel ini digunkaan untuk memunculkan nama karyawan pada *form field* "Nama Karyawan" sehingga pada variabel karyawan akan muncul data dari tabel ini. Pengaturan tabel dapat dilihat pada **[Tabel 5.8](#page-82-0)**

<span id="page-82-0"></span>

| <b>Field</b><br><b>Name</b>               | <b>Field</b><br>Label                     | <b>Type</b>                   | <b>Size</b> | <b>Null</b>    | Prim<br>ary<br><b>Key</b> | AI             |
|-------------------------------------------|-------------------------------------------|-------------------------------|-------------|----------------|---------------------------|----------------|
| <b>NAMA</b><br><b>KARY</b><br><b>AWAN</b> | <b>NAMA</b><br><b>KARY</b><br><b>AWAN</b> | <b>VAR</b><br><b>CHA</b><br>R | 50          | N <sub>o</sub> | N <sub>o</sub>            | No             |
| <b>NIP</b>                                | <b>NIP</b>                                | VAR<br><b>CHA</b><br>R        | 20          | N <sub>o</sub> | Yes                       | N <sub>o</sub> |
| <b>POSISI</b>                             | <b>POSISI</b>                             | VAR<br><b>CHA</b><br>R        | 30          | N <sub>o</sub> | N <sub>0</sub>            | No             |
| <b>DEPAR</b><br><b>TEMEN</b>              | <b>DEPAR</b><br><b>TEMEN</b>              | VAR<br><b>CHA</b><br>R.       | 30          | N <sub>o</sub> | N <sub>o</sub>            | N <sub>o</sub> |
| <b>EMAIL</b>                              | <b>EMAIL</b>                              | VAR<br><b>CHA</b><br>R        | 30          | Yes            | No                        | N <sub>0</sub> |
| <b>ID DEP</b><br><b>ARTEM</b><br>EN       | ID DEP<br><b>RTEME</b><br>N               | <b>INT</b>                    | 5           | N <sub>o</sub> | Yes                       | N <sub>o</sub> |
| <b>ID POS</b><br>ISI                      | ID POS<br>ISI                             | <b>INT</b>                    | 5           | N <sub>0</sub> | Yes                       | No             |

**Tabel 5.8 PM Table KARYAWAN**

#### c) PM Tables POSISI

Tabel ini berisikan daftar posisi yang ada di PT. XYZ. Pada tabel terdapat ID\_Departemen yang berguna sebagai dasar munculnya posisi sesuai dengan departemen yang dipilih. Tabel ini digunakan untuk memunculkan pilihan posisi pada *form field* "Posisi" melalui variabel "posisi". Pengaturan tabel dapat dilihat pada **[Tabel 5.9](#page-83-0)**

<span id="page-83-0"></span>

| <b>Field</b><br><b>Name</b>         | <b>Field</b><br>Label               | <b>Type</b>                   | <b>Size</b> | <b>Null</b> | Prim<br>ary<br><b>Key</b> | AI |
|-------------------------------------|-------------------------------------|-------------------------------|-------------|-------------|---------------------------|----|
| <b>ID DEP</b><br><b>ARTEM</b><br>EN | <b>ID DEP</b><br><b>ARTEM</b><br>EN | <b>INT</b>                    | 5           | No          | Yes                       | No |
| <b>ID_POS</b><br><b>ISI</b>         | <b>ID POS</b><br>ISI                | <b>INT</b>                    | 5           | No          | Yes                       | No |
| <b>POSISI</b>                       | <b>POSISI</b>                       | <b>VAR</b><br><b>CHA</b><br>R | 30          | No          | N <sub>o</sub>            | No |

**Tabel 5.9 PM Table POSISI**

#### d) PM Tables TINDAKAN

Tabel ini akan digunakan untuk menampilkan pilihan opsi tindak lanjut yang akan diberikan kepada karyawan pada saat *task* penentuan tindak lanjut. Opsi tindak lanjut akan ditampilkan pada *form field* tindakan untuk semua aspek kompetensi melalui setiap variabel tindakan yang ada. Pengaturan tabel dapat dilihat pada **[Tabel 5.10](#page-83-1)**

**Tabel 5.10 PM Table TINDAKAN**

<span id="page-83-1"></span>

| <b>Field</b><br><b>Name</b>               | <b>Field</b><br>Label                     | <b>Type</b>            | <b>Size</b> | <b>Null</b>    | Prim<br>ary<br><b>Key</b> | AI  |
|-------------------------------------------|-------------------------------------------|------------------------|-------------|----------------|---------------------------|-----|
| <b>ID TIN</b><br><b>DAKA</b><br>N         | <b>ID TIN</b><br><b>DAKA</b><br>N         | <b>INT</b>             | 5           | No             | Yes                       | Yes |
| <b>NAMA</b><br><b>TIND</b><br><b>AKAN</b> | <b>NAMA</b><br><b>TIND</b><br><b>AKAN</b> | VAR<br><b>CHA</b><br>R | 10          | N <sub>o</sub> | N <sub>o</sub>            | No  |

#### 5.5.4. Output Document

*Output document* adalah dokumen yang dihasilkan suatu proses untuk disimpan atau dibagikan ke pihak lain. Terdapat 2 *output*  *document* yang dihasilkan dari 2 *task* yaitu *output document* dari hasil *task* "melihat hasil report nilai" dan *task* "mengajukan usulan pelatihan". Hasil dari *output document* yang dihasilkan dapat berupa dokumen .doc atau .pdf sehingga dari semua variabel yang diisi di *dynaform* yang dilewati akan terkumpul menjadi *output document* yaitu hasil *report* penilaian.

Pada **[Tabel 5.11](#page-84-0)** dijelaskan bahwa *report* penilaian dibuat menyesuaikan dengan tiap posisi yang ada di struktur organisasi PT. XYZ sehingga akan terdapat beberapa *output document report* penilaian sejumlah posisi yang ada di PT. XYZ.

<span id="page-84-0"></span>

| Task                |        | <b>Output Document</b>             |
|---------------------|--------|------------------------------------|
| Melihat hasil       |        | <b>Customer Relation</b>           |
| <i>report</i> nilai |        | <b>Accounting Officer</b>          |
|                     |        | <b>Finance Offier</b>              |
|                     |        | <b>HOD</b> Engineering             |
|                     | $\sim$ | HOD Finance & Accounting           |
|                     |        | Foreman Warehouse                  |
|                     |        | <b>Engineer Officer</b>            |
|                     |        | <b>HOD Soft Candy Line</b>         |
|                     |        | <b>HOD</b> Agronomy                |
|                     |        | <b>HOD HRGA</b>                    |
|                     |        | Process Quality Control Supervisor |
|                     |        | <b>EXIM Officer</b>                |
|                     |        | <b>Warehouse Operator</b>          |
|                     |        | <b>Warehouse Superisor</b>         |
|                     |        | Driver                             |
|                     |        | Packing Supervisor                 |
|                     |        | Recruitment & Performance          |
|                     |        | Management                         |
|                     |        | <b>Production Analyst</b>          |
|                     | -      | Purchasing Officer                 |
|                     | $\sim$ | <b>Quality System Specialist</b>   |
|                     | -      | <b>Operator Coooling</b>           |
|                     |        | IT Big Data Engineer               |

**Tabel 5.11 Pemetaan Output Docment Berdasarkan Task**

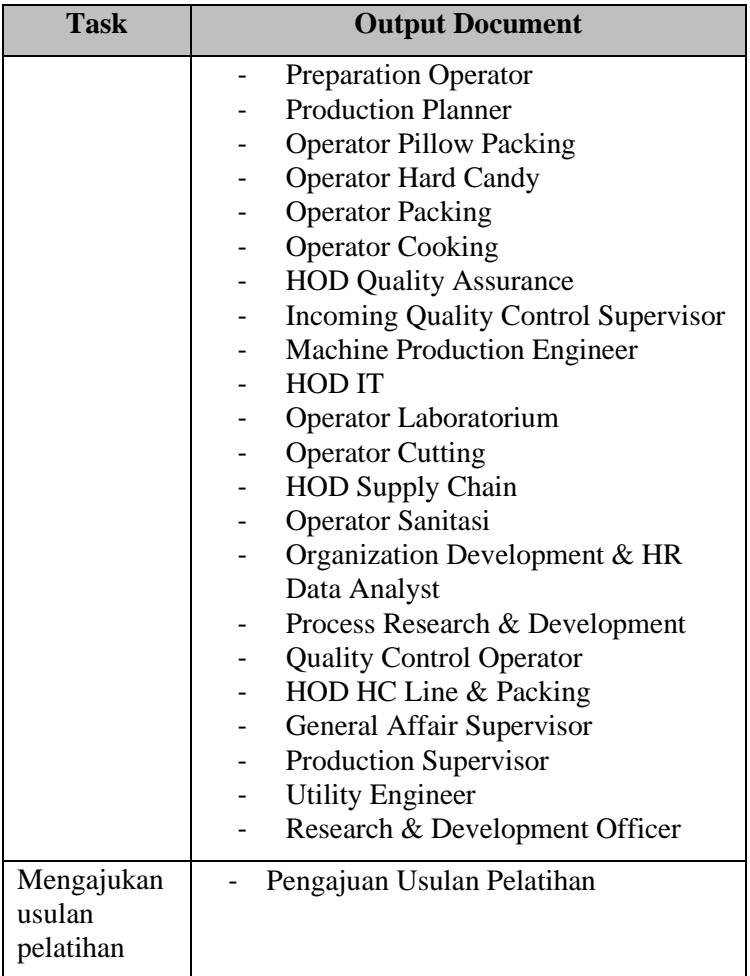

Dalam membuat *output document* pada ProcessMaker, *template output document* dapat dibuat melalui dua cara yaitu dengan menggunakan WYSIWYG (What you see is what yo get) Editor atau menggunakan HTML Editor. Ketika menggunakan WYSIWYG Editor, pembuatan *template* dapat dilakukan hanya dengan *drag and drop*. Apabila terdapat beberapa hal yang ingin dibuat menjadi lebih detail, *template* dapat diperincikan dengan menggunakan HTML Editor. Pada **[Gambar 5.4](#page-86-0)** ditunjukkan tampilan dari WYSIWYG Editor. Editor ini dapat dijadikan sebagai *view mode* bagi pengguna HTML Editor untuk memastikan kode pemrograman yang dibuat sudah sesuai dengan visual yang diinginkan atau belum.

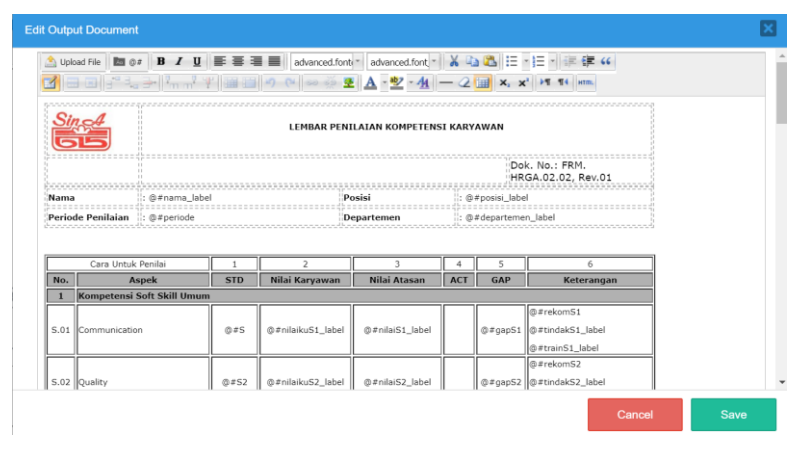

**Gambar 5.4 WYSIWYG Editor**

<span id="page-86-0"></span>Apabila melakukan *edit template* dengan menggunakan WYSIWG Editor, ProcessMaker akan otomatis membuat HTML code dari visualisasi yang didapatkan dari *editor*  tersebut. Pada **[Gambar 5.5](#page-87-0)** Kode pemograman dapat dilihat dengan memilih mode HTML editor dan ProcessMaker akan menunjukkan kode pemograman dari *template output document* tersebut.

```
HTML Source Editor
                                                                                           Word Wrap
HTML Source Editor
<!DOCTYPE_html PUBLIC_"-//W3C//DTD_XHTML 1.0_Transitional//EN"
"http://www.w3.org/TR/xhtml1/DTD/xhtml1-transitional.dtd";
\text{thm}<head>
\langle/head>
<body>
<table border="0" style="width: 741px; height: 101px;">
<tbody>
<tr>
<td width="118"><img
<to waarn-"iie"×<img<br>src="https://siva.jsstatic.com/id/65056/images/logo/65056_logo_0_867495.jpg"<br>|width="80" haight="58" alt="logo_sin_a" title="logo_sin_a" /×/fd3<br>|<td_colspan="2">
<h3 style="text-decoration: blink; text-align: center;">LEMBAR PENILAIAN KOMPETENSI
KARYAWAN</h3>
\frac{1}{\sqrt{t}}\langle/tr>
<tr>
<td>
<h3 style="text-align: center;">&nbsp;</h3>
2/tds<td width="570">&nbsp;</td>
<td width="197" style="font-size: 12px;">Dok. No.: FRM. HRGA.02.02, Rev.01</td>
\epsilon/tr>
\epsilon/thodys
\langle/table>
<table border="0" style="width: 741px; height: 51px;">
<tbody>
zees.
<td width="132"><strong>Nama</strong></td>
\langle/tr>
<tr>
<td><strong>Periode Penilaian</strong></td>
<td>: &nbsp;@#periode</td>
<td><strong>Departemen</strong></td>
<td>: @#departemen label</td>
\langle/tr>
</tbody>
\langle/table>
<p>&nbsp;</p>
<figure></figure>
  Update
                                                                                            Cancel
```
#### **Gambar 5.5 Kode Pemograman pada HTML Editor**

## <span id="page-87-0"></span>5.5.5. Javascript

Di dalam *dynaform*, terdapat pengaturan *dynaform* yang disebut *form control properties*. Salah satu pengaturan yang bisa diatur melalui *control properties* adalah pengaturan kode JavaScript. Penambahan kode Javascript dapat mengembangkan *form* dan menambahkan *custom logic* pada *form* seperti menunjukkan dan menyembunyikan *field* atau memberikan hasil kalkulasi dari *input variable.*

Pada proses penilaian kompetensi karyawan. Penambahan kode JavaScript dilakukan pada beberapa *dynaform.* Berikut merupakan penambahan JavaScript yang dilakukan dalam melakukan otomatisasi proses penilaian kompetensi karyawan

a) Pengaturan Tampilan Web Control Radio Button Pada *dynaform* pada *task* penilaian kompetensi diri dan penilaian kompetensi karyawan, digunakan *web control radio button* untuk menampilkan pilihan opsi nilai yang akan diberikan. Tipe *web control* yang ditampilkan pada ProcessMaker tersebut secara otomatis akan urut dari atas ke bawah. Agar lebih memanfaatkan *space* pada tampilan layar, maka diakukan pengaturan radio *button* agar muncul urut dari kiri ke kanan. Pengaturan tersebut dilakukan dengan penambahan kode Javascript seperti pada **[Gambar 5.](#page-88-0)** 6

| 3<br>4<br>G<br>G<br>$\overline{z}$                             | "#nilaikuS1").find("div.radio")<br>.addClass("radio-inline")<br>\$()<br>.find("div.radio"<br>.addClass("radio-inline"<br>#nilaikuS2"<br>$\leq$<br>.find("div.radio"<br>.addClass("radio-inline"<br>"#nilaikuS3"<br>Ś(<br>.find("div.radio"<br>.addClass("radio-inline"<br>ść"#nilaikuS4"<br>.find("div.radio"<br>\$í<br>.addClass("radio-inline"<br>"#nilaikuS5"<br>\$("#nilaikuS6")<br>.find("div.radio")<br>.addClass("radio-inline");                                                                                                    |
|----------------------------------------------------------------|----------------------------------------------------------------------------------------------------|
| $\overline{8}$<br>$\overline{9}$<br>10<br>11<br>12<br>13<br>14 | "#nilaikuU1")<br>.find("div.radio"<br>.addClass("radio-inline"<br>\$0<br>.addClass("radio-inline"<br>Ś.<br>#nilaikuU2"<br>.find("div.radio"<br>.addClass("radio-inline")<br>.find("div.radio"<br>$\mathsf{S}$<br>"#nilaikuU3"<br>.find("div.radio"<br>.addClass("radio-inline")<br>ść"#nilaikuU4"<br>.find("div.radio")<br>.addClass("radio-inline")<br>ść"#nilaikuUS"<br>.find("div.radio")<br>.addClass("radio-inline")<br>ść"#nilaikuU6"<br>\$("#nilaikuU7").find("div.radio"<br>.addClass("radio-inline");                                                                                                    |
| 15<br>16<br>17<br>18<br>19<br>20<br>21<br>22<br>23<br>24       | .addClass("radio-inline"<br>$$^{(}$<br>"#nilaikuM1").find(<br>"div.radio")<br>#nilaikuM2"<br>. find(<br>div.radio'<br>.addClass(<br>'radio-inline"<br>$\mathsf{S}$<br>"#nilaikuM3"<br>"radio-inline"<br>"div.radio"<br>$\mathsf{S}$<br>.addClass(<br>.find(<br>"radio-inline"<br>$\mathsf{S}$<br>"#nilaikuM4"<br>.find("div.radio"<br>.addClass(<br>"#nilaikuM5"<br>.addClass(<br>"radio-inline"<br>$\mathsf{S}$<br>.find("div.radio"<br>$\mathsf{S}$<br>"#nilaikuM6"<br>.find("div.radio"<br>.addClass(<br>"radio-inline"<br>$\mathsf{S}$<br>"#nilaikuM7"<br>"div.radio"<br>.addClass(<br>"radio-inline"<br>.find(<br>\$ì<br>"#nilaikuM8"<br>"div.radio"<br>.addClass("radio-inline"<br>.find(<br>\$ <sup>2</sup> #nilaikuM9"<br>.addClass("radio-inline");<br>.find("div.radio")                  |
| 25<br>26<br>27<br>28<br>29<br>30<br>31<br>32<br>33<br>34       | .addClass("radio-inline"<br>#nilaikuT29"<br>.find("div.radio"<br>\$()<br>#nilaikuT32"<br>"div.radio<br>"radio-inline"<br>$\mathsf{S}$<br>.find(<br>.addClass(<br>.find("div.radio"<br>"#nilaikuT33"<br>.addClass<br>"radio-inline<br>$\mathsf{S}$<br>.find("div.radio"<br>"#nilaikuT35")<br>.addClass<br>"radio-inline"<br>$\mathsf{s}$<br>.find("div.radio"<br>"#nilaikuT39")<br>"radio-inline"<br>$\mathfrak{S}$<br>.addClass(<br>"#nilaikuT42")<br>"div.radio"<br>.find<br>"radio-inline"<br>$\mathbf{\hat{S}}$<br>.addClass(<br>#nilaikuT43"<br>"div.radio"<br>.find<br>"radio-inline"<br>.addClass<br>$\mathsf{S}$<br>.addClass<br>$\mathbf{\hat{S}}$<br>#nilaikuT44"<br>.find(<br>div.radio<br>radio-inline"<br>#nilaikuT45"<br>div.radio<br>.addClass<br>'radio-inline<br>.find<br>addellare |

**Gambar 5. 6 Pengaturan Tampilan Radio Button**

<span id="page-88-0"></span>b) Penambahan Rekomendasi Tindak Lanjut Berdasarkan Review Nilai Pada *dynaform* tindak lanjut, dilakukan *review gap*

nilai yang selanjutnya akan dibuat rekomendasi terkait indak lanjut apa yang dibutuhkan untuk karyawan yang terkait pada penilaian tersebut. Pembuatan rekomendasi dilakukan dengan menambahkan kode JavaScript untuk memunculkan opsi tindak lanjut pada *field* tindak lanjut berdasarkan hasil *input* pada *form field* nilai atasan dan standar untuk tiap aspek. Pada **[Gambar](#page-89-0)  [5.7](#page-89-0)** ditampilkan sebagian kode JavaScript untuk menampilkan rekomendasi tindak lanjut

```
/FORMULA REKOMENDASI TINDAK LANJUT
39 if (nilais1 < si){<br>40 $("#tindakS1").setValue(3);
       else
41$("#tindakS1").setValue(1);
42\rightarrow4244
S("#tindakS2").setValue(1);
48
      \rightarrow49
50
56
<sup>55</sup><br>58 if (nilais4 < s4){<br>58 i ("#tindaks4").setValue(3);<br>59 }else{
      }else{<br>$("#tindak54").setValue(1);<br>}
60
61
62<br>
63 if (nilaiss < S5){<br>
64<br>
5{"#tindaks5").setValue(3);<br>
\begin{array}{r} 64 \leq 1.56<br>
\begin{array}{r} 1.56 \leq 1.56 \leq 1.56 \leq 1.56 \end{array} \end{array}\frac{1}{2} ("#tindakS5").setValue(1);
66<br>67
        j.
```
**Gambar 5.7 Pengaturan Rekomendasi Tindak Lanjut**

<span id="page-89-0"></span>c) Pengaturan Hide dan Show Form Field Pada *task* penentuan program pelatihan, *dynaform*  yang dialokasikan pada *task* tersebut menggunakan kode JavaScript untuk menampilkan *field* opsi program pelatihan berdasarkan posisi mereka. Hal ini dilakukan untuk membantu HRGA dalam menentukan program pelatihan yang memang ditujukan untuk posisi karyawan terkait. Potongan kode Javascript ditunjukkan pada **[Gambar 5.8.](#page-90-0)**

|                      | function showOrHideTraining() {                                                                                                    |
|----------------------|----------------------------------------------------------------------------------------------------|
| 3                    | var posisi = Number(\$("#posisi").getValue());                                                                                                    |
| 4<br>5               | if.<br>$(posisi == 2)$ {                                                                                                    |
| 6<br>7               | "#t@1"<br>ż.<br>.hide(<br>.hide(<br>'#trainT1")<br>.hide<br>#ketT1"<br>s<br>S<br>"#t02"<br>\$<br>#ketT2"<br>#trainT2"<br>.hide<br>.hide<br>.hide<br>Ś              |
| 8                    | #ketT3"<br>"#t03"<br>\$<br>Ś<br>#trainT3"<br>\$<br>.hide<br>.hide<br>.hide                                                                                         |
| $\overline{9}$<br>10 | \$<br>\$<br>"#t04"<br>Ś<br>#ketT4"<br>#trainT4"<br>.hide<br>.hide<br>.hide<br>\$<br>"#t05"<br>\$<br>#ketT5"<br>Ś<br>.hide<br>.hide<br>#trainT5"<br>.hide           |
| 11                   | \$<br>"#t06"<br>\$<br>Ś<br>#ketT6"<br>.hide<br>#trainT6<br>.hide<br>.hide                                                                                          |
| 12                   | \$<br>"#t07"<br>Š<br>Ś<br>"#ketT7"<br>.hide<br>.hide<br>#trainT7<br>.hide<br>.hide                                                                                 |
| 13<br>14             | \$<br>"#t08"<br>Š<br>Ś<br>"#ketT8"<br>#trainT8<br>.hide<br>.hide<br>\$<br>"#t09"<br>\$<br>#ketT9"<br>ġ<br>.hide<br>.hide<br>#trainT9<br>.hide                      |
| 15                   | Š<br>"#t10"<br>\$<br>#ketT10"<br>.hide<br>.hide<br>"#trainT10<br>.hide<br>s                                                                                        |
| 16<br>17             | Š<br>"#t11"<br>\$<br>#ketT11"<br>.hide<br>.hide<br>.hide<br>\$<br>"#trainT11<br>ĵ<br>"#t12"<br>#ketT12"<br>\$<br>"#trainT12"<br>.hide<br>.hide<br>\$<br>.hide<br>٠ |
| 18                   | \$<br>Š<br>"#t18"<br>"#trainT18"<br>\$<br>#ketT18"<br>.hide<br>.hide<br>Ś<br>.hide                                                                                 |
| 19                   | Š<br>"#t19"<br>Š<br>#ketT19"<br>"#trainT19"<br>.hide<br>Ś<br>.hide<br>.hide                                                                                        |
| 20<br>21             | \$<br>\$<br>"#t20"<br>#ketT20"<br>"#trainT20"<br>.hide<br>.hide<br>.hide<br>Ś<br>"#t21"<br>#ketT21"<br>#trainT21"<br>\$<br>\$<br>.hide<br>.hide<br>\$<br>.hide     |
| 22                   | "#t22"<br>#ketT22"<br>\$<br>Ś<br>#trainT22"<br>Ś<br>.hide<br>.hide<br>.hide                                                                                        |
| 23                   | Š<br>"#t23"<br>Ś<br>#ketT23"<br>#trainT23"<br>.hide<br>.hide<br>Ś<br>.hide                                                                                         |
| 24<br>25             | "#t24"<br>"#ketT24"<br>\$<br>\$<br>"#trainT24"<br>.hide<br>.hide<br>Ś<br>.hide<br>\$<br>"#t25"<br>\$<br>#ketT25"<br>"#trainT25"<br>Ś<br>.hide<br>.hide<br>.hide    |
| 26                   | Ś<br>\$<br>"#t34"<br>"#ketT34"<br>"#trainT34"<br>Ś<br>.hide<br>.hide<br>.hide                                                                                      |
| 27                   | s<br>S<br>"#t36"<br>\$<br>#ketT36"<br>"#trainT36"<br>.hide<br>\$<br>.hide<br>.hide                                                                                 |
| 28<br>29             | "#t37"<br>\$<br>#ketT37"<br>.hide<br>\$<br>"#trainT37"<br>.hide<br>.hide<br>Ś<br>"#t38"<br>Ś<br>#ketT38"<br>\$<br>"#trainT38"<br>.hide<br>.hide<br>.hide           |
| 30                   | \$<br>"#t43"<br>\$<br>#ketT43"<br>"#trainT43"<br>.hide<br>.hide<br>\$<br>.hide                                                                                     |
| 31                   | \$<br>"#t44"<br>\$<br>#ketT44"<br>#trainT44"<br>\$<br>.hide<br>.hide<br>.hide                                                                                      |
| 32<br>33             | \$<br>"#t45"<br>\$<br>#ketT45"<br>"#trainT45"<br>.hide<br>.hide<br>\$<br>.hide<br>Ś<br>#ketT46"<br>"#trainT46"<br>"#t46"<br>\$<br>Ś<br>.hide<br>.hide<br>.hide     |
| 34                   | "#t47"<br>#ketT47"<br>"#trainT47"<br>Ś<br>\$<br>.hide<br>.hide<br>\$<br>.hide                                                                                      |
| 5 <sub>E</sub>       | $"++A8"$<br>"#trainT48"<br>hida<br>$#Va+TAS''$<br>hide<br>hida<br>đ                                                                                                |

**Gambar 5.8 Pengaturan Hide dan Show Form Field**

## <span id="page-90-0"></span>5.5.6. Trigger

*Trigger* merupakan potongan kode PHP yang digunakan untuk melakukan kalkulasi yang lebih kompleks dan penambahan fungsi pada proses. *Trigger* memiliki akses ke variabel dalam *case* dan bisa membaca serta memanipulasi nilai mereka. Selain itu, *trigger* juga dapat mengakses variabel sistem yang dibuat oleh ProcesssMaker untuk setiap *case* seperti *unique code* atau UID dari *case, task,* dan lain-lain. Ketika *trigger* telah dibuat, *trigger* harus ditambahkan ke dalam tahap proses agar dapat dijalankan. *Trigger* juga dapat digunakan berkali-kali pada tahap banyak *task* dalam proses yang sama.

Pada proses penilaian kompetensi karyawan, digunakan *trigger*  untuk menghasilkan *input variable* tanggal secara otomatis sesuai tanggal pada saat itu beserta *trigger* untuk menyambungkan *input variable* ke dalam *database*. Berikut merupakan penggunaan *trigger* pada proses penilaian kompetensi

a) Pengambilan Tanggal Saat Ini

*Trigger* ini diletakkan pada tahap sebelum melakukan penilaian kompetensi diri, penilaian kompetensi karyawan, dan sebelum HRGA melakukan *review gap* nilai. Dengan memasukkan *trigger* ini, variabel tanggal

yang harus diisi oleh karyawan, atasan, dan HRGA akan otomatis terisi sesuai dengan tanggal mereka melakukan *task* tersebut. Pada **[Gambar 5.9](#page-91-0)** ditunjukkan potongan kode PHP yang digunakan untuk menampilkan tanggal

```
@@tanggal = getCurrentDate();
@@tanggalatasan = getCurrentDate();
@@tanggalhrga = getCurrentDate();
```
<span id="page-91-0"></span>**Gambar 5.9 Kode PHP Pengambilan Tanggal Saat Ini**

b) Koneksi Database

*Trigger* ini digunakan untuk memasukkan variabelvariabel pada proses yang ingin disimpan ke dalam database. Pada proses penilaian kompetensi karyawan, *trigger* koneksi *database* dibuat menjadi 2 yaitu setelah task penentuan tindak lanjut dan *task* penentuan program pelatiham.

|    | 1 // Establish connection                                             |
|----|-----------------------------------------------------------------------|
|    | 2 Sconnection = "7297973635eb6ead57fa595072743507";                   |
|    | 3 // Map DynaForm Variables to PHP Variables                          |
|    | 4 Snama = @@nama label; // Label - Suggest - VARCHAR(60)              |
|    | $5$ Speriode = @@periode; // textbox - VARCHAR(30)                    |
|    | 6 \$departemen = @@departemen_label; // vale - dropdown - VARCHAR(10) |
|    | 7 \$posisi = @@posisi_label; // Value - Datetime - DATETIME           |
|    | 8 Snamaatasan = @@namaatasan label; // Label - Suggest - VARCHAR(60)  |
| 9  |                                                                       |
|    | $10$ StindakS1 = @@tindakS1 label;                                    |
|    | 11 StindakS2 = @@tindakS2 label;                                      |
|    | $12$ StindakS3 = @@tindakS3 label;                                    |
|    | 13 StindakS4 = @@tindakS4 label;                                      |
|    | 14 Stindak55 = @@tindak55 label;                                      |
|    | 15 Stindak 56 = @@tindak 56 label;                                    |
| 16 |                                                                       |
|    | $17$ StindakU1 = @@tindakU1 label;                                    |
|    | $18$ \$tindakU2 = @@tindakU2_label;                                   |
|    | 19 StindakU3 = @@tindakU3 label;                                      |
|    | 20 StindakU4 = @@tindakU4 label;                                      |
|    | 21 StindakU5 = @@tindakU5 label;                                      |
|    | $22$ StindakU6 = @@tindakU6 label;                                    |
|    | $23$ StindakU7 = @@tindakU7 label;                                    |
| 24 |                                                                       |
|    | 25 StindakM1 = @@tindakM1 label;                                      |
|    | 26 StindakM2 = @@tindakM2 label;                                      |
|    | 27 StindakM3 = @@tindakM3 label;                                      |
|    | 28 StindakM4 = @@tindakM4 label;                                      |
|    | 29 StindakM5 = @@tindakM5_label;                                      |
|    | 30 StindakM6 = 00tindakM6 label:                                      |

<span id="page-91-1"></span>**Gambar 5.10 Trigger Database Tabel "tindak\_lanjut"**

*Trigger* yang dimasukkan setelah *task* penentuan tindak lanjut **[Gambar 5.10](#page-91-1)**, akan terhubung dengan tabel "tindak\_lanjut" dan *trigger* pada *task* penentuan program pelatihan **[Gambar 5.11](#page-92-0)**, akan terhubung dengan tabel "training" yang ada pada *database.* Berikut merupakan potongan kode PHP yang digunakan untuk menghubungkan variabel proses dengan *database*

```
/ Establish connection
      2 Sconnection = "7297973635eb6ead57fa595072743507";
              // Map DynaForm Variables to PHP Variables
   3// Map Dynaromm Variables to PMP Variables<br>4 Snama = @@nama_label; // Label - Suggest - VARCHAR(60)<br>5 Speriode = @@periode; // textbox - VARCHAR(30)<br>6 Sdepartemen = @@departemen_label; // value - dropdown - VARCHAR(10)<br>7 
9<br>
10 StrainS1 = @@trainS1_label;<br>
11 StrainS2 = @@trainS2_label;<br>
12 StrainS3 = @@trainS3_label;<br>
13 StrainS4 = @@trainS4_label;<br>
14 StrainS5 = @@trainS6_label;<br>
15 StrainS6 = @@trainS6_label;<br>
15 StrainS6 = @@trainS6_lab
15<br>
16<br>
17 StrainUl = @@trainUl_label;<br>
17 StrainUl = @@trainUl_label;<br>
18 StrainUl = @@trainUl_label;<br>
19 StrainU4 = @@trainUl_label;<br>
20 StrainU6 = @etrainU5_label;<br>
21 StrainU6 = @etrainU5_label;<br>
522 StrainU6 = @etrain
  24
 25 $trainM1 = @@trainM1_label;
25 StrainM2 = @@trainM1_label;<br>27 StrainM2 = @@trainM2_label;<br>27 StrainM4 = @@trainM3_label;<br>28 StrainM5 = @@trainM4_label;<br>29 StrainM6 = @@trainM6_label;<br>30 StrainM6 = @@trainM6_label;
```
**Gambar 5.11 Trigger Database Tabel "training"**

#### <span id="page-92-0"></span>5.5.7. Email Notification

Pada ProcessMaker, notifikasi dapat diberikan kepada *user* yang dialokasikan pada *task* melalui *email*. Oleh karena itu, pada saat membuat akun, setiap *user* wajib mengisi email agar notifikasi yang diatur kepada *user* tersebut akan masuk ke email masing-masing. Notifikasi dapat dibuat untuk *user* yang dialokasikan pada *task* tersebut atau *user* yang dialokasikan pada *task* selanjutnya.

Pada proses penilaian kompetensi karyawan, notifikasi diberikan kepada atasan setelah *task* melakukan kompetensi diri

selesai dan kepada HRGA setelah atasan selesai melakukan penilaian kompetensi karyawan. Notifikasi dibuat dengan mengatur *notification property* yang ada pada *task.* 

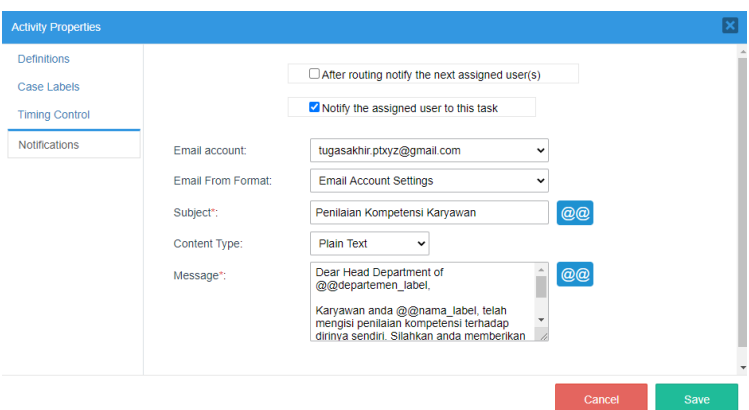

<span id="page-93-0"></span>**Gambar 5.12 Notifikasi pada Task Menilai Kompetensi Karyawan**

**[Gambar 5.12](#page-93-0)** dan **[Gambar 5.13](#page-94-0)** menjelaskan di pengaturan tersebut, notifikasi ditujukan untuk *user* yang dialokasikan pada *task* tersebut. Hal tersebut dapat dilihat karena opsi yang dipilih adalah *notify the assigned user to this task*. Apabila notifikasi ditujukan untuk *user* yang dialokasikan pada task selanjutnya, pilih opsi *after routing notify the next assigned user(s)*

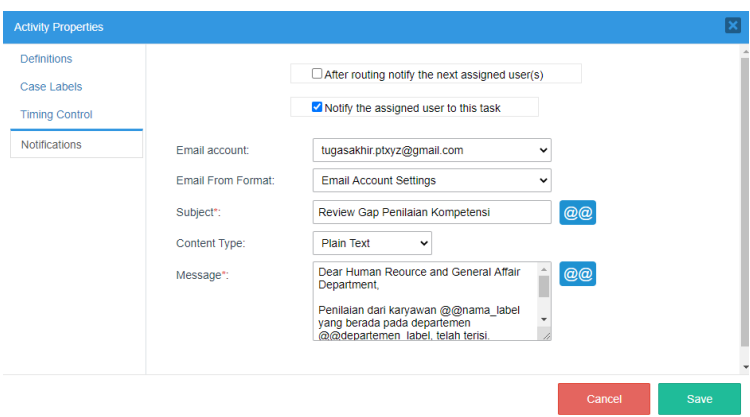

**Gambar 5.13 Notifikation pada Task Melakukan Review Gap**

## <span id="page-94-0"></span>5.5.8. Database Connection

Melengkapi *trigger* yang berfungsi menghubungkan variabel pada proses dengan *database. Databas*e atau tempat penyimpanan data harus dibuat terlebih dahulu. *Database connection* yang digunakan dapat berada pada *internal* atau *external* ProcessMaker. Jika disimpan pada *internal database*, maka data akan terimpan di *PM Tables* sedangkan penyimpanan *external* akan ditempatkan pada phpMyAdmin.

Pada proses penilaian kompetensi karyawan, penyimpanan data hasil tindak lanjut dari penilaian disimpan pada *external database* yaitu phpMyAdmin. Hal ini dilakukan untuk mencegah terjadinya data karyawan yang hilang apabila terjadi masalah pada ProcessMaker. Pada proses ini, data yang akan disimpan adalah data tindak lanjut atau *training* yang ditujukan untuk karyawan terkait. Data tersebut akan tersimpan pada *database* penilaian yang sudah dibuat di phpMyAdmin dan dikoneksikan dengan *database connection.* Pada **[Gambar 5.14](#page-95-0)** ditunjukkan bahwa terdapat koneksi *database* dengan *database* dengan nama "penilaian" dengan *engine* MySQL. Apabila *database* sudah dapat terhubung dengan processmaker, maka akan terbentuk UID atau *unique code* dari koneksi tersebut sehingga UID bisa dimasukkan ke dalam *trigger* agar variabel

pada proses terhubung dengan variabel yang ada di phpMyAdmin.

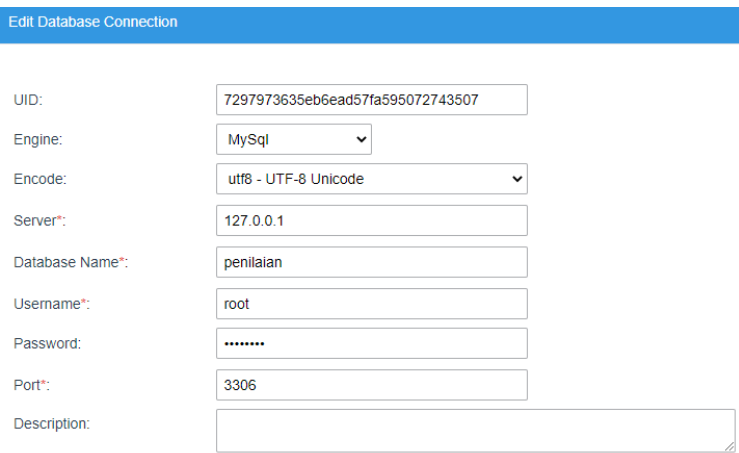

**Gambar 5.14 Database Connection**

<span id="page-95-0"></span>Pada *database* "penilaian" seperti pada **[Gambar 5.15](#page-95-1)**, terdapat 2 tabel untuk membedakan letak tabel untuk menyimpan data tindak lanjut dan data training untuk karyawan terkait yaitu tabel "tindak lanjut" dan tabel "training". Isi data yang tersimpan pada tabel "tindak\_lanjut" adalah data apakah karyawan akan mendapatkan *coaching, mentoring,* atau *training* sedangkan pada tabel "training" data yang tersimpan akan spesifik yaitu nama dari program pelatihan yang ditujukan.

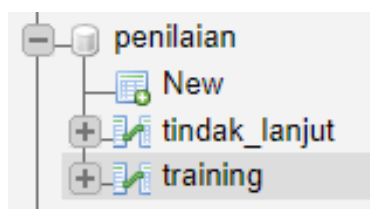

<span id="page-95-1"></span>**Gambar 5.15 Tabel dalam Database "Penilaian"**

# **BAB VI VERIFIKASI DAN VALIDASI**

Pada bab ini dilakukan verifikasi kesesuaian jalannya proses tiap *task* dari awal sampai akhir. Setelah verifikasi dilakukan, dilanjutkan dengan validasi dari *user* terkait kesesuaian sistem dengan Standar Operasional Prosedur (SOP) PT. XYZ.

## **6.1. Verifikasi**

Pada tahap verifikasi, dilakukan pengujian sistem untuk memastikan sistem berjalan sesuai dengan SOP penilaian kompetensi karyawan. Pengujian ini dilakukan oleh peneliti dengan menjalankan proses dari awal sampai akhir dan membandingkan logika jalannya proses sudah sesuai SOP. Berdasarkan *executable model* Error! Reference source not f ound. yang digunakan untuk mengimplementasikan proses, terdapat 7 *task* yang ada didalamnya. Pada tahap ini proses dijalankan sehingga ketujuh *task* tersebut dapat diverifikasi kesesuaiannya.

## 6.1.1. Melakukan Penilaian Kompetensi Diri

Proses penilaian kompetensi karyawan diawali dengan adanya kebutuhan Departemen HRGA dalam hasil penilaian kompetensi karyawan. Dari adanya kebutuhan tersebut, *task* pertama yang harus dilakukan pada BPMS adalah melakukan penilaian kompetensi yang dilakukan oleh *user group* karyawan. Tahap verifikasi pada task ini dapat dilihat pada **[Tabel 6.1.](#page-96-0)**

<span id="page-96-0"></span>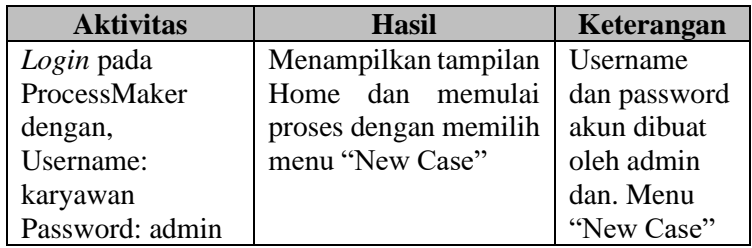

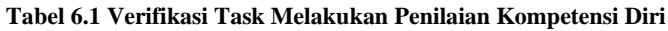

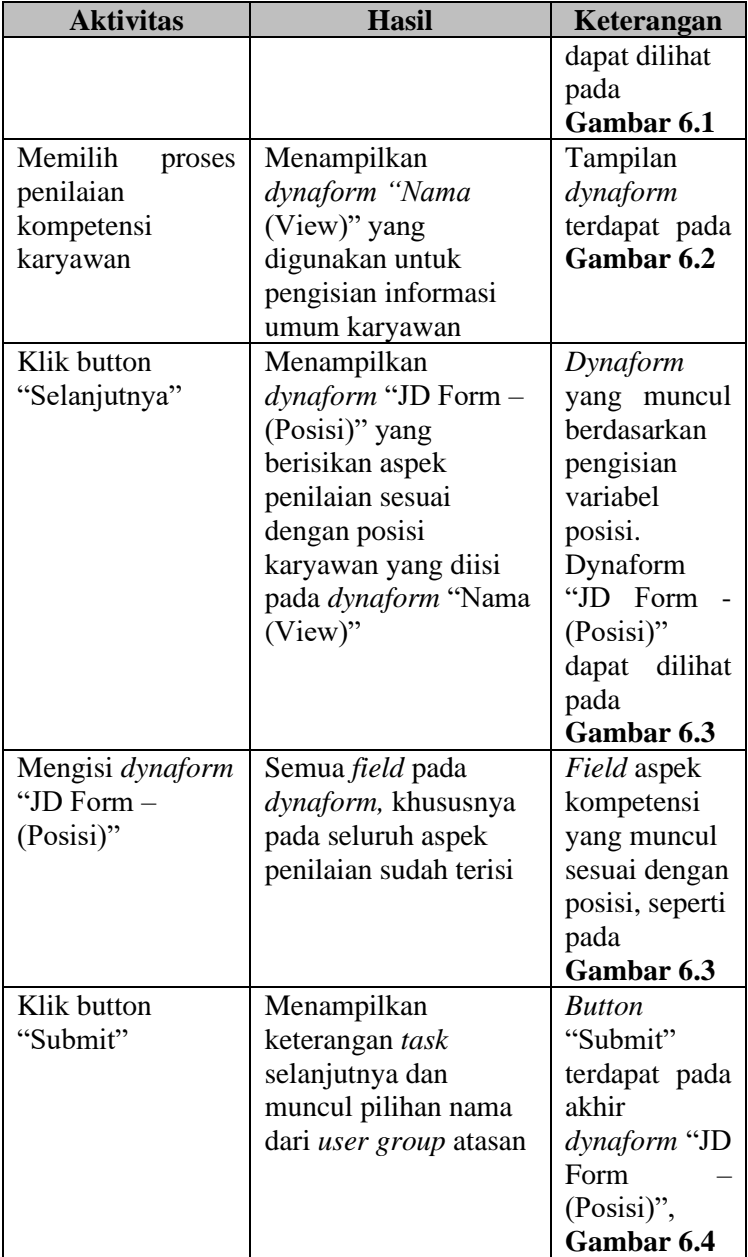

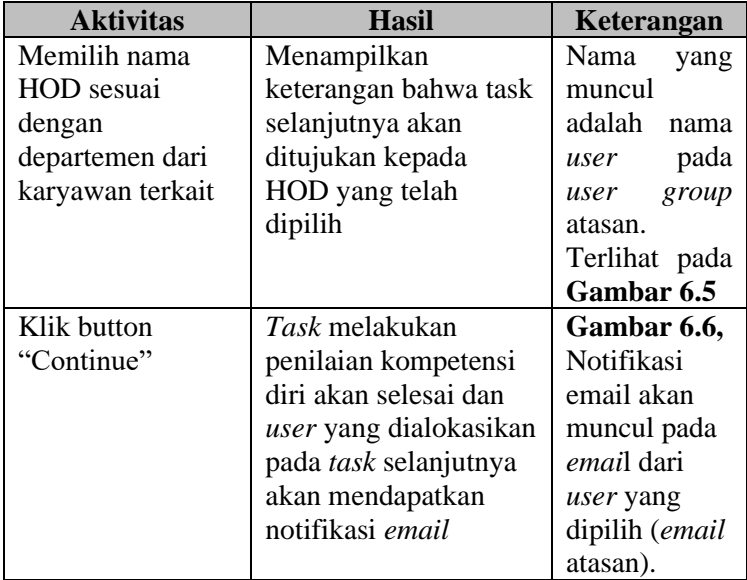

Pada saat *user* masuk ke dalam ProcessMaker, pada menu "New Case" akan menunjukkan proses yang dapat dijalankan. Pada **[Gambar 6.1](#page-98-0)** ditunjukkan proses penilaian kompetensi karyawan. Proses akan dimulai apabila *user* melakukan *double click* pada proses tersebut

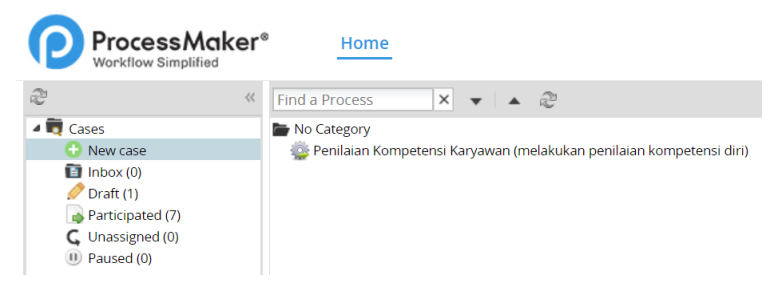

**Gambar 6.1 Proses yang dapat Dijalankan**

<span id="page-98-0"></span>Ketika proses tersebut sudah dimulai, *user* akan masuk ke halaman awal yaitu *dynaform* "Nama (View)" yang ditunjukkan

pada **[Gambar 6.2.](#page-99-0)** pada *dynaform* tersebut *user* diharapkan untuk mengisi informasi dirinya yang akan dibantu dengan adanya *suggestion field* sehingga *user* akan ditunjukkan beberapa opsi ketika mengisi mencoba mengisi *field*. Hal tersebut karena *field* nama sudah terhubung dengan *database* karyawan, *field* departemen sudah terhubung dengan *database*  departemen, begitu juga dengan *field* posisi. *Field* karyawan juga akan otomatis terisi dengan tanggal karyawan melakukan penilaian kompetensi.

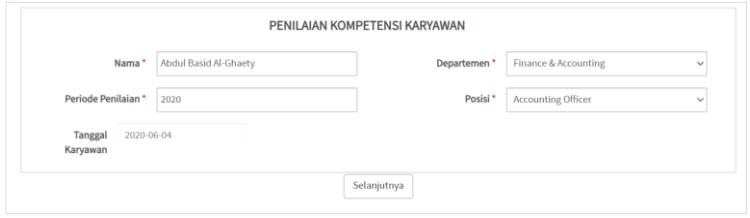

**Gambar 6.2 Tampilan Dynaform "Nama (View)"**

<span id="page-99-0"></span>Ketika informasi karyawan sudah terisi dengan lengkap, *user*  selanjutnya akan mengisi *dyform* penilaian kompetensi yang menunjukkan seluruh aspek kompetensi beserta *standard* yang ditujukan kepada posisi dari karyawan tersebut seperti pada **[Gambar 6.3](#page-99-1)**

|              | <b>ACCOUNTING OFFICER</b>                                      |            |                          |  |                                                            |  |  |  |
|--------------|----------------------------------------------------------------|------------|--------------------------|--|------------------------------------------------------------|--|--|--|
|              | Penilaian ini dilakukan oleh karyawan terhadap dirinya sendiri |            |                          |  |                                                            |  |  |  |
| <b>KODE</b>  | <b>ASPEK</b>                                                   |            |                          |  |                                                            |  |  |  |
| $\mathbf{1}$ | KOMPETENSI SOFTSKILL UMUM                                      |            | STANDARD                 |  | PENILAIAN                                                  |  |  |  |
| S.01         | Communication                                                  | <b>STD</b> | $\overline{\phantom{a}}$ |  | Nilai* $\bigcirc$ 4 $\bigcirc$ 3 $\bigcirc$ 2 $\bigcirc$ 1 |  |  |  |
| S.02         | Quality                                                        | <b>STD</b> | $-4$                     |  | Nilai* $\bigcap$ 4 $\bigcap$ 3 $\bigcap$ 2 $\bigcap$ 1     |  |  |  |
| S.03         | Work Standart                                                  | <b>STD</b> | $\overline{4}$           |  | Nilai* $\bigcirc$ 4 $\bigcirc$ 3 $\bigcirc$ 2 $\bigcirc$ 1 |  |  |  |
| S.04         | Teamwork & Collaboration                                       | <b>STD</b> | $\overline{\phantom{a}}$ |  | Nilai* $\bigcirc$ 4 $\bigcirc$ 3 $\bigcirc$ 2 $\bigcirc$ 1 |  |  |  |
| S.05         | Initiative                                                     | <b>STD</b> | $\overline{\mathbf{3}}$  |  | Nilai* $\bigcirc$ 4 $\bigcirc$ 3 $\bigcirc$ 2 $\bigcirc$ 1 |  |  |  |

<span id="page-99-1"></span>**Gambar 6.3 Tampilan Dynaform "JD Form - Accounting Officer"**

Ketika penilaian sudah diisi semua, maka pada akhir bagian *dynaform* terdapat *button* "Submit". Klik *button* tersebut untuk menyelesaikan penilaian kompetensi diri. Button pada akhir *dynaform* dapat dilihat pada **[Gambar 6.4](#page-100-0)**

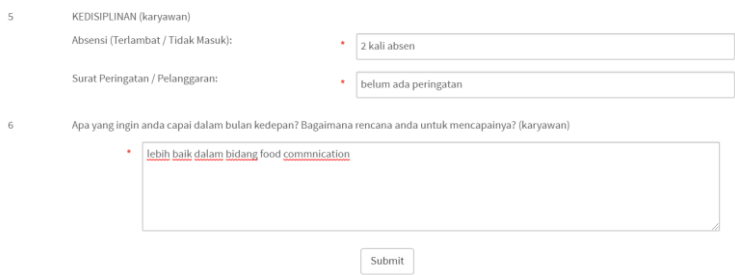

<span id="page-100-0"></span>**Gambar 6.4 Button Submit untuk di Akhir Menyelesaikan Proses Penilaian Kompetensi Diri**

Ketika *dynaform* sudah di*submit*, *user* diminta untuk memilih nama atasannya sehingga proses penilaian akan dilanjutkan kepada atasan yang dipilih. Berbagai opsi nama atasan akan muncul dalam *dropdown* "Next User" seperti pada **[Gambar 6.5](#page-100-1)**

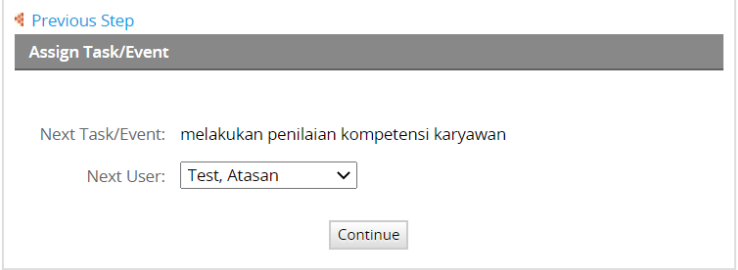

<span id="page-100-1"></span>**Gambar 6.5 Memilih Nama Atasan untuk Melanjutkan Proses Penilaian**

Nama atasan yang terpilih akan otomatis menerima notifikasi dari ProcessMaker pada email atasan tersebut. Notifikasi *email*  pada **[Gambar 6.6](#page-101-0)** diharapkan dapat menjadi pengingat user selanjutnya untuk segera melanjutkan proses

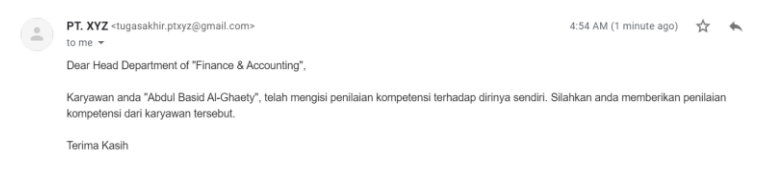

**Gambar 6.6 Notifikasi Email yang Diterima Atasan**

#### <span id="page-101-0"></span>6.1.2. Melakukan Penilaian Kompetensi Karyawan

Setelah *task* melakukan kompetensi diri sudah selesai dilakukan, *case* akan berjalan ke *task* selanjutnya yaitu *task* melakukan penilaian kompetensi karyawan yang dialokasikan untuk *user group* atasan. Pada *task* ini *user* yang dipilih oleh *user* karyawan akan melakukan penilaian kompetensi dari karyawan tersebut. Tahap verifikasi pada *task* ini dapat dilihat pada **[Tabel 6.2](#page-101-1)**

<span id="page-101-1"></span>

| <b>Aktivitas</b> | Hasil                   | Keterangan           |
|------------------|-------------------------|----------------------|
| Login pada       | Menampilkan             | Nomor case           |
| ProcessMaker     | tampilan Home dan       | akan sama            |
| dengan,          | <i>case</i> akan muncul | seperti case         |
| Username:        | pada menu "Inbox"       | pada task            |
| atasana          |                         | sebelumnya           |
| Password: admin  |                         | Gambar 6.7           |
| Memilih case     | Menampilkan             | <i>User</i>          |
| pada menu        | dynaform "Nama          | diharapkan           |
| "inbox"          | (View Atasan)" yang     | untuk                |
|                  | akan menampilkan        | mengisi <i>field</i> |
|                  | informasi karyawan      | Nama Atasan.         |
|                  | yang diisi pada task    | Tampilan             |

**Tabel 6.2 Verifikasi Task Melakukan Penilaian Kompetensi Karyawan**

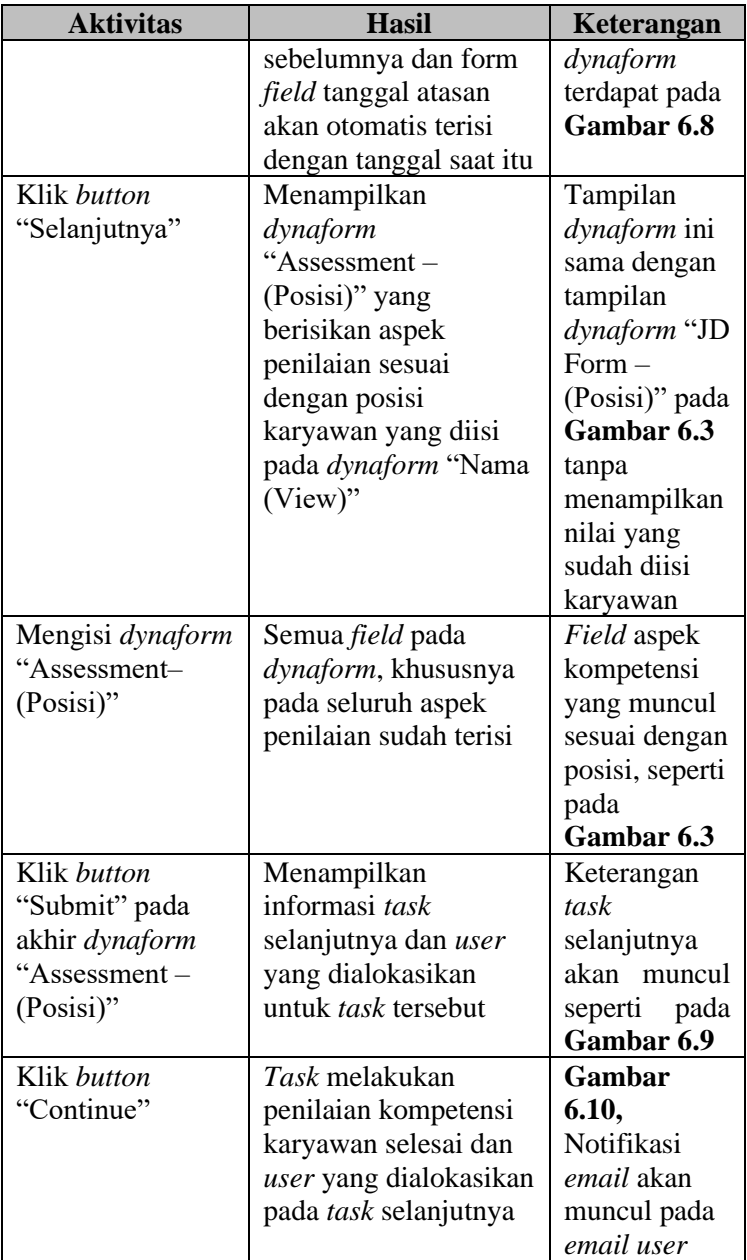

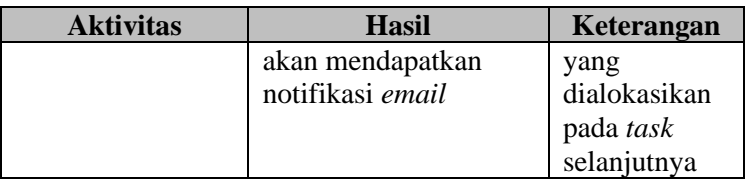

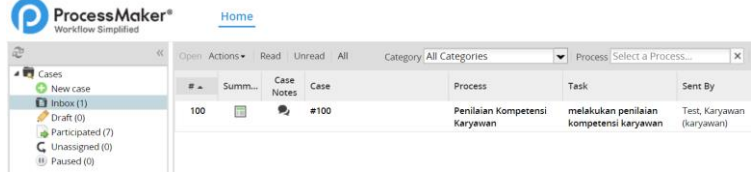

#### **Gambar 6.7 Inbox pada Home untuk Melakukan Penilaian Kompetensi Karyawan**

<span id="page-103-0"></span>*User* selanjutnya yaitu atasan akan menerima *inbox* yang berisikan *case* dari *task* sebelumnya (**[Gambar 6.7](#page-103-0)**). ketika user membuka *case* tersebut, maka akan muncul *dynaform* "Nama (View Atasan)" yang menunjukkan informasi karyawan yang telah mengisi penilaian pada *task* sebelumnya seperti yang ditunjukkan pada **[Gambar 6.8](#page-103-1)**. atasan diharapkan untuk mengisikan namanya pada *field* nama atasan. Pada *dynaform* ini tanggal akan otomatis terisi sesuai tanggal saat atasan melanjutkan *case*

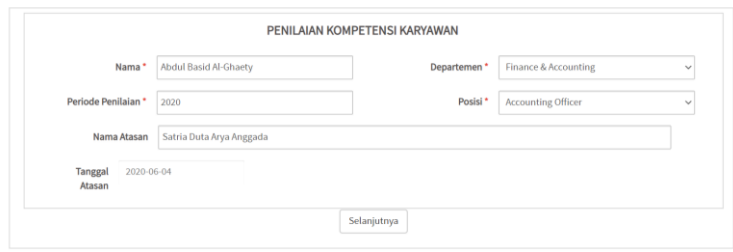

**Gambar 6.8 Tampilan Dynaform "Nama (View Atasan)"**

<span id="page-103-1"></span>Ketika proses penilaian sudah selesai dilakukan maka *case* akan berlanjut ke admin yaitu departemen HRGA. Keterangan *user* selanjutnya dapat dilihat pada **[Gambar 6.9](#page-104-0)**

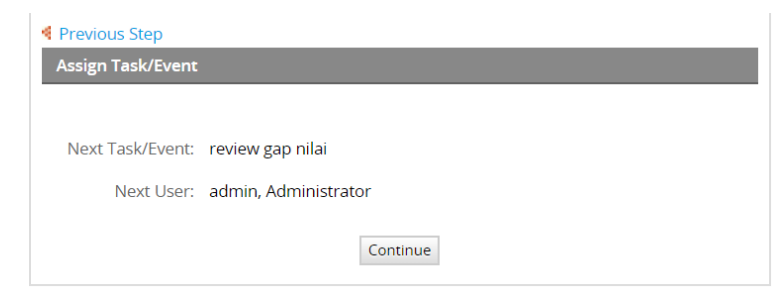

#### **Gambar 6.9 Keterangan Task Selanjutnya dan User yang Dialokasikan**

<span id="page-104-0"></span>Ketika *user* klik *button* "Continue" maka *user* selanjutnya yaitu admin akan mendapatkan notifikasi *email* berisikan informasi bahwa karyawan dan atasannya sudah melakukan penilaian seperti pada **[Gambar 6.10.](#page-104-1)** Notifikasi ini dibuat bertujuan untuk departemen HRGA segera melakukan *review gap* dari nilai yang diterima.

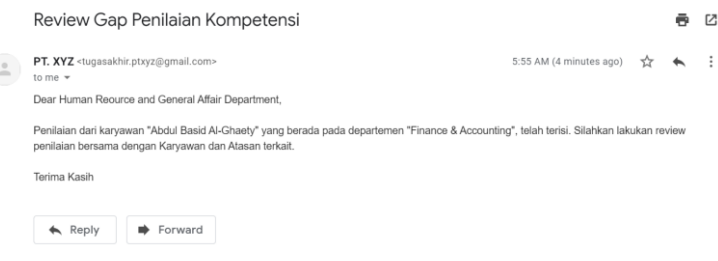

<span id="page-104-1"></span>**Gambar 6.10 Notifikasi Email pada Task Selanjutnya (Admin)**

## 6.1.3. Melakukan Review Gap Nilai

Setelah karyawan dan atasan yang ada pada *case* sudah melakukan penilaian kompetensi dari karyawan terkait, *case* akan lanjut berjalan ke *task* berikutnya yaitu melakukan *review gap* nilai dari nilai karyawan dan atasannya dengan pertimbangan nilai *standard* yang harus ditempuh oleh posisi karyawan terkait. *Task* ini dialokasikan untuk Departemen

HRGA yang berperan sebagai admin pada proses ini. Tahap verifikasi pada task ini dapat dilihat pada **[Tabel 6.3](#page-105-0)**

<span id="page-105-0"></span>

| <b>Aktivitas</b> | <b>Hasil</b>              | Keterangan      |
|------------------|---------------------------|-----------------|
| Login pada       | Menampilkan               | No. case akan   |
| ProcessMaker     | tampilan Home dan         | sama seperti    |
| dengan,          | case akan muncul          | case pada       |
| Username: admin  | pada menu "Inbox"         | task            |
| Password: ptxyz  |                           | sebelumnya.     |
|                  |                           | Dapat dilihat   |
|                  |                           | pada            |
|                  |                           | Gambar 6.11     |
|                  |                           |                 |
| Memilih case     | Menampilkan               | Tampilan        |
| pada menu        | dynaform "Nama            | dynaform        |
| "inbox"          | (View HRGA)" yang         | terdapat pada   |
|                  | akan menampilkan          | Gambar 6.12     |
|                  | informasi karyawan        |                 |
|                  | yang diisi pada task      |                 |
|                  | sebelumnya dan form       |                 |
|                  | <i>field</i> tanggal HRGA |                 |
|                  | akan otomatis terisi      |                 |
|                  | dengan tanggal saat itu   |                 |
| Klik button      | Menampilkan               | Gambar 6.13     |
| "Selanjutnya"    | Dynaform "Review          |                 |
|                  | $Gap - (Posisi)"$ yang    |                 |
|                  | akan menampilkan          |                 |
|                  | hasil nilai dari          |                 |
|                  | karyawan dan atasan       |                 |
| Melakukan review | Gap nilai pada            | Gap nilai       |
| gap              | dynaform akan             | yang otomatis   |
|                  | otomatis terisi           | terisi terlihat |
|                  | menggunakan formula       | pada            |
|                  | pada <i>dynaform</i>      | Gambar 6.13     |
| Mengisi          | Apabila berdasarkan       | Pertanyaan      |
| pertanyaan       | keputusan HRGA            | ini aka nada    |
|                  | karyawan terkait          | pada akhir      |

**Tabel 6.3 Verifikasi Task Melakukan Review Gap Nilai**

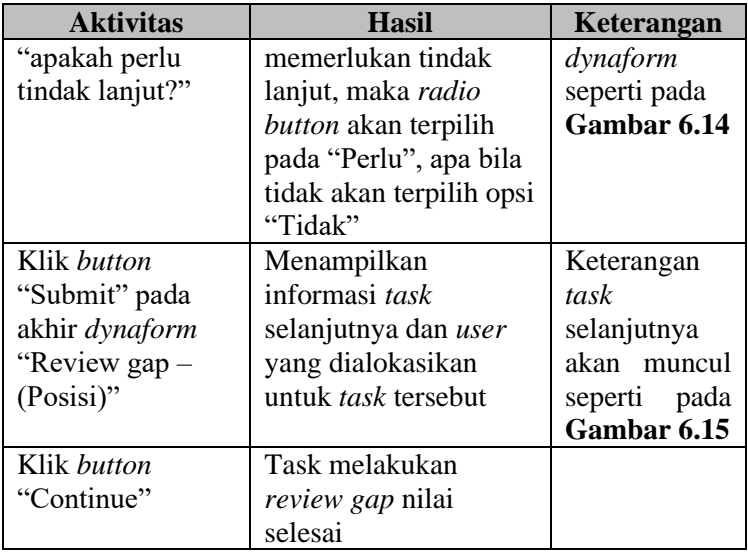

Pada tahap ini, admin akan mendapatkan *inbox* berisikan *case* yang dikirimkan oleh atasan. *Case* pada *inbox* dapat dilihat pada **[Gambar 6.11.](#page-106-0)** *double click* pada *case* yang ingin dilakukan untuk memulai proses

| <b>Workflow Simplified</b>                                      |       |                |               |            |                                  |                                        |                                    |
|-----------------------------------------------------------------|-------|----------------|---------------|------------|----------------------------------|----------------------------------------|------------------------------------|
| P<br>$\alpha$                                                   |       | Open Actions . | Read          | Unread All | Category All Categories          | Process Select a Process<br>$\check{}$ | ×                                  |
| ⊿ <i>Cases</i><br>Θ<br>New case                                 | $n -$ | Summ           | Case<br>Notes | Case       | Process                          | Task                                   | Sent By                            |
| $\Box$ Inbox (3)<br>Draft(5)<br>Participated (15)               | 91    | 屇              | Θ,            | #91        | review to<br>recommendation      | melihat hasil report<br>penilaian      | admin.<br>Administrator<br>(admin) |
| C<br>Unassigned (0)<br>III Paused (0)<br>▲ Man Search           | 92    | 带              | ø,            | #92        | review to<br>recommendation      | mengajukan usulan<br>pelatihan         | admin.<br>Administrator<br>(admin) |
| Advanced Search<br>4 Process Supervisor<br>Review<br>D Reassign | 100   | 圖              | ø,            | #100       | Penilaian Kompetensi<br>Karyawan | review gap nilai                       | Test. Atasan<br>(atasan)           |

<span id="page-106-0"></span>**Gambar 6.11 Inbox pada Home untuk Melakukan Review Gap Nilai**

Ketika proses dimulai, departemen HRGA akan melihat informasi dari karyawan terkait beserta nama atasan yang melakukan penilaian terhadap karyawan tersebut. Informasi tersebut ditunjukkan oleh *dynaform* "Nama (View HRGA)". Pada *dynaform* ini, tanggal akan otomatis terisi dengan tanggal saat departemen HRGA memulai *case* untuk menjalankan *task review gap nilai* seperti pada **[Gambar 6.12](#page-107-0)**

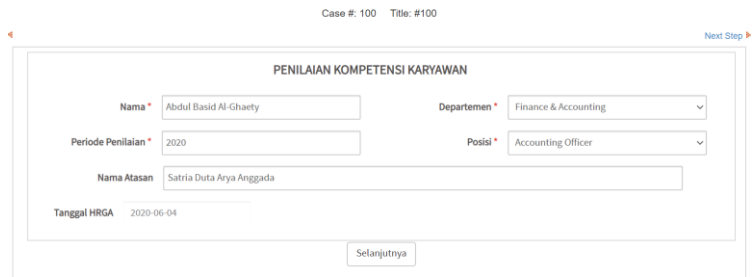

**Gambar 6.12 Tampilan Dynaform "Nama (View HRGA)"**

<span id="page-107-0"></span>Setelah klik *button* "Selanjutnya" akan muncul *dynaform* "Review Gap – (Posisi)" yang menampilkan *input* data nilai dari karyawan, atasan, beserta gap nilai dari kedua nilai tersebut yang otomatis terisi. Hal tersebut dapat dilihat pada **[Gambar](#page-107-1)  [6.13](#page-107-1)** Pada *dynaform* ini, departemen HRGA berhak merubah *input* nilai sesuai dengan masukan atau pertimbangan dari atasan.

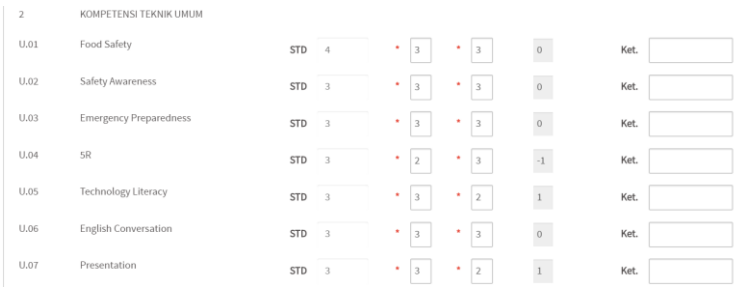

<span id="page-107-1"></span>**Gambar 6.13 Tampilan Dynaform "Review Gap – (Posisi)"**
Apabila nilai sudah sesuai, departemen HRGA menentukan dari hasil *review* apakah karyawan tersebut memerlukan tindak lanjut atau tidak. Apabila tidak, maka pilih opsi tidak. Namun apabila perlu, maka pilih opsi perlu. Pemilihan opsi dapat dilakukan pada pertanyaan terkait keperluan tindak lanjut yang ada pada akhir *dynaform* seperti pada **[Gambar](#page-108-0)  [6.14](#page-108-0)**

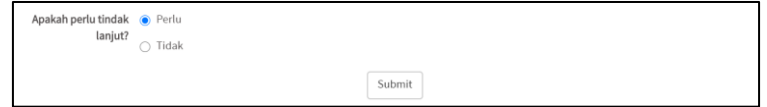

**Gambar 6.14 Pertanyaan Keperluan Tindak Lanjut**

<span id="page-108-0"></span>Ketika keputusan sudah di*submit*, maka akan muncul keterangan *task* yang selanjutnya harus dilanjutkan beserta aktor yang dialokasikan pada *task* tersebut seperti pada **[Gambar 6.15](#page-108-1)**

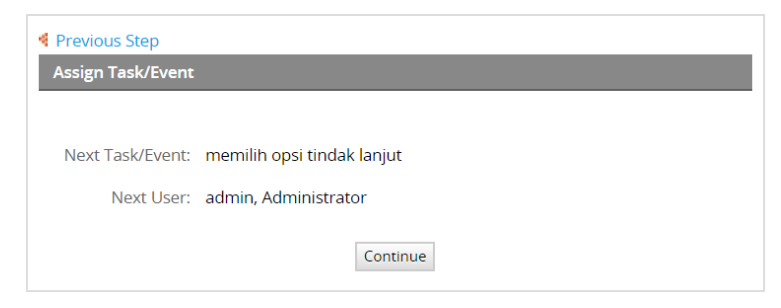

**Gambar 6.15 Keterangan Task Selanjutnya dan User Pada Task Selanjutnya setelah Review Gap Selesai**

#### <span id="page-108-1"></span>6.1.4. Menentukan Tindak Lanjut

*Case* akan berjalan pada *task* ini apabila hasil *review gap* nilai pada task sebelumnya membuat departemen HRGA memutuskan untuk memberikan tindak lanjut kepada karyawan terkait. Hasil *review gap* nilai pada *task* sebelumnya menunjukkan bahwa nilai yang diberikan oleh atasan kepada

karyawan terkait masih belum memenuhi *standard* dari posisi karyawan tersebut sehingga *case* akan berlanjut ke *task*  menentukan tindak lanjut yang dialokasikan kepada admin (HRGA). Tahap verifikasi pada *task* ini dapat dilihat pada **[Tabel](#page-109-0)  [6.4](#page-109-0)**

<span id="page-109-0"></span>

| <b>Aktivitas</b>  | <b>Hasil</b>            | Keterangan    |
|-------------------|-------------------------|---------------|
| Login pada        | Menampilkan             | No. case akan |
| ProcessMaker      | tampilan Home dan       | sama seperti  |
| dengan,           | case akan muncul        | case pada     |
| Username: admin   | pada menu "Inbox"       | task          |
| Password: ptxyz   |                         | sebelumnya.   |
|                   |                         | Dapat dilihat |
|                   |                         | pada          |
|                   |                         | Gambar 6.16   |
|                   |                         |               |
| Memilih case      | Menampilkan             | Gambar 6.12   |
| pada menu         | dynaform "Nama          |               |
| "inbox"           | (View HRGA)" yang       |               |
|                   | akan menampilkan        |               |
|                   | informasi karyawan      |               |
|                   | yang diisi pada task    |               |
|                   | sebelumnya dan form     |               |
|                   | field tanggal HRGA      |               |
|                   | akan otomatis terisi    |               |
|                   | dengan tanggal saat itu |               |
| Klik button       | Menampilkan             | Tampilan      |
| "Selanjutnya"     | dynaform "TL Form -     | dynaform      |
|                   | (Posisi)" yang akan     | terdapat pada |
|                   | menampilkan             | Gambar 6.17   |
|                   | rekomendasi terkait     |               |
|                   | tindak lanjut apa yang  |               |
|                   | sesuai untuk karyawan   |               |
|                   | berdasarkan nilai       |               |
| Memilih tindak    | Field tindak lanjut     |               |
| lanjut untuk tiap | akan terisi untuk       |               |
| aspek             | setiap aspek            |               |

**Tabel 6.4 Verifikasi Task Menentukan Tindak Lanjut**

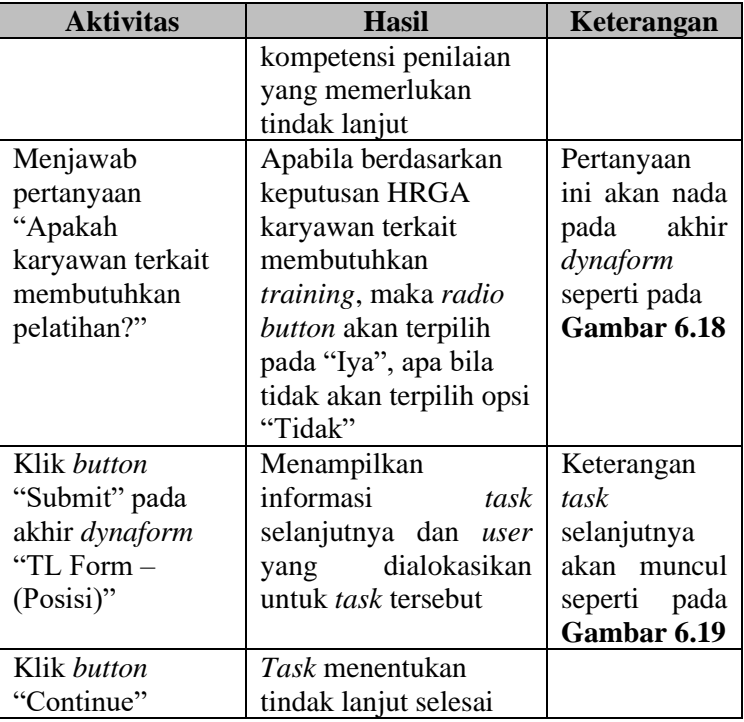

| <b>ProcessMaker®</b><br>Workflow Simplified                |                | Home | Designer             |            | <b>Dashboards</b>       | Admin                            |                                          |                                    |
|------------------------------------------------------------|----------------|------|----------------------|------------|-------------------------|----------------------------------|------------------------------------------|------------------------------------|
| $\ll$                                                      | Open Actions - |      | Read                 | Unread All | Category All Categories |                                  | Process Select a Process<br>$\checkmark$ | $\times$ s                         |
| $\triangle$ $\blacksquare$ Cases<br><b>C</b> New case      | #              | Summ | Case<br><b>Notes</b> | Case       |                         | Process                          | Task                                     | Sent By                            |
| $\Box$ Inbox (3)<br>Draft (5)<br>Participated (15)         | 91             | 屇    | ∙                    | #91        |                         | review to<br>recommendation      | melihat hasil report<br>penilaian        | admin.<br>Administrator<br>(admin) |
| C. Unassigned (0)<br>(II) Paused (0)<br><b>4 Mi Search</b> | 92             | 同    | ø,                   | #92        |                         | review to<br>recommendation      | mengajukan usulan<br>pelatihan           | admin.<br>Administrator<br>(admin) |
| Advanced Search<br>▲ <u>●</u> Process Supervisor<br>Review | 100            | m    |                      | #100       |                         | Penilaian Kompetensi<br>Karyawan | memilih opsi tindak<br>lanjut            | admin.<br>Administrator<br>(admin) |
| $D$ Reassign                                               |                |      |                      |            |                         |                                  |                                          |                                    |

<span id="page-110-0"></span>**Gambar 6.16 Inbox pada Home untuk Task Menentukan Tindak Lanjut**

Dalam melanjutkan *case,* departemen HRGA akan mendapatkan *inbox* lagi berisikan *case* yang harus dilanjutkan. Seperti pada **[Gambar 6.16](#page-110-0)** menunjukkan bahwa departemen HRGA perlu melanjutkan *case* dan melakukan *task* memilih opsi tindak lanjut

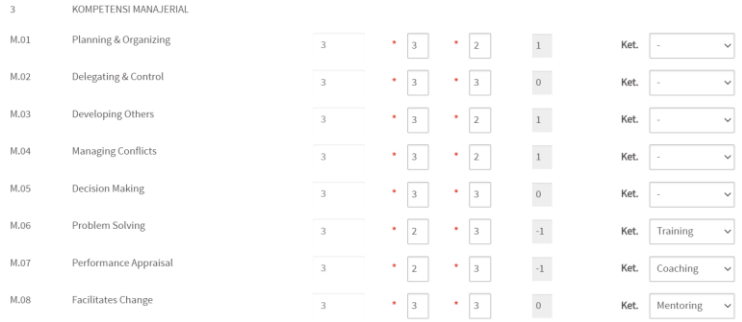

**Gambar 6.17 Tampilan Dynaform "TL Form - (Posisi)" dan Rekomendasi Tindak Lanjut**

<span id="page-111-0"></span>Seperti pada **[Gambar 6.17,](#page-111-0)** ketika HRGA memulasi *case*  tersebut, maka akan masuk ke *dynaform* "TL Form – (Posisi)" yang akan memunculkan rekomendasi tindak lanjut secara otomatis berdasarkan perhitungan nilai yang diberikan atasan dan *standard* aspek kompetensi yang ditetapkan untuk posisi karyawan tersebut. Hasil dari rekomendasi dapat berupa *coaching, mentoring,* atau *training.* Hasil rekomendasi yang muncul tersebut masih bisa diubah sesuai dengan kehendak departemen HRGA yang didasari pertimbangan dari atasan dari karyawan tersebut.

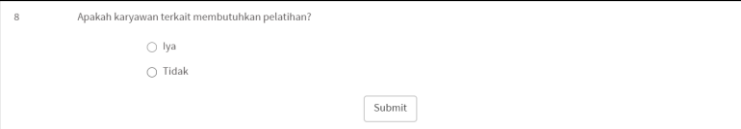

**Gambar 6.18 Pertanyaan Kebutuhan Pelatihan**

<span id="page-111-1"></span>Apabila tindak lanjut yang direkomendasikan adalah *training,* maka pada pertanyaan di akhir *dynaform* terkait kebutuhan pelatihan oleh karyawan seperti pada **[Gambar 6.18.](#page-111-1)** *User* dapat memilih opsi "Iya" dan memilih opsi "Tidak" apabila karyawan terkait tidak membutuhkan *training.* Ketika *dynaform* sudah di*submit,* maka akan muncul task selanjutnya beserta *user* yang dialokasian untuk *task* tersebut seperti yang ditunjukkan pada **[Gambar 6.19](#page-112-0)**

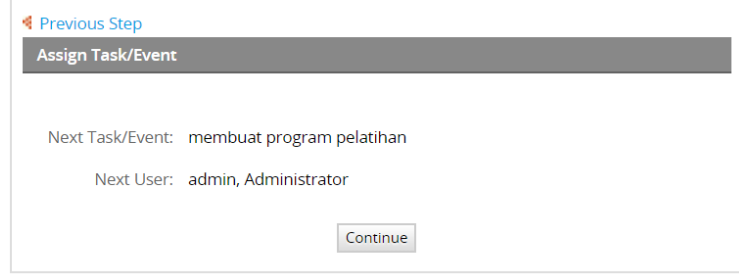

**Gambar 6.19 Tampilan Keterangan dan untuk Task dan User Selanjutnya setelah Melakukan Review Gap Nilai**

# <span id="page-112-0"></span>6.1.5. Membuat Program Pelatihan

Dari hasil penentuan tindak lanjut yang dilakukan pada *task* sebelumnya, *case* akan berlanjut ke *task* ini apabila tindak lanjut yang diberikan Departemen HRGA bersama dengan atasan adalah tindak lanjut berupa *training. Task* ini dilakukan untuk menentukan program pelatihan atau *training* apa yang dibutuhkan karyawan terkait. Karena *task* ini melanjutkan *task* sebelumnya, *task* pembuatan program pelatihan ini dialokasikan untuk Departemen HRGA yang berperan sebagai admin. Tahap veriikasi pada tahap ini dapat dilihat pada **[Tabel 6.5](#page-112-1)**

<span id="page-112-1"></span>

| <b>Aktivitas</b> | Hasil                     | Keterangan           |
|------------------|---------------------------|----------------------|
| Login pada       | Menampilkan tampilan      | No. <i>case</i> akan |
| ProcessMaker     | Home dan <i>case</i> akan | sama seperti         |
| dengan,          | pada<br>muncul<br>menu    | case pada            |
| Username: admin  | "Inbox"                   | task                 |
| Password: ptxyz  |                           | sebelumnya.          |
|                  |                           | Dapat dilihat        |
|                  |                           | pada                 |
|                  |                           | Gambar 6.20          |
|                  |                           |                      |
| Memilih case     | Menampilkan               |                      |
| pada menu        | dynaform "Nama            |                      |
| "inbox"          | (View HRGA)" yang         |                      |
|                  | akan menampilkan          |                      |

**Tabel 6.5 Verifikasi Task Membuat Program Pelatihan**

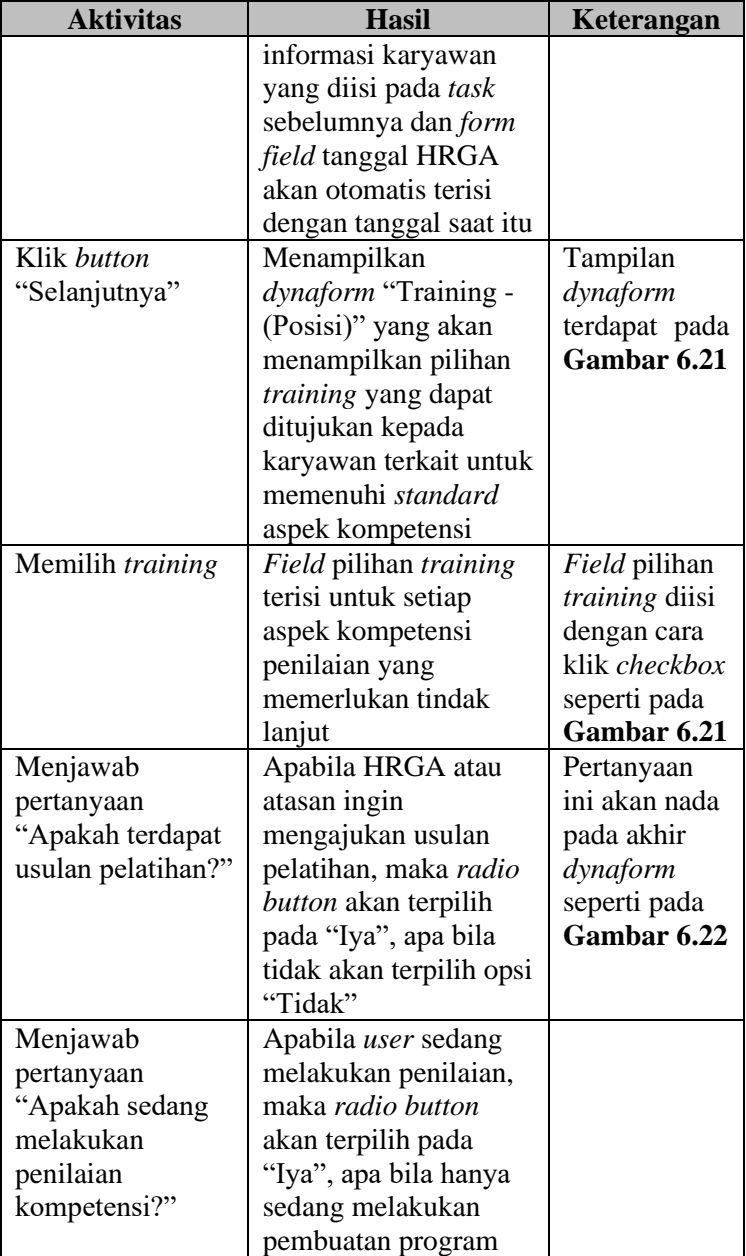

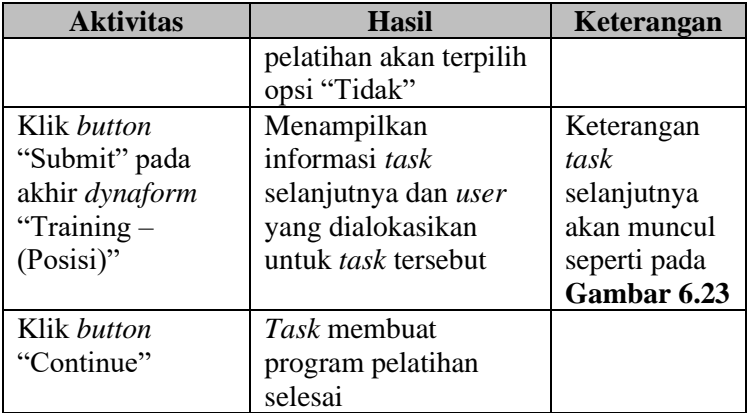

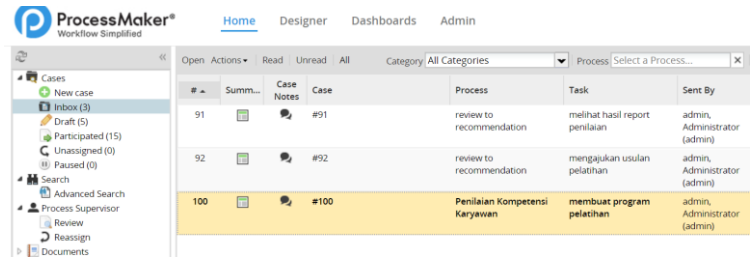

#### **Gambar 6.20 Inbox pada Home untuk Membuat Program Pelatihan**

<span id="page-114-0"></span>Pada *inbox* admin yang dipegang oleh departemen HRGA, akan muncul *inbox* berisikan *case* dari *task* sebelumnya. Klik pada *case* yang ingin dibuka untuk melakukan *task* membuat program pelatihan seperti yang ditunjukkan pada **[Gambar 6.20.](#page-114-0)**  ketika *case* sudah dibuka, maka HRGA akan ditampilkan *dynaform* "Training Form" yang berisikan pilihan opsi *training*  yang ditujukan untuk posisi dari karyawan terkait. Tampilan opsi *training* dapat dilihat pada **[Gambar 6.21](#page-115-0)**

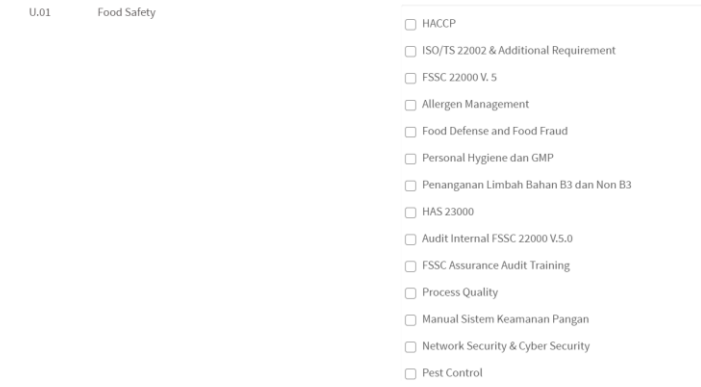

**Gambar 6.21 Tampilan Dynaform "Training Form"**

<span id="page-115-0"></span>Ketika opsi pelatihan sudah ditentukan, departemen HRGA juga dapat melakukan pengajuan usulan pelatihan apabila opsi pelatihan yang disediakan masih dirasa kurang dan ingin mengajukan pelatihan untuk karyawan terkait. Dalam melakukan pengajuan usulan pelatihan, pada pertanyaan di akhir *dynaform*. Departemen HRGA dapat memilih opsi "Iya" apabila ingin mengajukan usulan pelatihan, dan pilih opsi "Tidak" apabila tidak ingin mengajukan usulan pelatihan. Opsi tersebut dapat dipilih pada pertanyaan terkait pengajuan usulan pelatihan yang dapat dilihat pada **[Gambar 6.22](#page-115-1)**

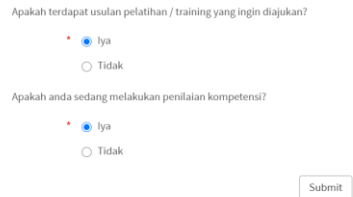

<span id="page-115-1"></span>**Gambar 6.22 Petanyaan terkait Pengajuan Usulan Pelatihan**

Ketika *dynaform* sudah di*submit,* akan muncul keterangan *task* selanjutnya beseta aktor yang dialokasikan untuk *task*  tersebut seperti yang ditunjukkan pada **[Gambar 6.23](#page-116-0)**

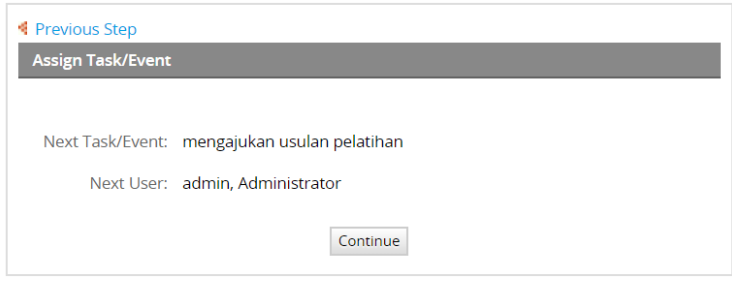

<span id="page-116-0"></span>**Gambar 6.23 Tampilan Keterangan untuk Task dan User Selanjutnya setelah Membuat Program Pelatihan**

# 6.1.6. Mengajukan Usulan Pelatihan

Melanjutkan *task* membuat program pelatihan, *case* akan berlanjut ke *task* ini apabila program pelatihan yang ditampilkan pada *task* sebelumnya belum bisa memenuhi kebutuhan karyawan dalam mencapai *standard* kompetensi sesuai posisinya. Pada *task* ini, dilakukan pengisian formulir pengajualn usulan pelatihan yang diisi oleh Departemen HRGA dengan pertimbangan atau maskan dari atasan karyawan. Tahap verifikasi pada tahap ini dapat dilihat pada **[Tabel 6.6](#page-116-1)**

<span id="page-116-1"></span>

| <b>Aktivitas</b>                                                            | <b>Hasil</b>                                                                    | Keterangan                                                                                 |
|-----------------------------------------------------------------------------|---------------------------------------------------------------------------------|--------------------------------------------------------------------------------------------|
| Login pada<br>ProcessMaker<br>dengan,<br>Username: admin<br>Password: ptxyz | Menampilkan tampilan<br>Home dan case akan<br>pada<br>muncul<br>menu<br>"Inbox" | No. case akan<br>sama seperti<br>case pada<br>task<br>sebelumnya.<br>Dapat dilihat<br>pada |

**Tabel 6.6 Verifikasi Task Mengajkan Usulan Pelatihan**

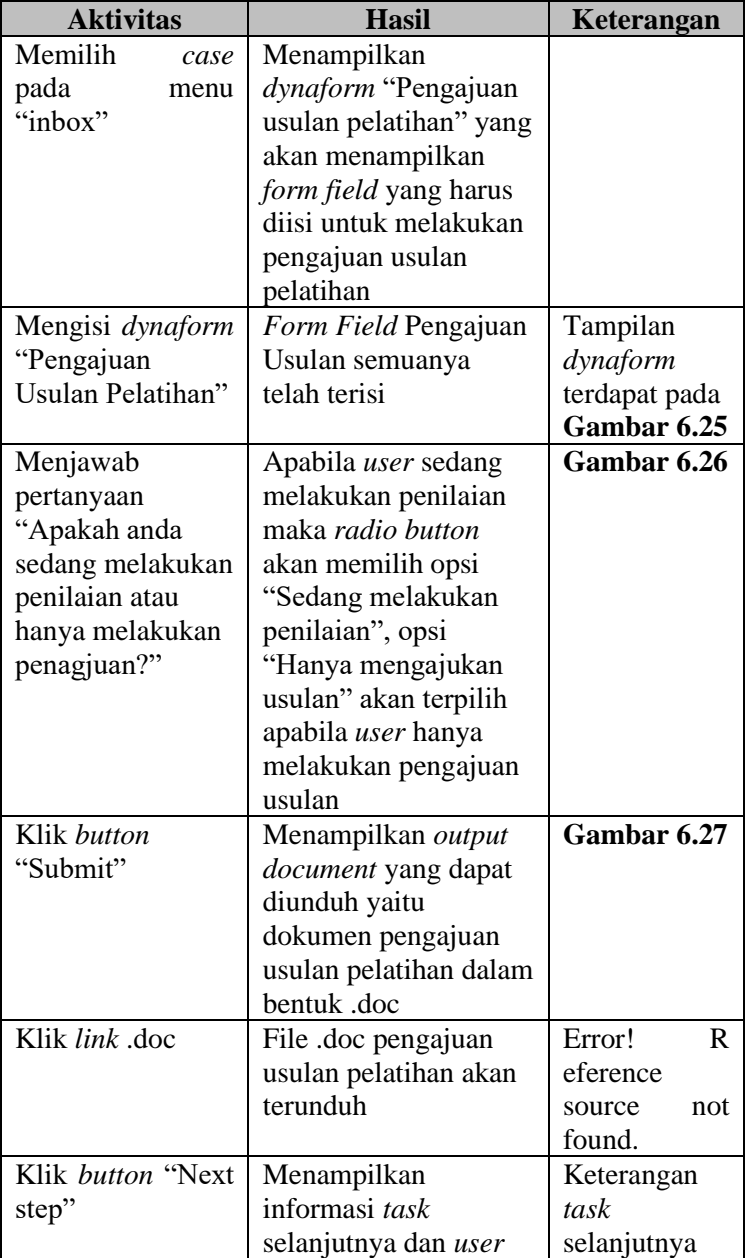

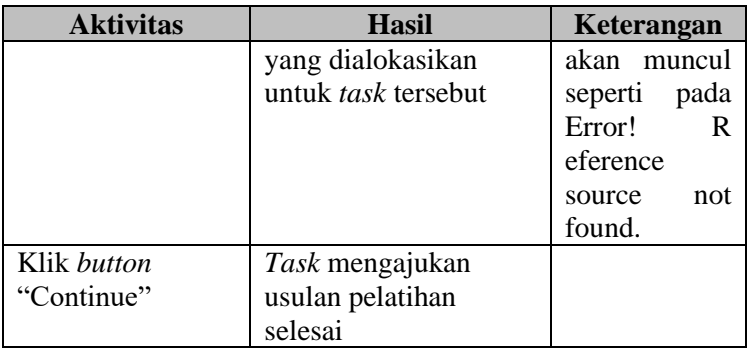

| <b>ProcessMaker®</b><br>Workflow Simplified                |                | Home   | <b>Designer</b> |      | <b>Dashboards</b>              | Admin                            |                                   |                                    |
|------------------------------------------------------------|----------------|--------|-----------------|------|--------------------------------|----------------------------------|-----------------------------------|------------------------------------|
| æ<br>$\langle\langle$                                      | Open Actions . |        | Read Unread All |      | <b>Category All Categories</b> |                                  | Process Select a Process          | $\times$                           |
| $\triangle$ $\blacksquare$ Cases<br><b>C</b> New case      | $#$ $#$        | Summ   | Case<br>Notes   | Case |                                | Process                          | Task                              | Sent By                            |
| $\Box$ Inbox (3)<br>P Draft (5)<br>Participated (15)       | 91             | ⊞      | Q,              | #91  |                                | review to<br>recommendation      | melihat hasil report<br>penilaian | admin.<br>Administrator<br>(admin) |
| C Unassigned (0)<br>III Paused (0)<br>▲ M Search           | 92             | $\Box$ | ∙               | #92  |                                | review to<br>recommendation      | mengajukan usulan<br>pelatihan    | admin.<br>Administrator<br>(admin) |
| Advanced Search<br>▲ <u>●</u> Process Supervisor<br>Review | 100            | m      | ø,              | #100 |                                | Penilaian Kompetensi<br>Karyawan | mengajukan usulan<br>pelatihan    | admin.<br>Administrator<br>(admin) |
| Reassign<br>$\sim$                                         |                |        |                 |      |                                |                                  |                                   |                                    |

**Gambar 6.24 Inbox pada Home untuk Mengajukan Usulan Pelatihan**

<span id="page-118-0"></span>Dalam memulai mengajukan pengajuan usulan pelatihan, dapat membuka *case* yang diterima pada *inbox* seperti pada **[Gambar](#page-118-0)  [6.24](#page-118-0)**. ketika sudah dibuka, maka departemen HRGA diminta untuk mengisi *dynaform* "Pengajuan Usulan Pelatihan". Isi dari *dynaform* ditunjukkan pada **[Gambar 6.25](#page-119-0)**

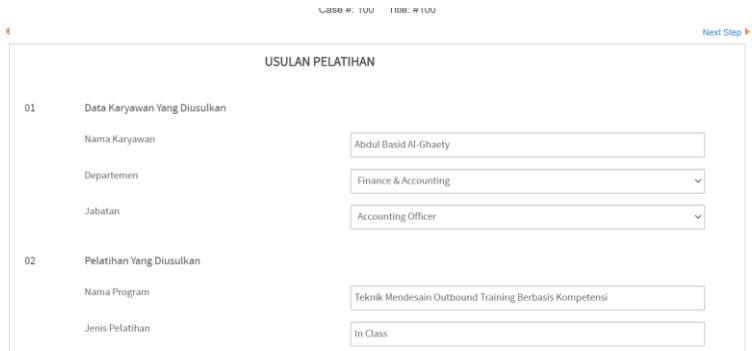

<span id="page-119-0"></span>**Gambar 6.25 Tampilan Dynaform Pengajuan Usulan Pelatihan**

Dalam menentukan arah kemana *case* akan berjalan ke *task* selanjutnya, departemen HRGA diharapkan untuk menjawab pertanyaan di akhir *dynaform* apakah pengajuan usulan pelatihan dilakukan dengan diawali oleh penilaian kompetensi atau tidak. Apabila diawali dengan penilaian kompetensi, maka jawab "Sedang melakukan Penilaian Karyawan", apabila tidak maka jawab "Hanya mengajukan usulan". Pertanyaan ini dibuat untuk membedakan bagaimana *case* berjalan karena pengajuan usulan dapat dilakukan secara langsung (mengajukan saja) dan dapat dilakukan setelah melakukan penilaian kompetensi karyawan. Pertanyaan pada akhir *dynaform* dapat dilihat pada **[Gambar 6.26](#page-119-1)**

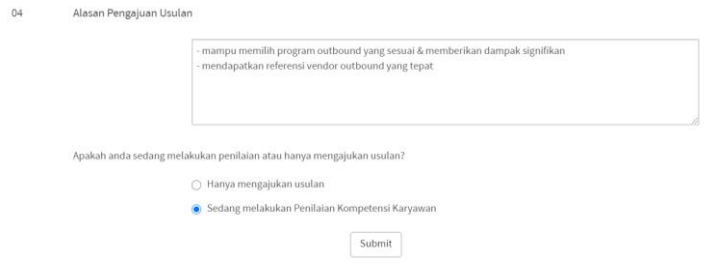

<span id="page-119-1"></span>**Gambar 6.26 Pertanyaan terkait penentuan task setelah Mengajukan Usulan Pelatihan**

Ketika pengisian *dynaform* sudah selesai, maka klik *submit*  untuk mengakhiri *task* ini. Ketika *task* selesai, maka departemen HRGA dapat mengunduh *output document* dari pengajuan usulan pelatihan dalam bentuk .doc atau.pdf. hal tersebut ditunjukkan pada **[Gambar 6.27](#page-120-0)**

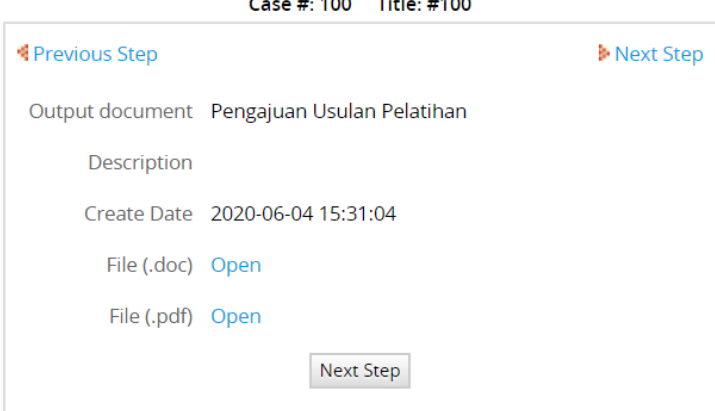

<span id="page-120-0"></span>**Gambar 6.27 Output Docment Pengajuan Usulan Pelatihan Siap Diunduh**

Hasil *output document* yang diunduh akan berisikan *input* yang telah diisi oleh departemen HRGA pada *dynaform* "Pengajuan Usulan Pelatihan". Bentuk *output document* dapat dilihat pada **[Gambar 6.29](#page-121-0)**

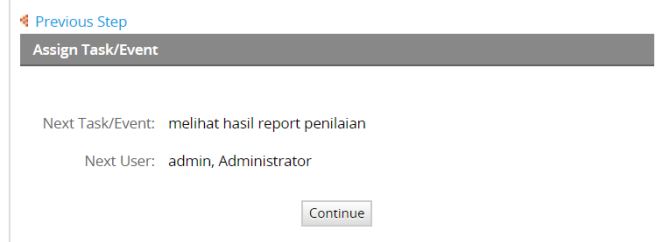

<span id="page-120-1"></span>**Gambar 6.28 Tampilan Keterangan Task dan User Selanjutnya Setelah Task Mengajukan Usulan Pelatihan**

Ketika *task* pengajuan usulan pelatihan sudah dilakukan, maka akan muncul keterangan *task* selanjutnya yang harus dilakukan beserta *user* yang dialokasikan pada *task* tersebut. Keterangan tersebut dapat dilihat pada **[Gambar 6.28](#page-120-1)**

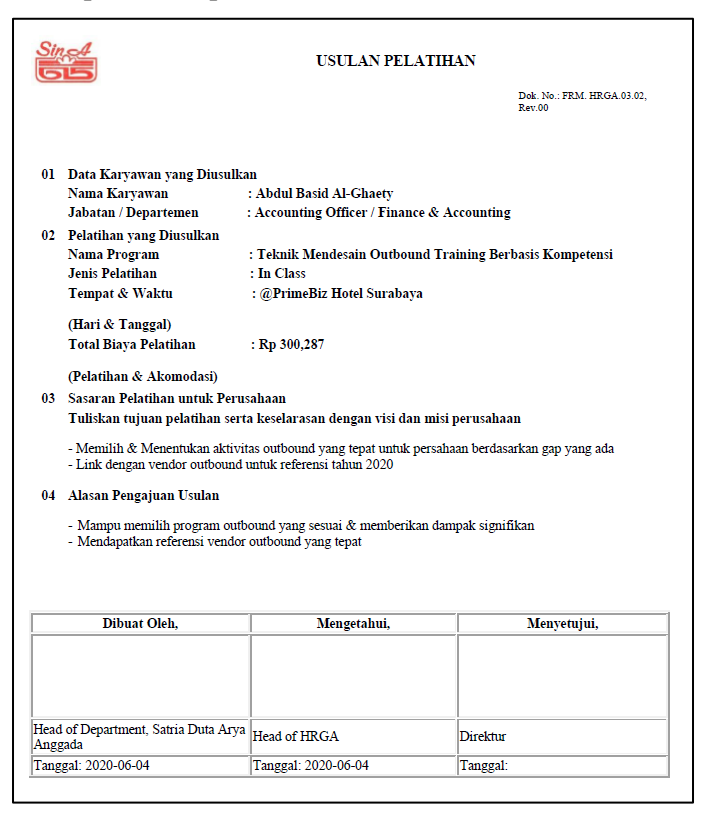

**Gambar 6.29 Hasil Output Document Pengajuan Usulan Pelatihan**

# <span id="page-121-0"></span>6.1.7. Melihat Hasil Report Nilai

Task melihat hasil *report* penilaian merupakan tahap *task*  terakhir yang dilakukan pada proses penilaian kompetensi karyawan. *Task* ini dilakukan untuk mendapatkan hasil *report*  dari pengisian penilaian sampai tindak lanjut yang ditujukan kepada karyawan terkait. Hasil *report* ini disimpan oleh Departemen HRGA sebagai arsip penilaian karyawan dan arsip eksekusi dari proses penilaian kompetensi karyawan. Tahap verifikasi pada tahap ini dapat dilihat pada **[Tabel 6.7](#page-122-0)**

<span id="page-122-0"></span>

| <b>Aktivitas</b>                                                            | <b>Hasil</b>                                                                                                    | Keterangan                                                                                                    |
|-----------------------------------------------------------------------------|----------------------------------------------------------------------------------------------------|----------------------------------------------------------------------------------------------------|
| Login pada<br>ProcessMaker<br>dengan,<br>Username: admin<br>Password: ptxyz | Menampilkan tampilan<br>Home dan case akan<br>muncul<br>pada<br>menu<br>"Inbox"                                          | No. case akan<br>sama seperti<br><i>case</i> pada<br>task<br>sebelumnya.<br>Dapat dilihat<br>pada<br>Gambar 6.30 |
| Memilih<br>case<br>pada<br>menu<br>"inbox"                                  | Menampilkan output<br>document yang dapat<br>diunduh yaitu<br>dokumen pengajuan<br>usulan pelatihan dalam<br>bentuk .doc | Gambar 6.31                                                                                                    |
| Klik <i>link</i> .doc                                                       | File .doc pengajuan<br>usulan pelatihan akan<br>terunduh                                                                 | Error!<br>R.<br>eference<br>source<br>not<br>found.                                                              |
| Klik <i>button</i> "Next<br>step"<br>Klik button                            | Menampilkan<br>informasi<br>hahwa<br>proses telah selesai<br>Proses selesai                                              | Error!<br>R<br>eference<br>not<br>source<br>found.                                                               |
| "Finish"                                                                    |                                                                                                    |                                                                                                    |

**Tabel 6.7 Verifikasi Task Melihat Hasil Report Penilaian**

|   | ProcessMaker <sup>®</sup><br>Workflow Simplified           |                | Home | <b>Designer</b>      |      | <b>Dashboards</b>       | Admin                            |                                   |                                    |
|---|------------------------------------------------------------|----------------|------|----------------------|------|-------------------------|----------------------------------|-----------------------------------|------------------------------------|
| æ | $\ll$                                                      | Open Actions - |      | Read Unread All      |      | Category All Categories | $\check{}$                       | Process Select a Process          | $\times$                           |
|   | $\sqrt{2}$ Cases<br><b>C</b> New case                      | $x_{A}$        | Summ | Case<br><b>Notes</b> | Case |                         | Process                          | Task                              | Sent By                            |
|   | $\Box$ Inbox (3)<br>Draft (5)<br>Participated (15)         | 91             | 亩    | Я,                   | #91  |                         | review to<br>recommendation      | melihat hasil report<br>penilaian | admin.<br>Administrator<br>(admin) |
|   | C. Unassigned (0)<br>(II) Paused (0)<br><b>4</b> M Search  | 92             | 同    | О,                   | #92  |                         | review to<br>recommendation      | mengajukan usulan<br>pelatihan    | admin.<br>Administrator<br>(admin) |
|   | Advanced Search<br>▲ <u>●</u> Process Supervisor<br>Review | 100            | 曲    |                      | #100 |                         | Penilaian Kompetensi<br>Karyawan | melihat hasil report<br>penilaian | admin.<br>Administrator<br>(admin) |
|   | $\mathbf D$ Reassign<br>Documents                          |                |      |                      |      |                         |                                  |                                   |                                    |

**Gambar 6.30 Inbox pada Home untuk Melihat Hasil Report Penilaian**

<span id="page-123-0"></span>Pada *inbox* dari admin yaitu departemen HRGA, akan muncul *case* yang berisikan *task* untuk melihat hasil *report* penilaian seperti pada **[Gambar 6.30.](#page-123-0)**

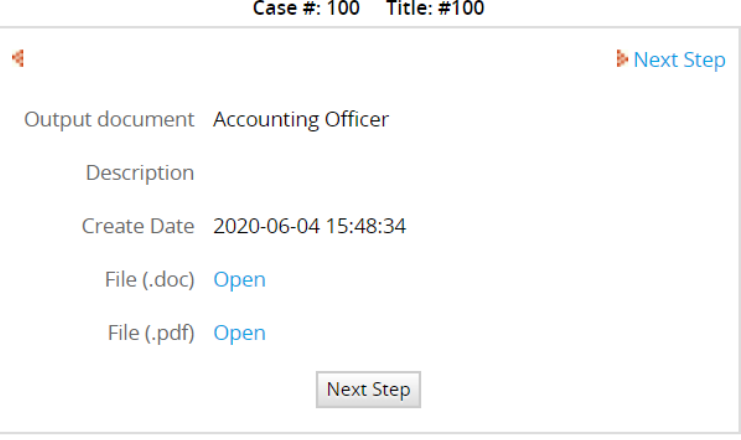

<span id="page-123-1"></span>**Gambar 6.31 Output Document Hasil Report Penilaian yang Dapat Diunduh**

Apabila *case* dibuka, maka akan muncul keterangan *output document* yang dapat diunduh dalam bentk .doc dan .pdf (**[Gambar 6.31](#page-123-1)**) sehingga akan muncul *output document* yang berisikan *input* data dari seluruh proses penilaian kompetensi karyawan yang telah dilakukan.

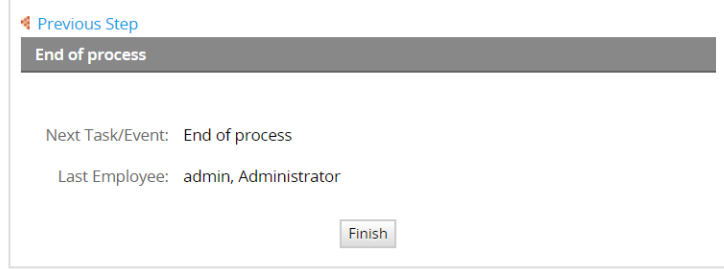

**Gambar 6.32 Keterangan Proses Selesai**

Bentuk dari *output document* penilaian kompetensi yang sudah terisi dengan *input data* dapat dilihat pada **[Gambar](#page-125-0) 6.33.**

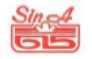

#### LEMBAR PENILAIAN KOMPETENSI KARYAWAN

Dok. No.: FRM. HRGA.02.02,<br>Rev.01

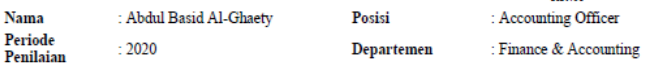

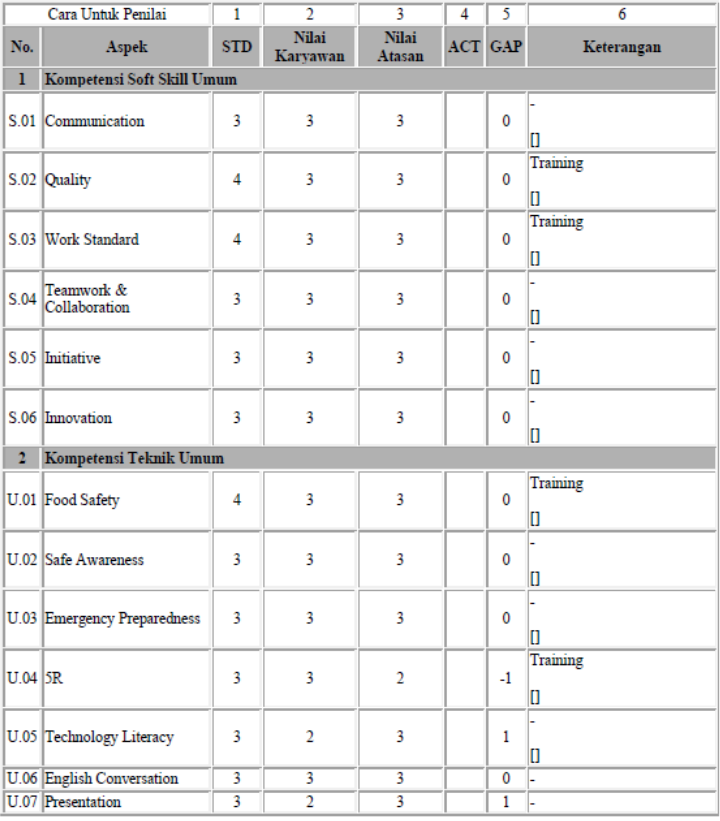

#### <span id="page-125-0"></span>**Gambar 6.33 Hasil Output Document Hasil Report Penilaian**

# 6.1.8. Melacak Case

Pada tahap ini dilakukan pelacakan jalannya *case* sehingga *user*  bisa mengetahui *task* mana yang dalam status *completed, task in*  *progress, pending task/ not executed,* atau *parallel task*. Pada ProcessMaker, cara untuk melacak *case* ini disebut dengan *process map.* Verifikasi fitur untuk melacak case dapat dilihat pada **[Tabel 6.8](#page-126-0)**

<span id="page-126-0"></span>

| <b>Aktivitas</b>  | <b>Hasil</b>            | Keterangan  |
|-------------------|-------------------------|-------------|
| Login pada        | Menampilkan             |             |
| ProcessMaker      | tampilan Home dan       |             |
| dengan,           | <i>case</i> akan muncul |             |
| Username: admin   | pada menu "Inbox"       |             |
| Password: ptxyz   |                         |             |
| Memilih case pada | Menampilkan isi task    |             |
| menu "inbox"      | pada <i>case</i>        |             |
| Klik              | Muncul pilihan menu     | Gambar 6.34 |
| "information"     | informasi yang dapat    |             |
|                   | didapatkan              |             |
| Klik "process"    | Menampilkan             | Contoh      |
| map"              | <i>mapping</i> status   | process map |
|                   | process dari tiap task  | ada pada    |
|                   | dalam case tersebut     | Error! R    |
|                   |                         | eference    |
|                   |                         | source not  |
|                   |                         | found.      |

**Tabel 6.8 Verifikasi Penggunaan Fitur untuk Melacak Case**

Pada ProcessMaker, terdapat salah satu menu yang dapat menunjukkan informasi terkait *case* yang sedang berjalan pada proses. Menu tersebut adalah menu Process Map. Menu ini dapat ditemukan dengan klik menu "Information" yang ada pada atas *case.* Ketika diklik, maka akan muncul beberapa pilihan menu lainnya dan salah satunya adalah "Process Map". Klik menu tersebut untuk melihat *case* sudah berjalan sampai mana. Menu tersebut dapat dilihat pada **[Gambar 6.34.](#page-127-0)**

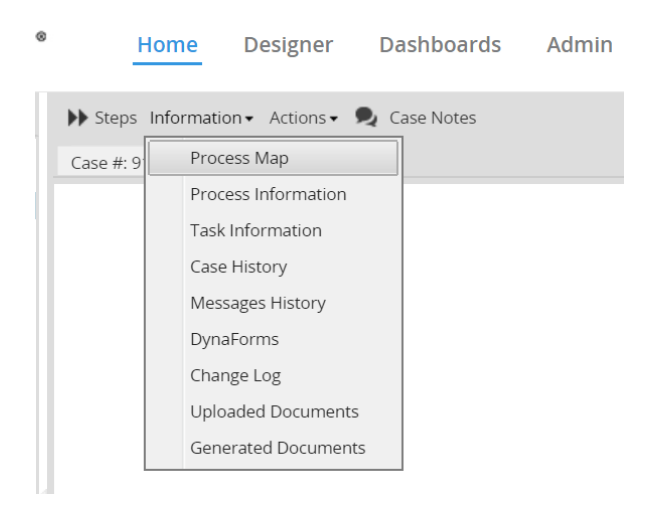

**Gambar 6.34 Menu pilihan "information"**

<span id="page-127-0"></span>Dengan menggunkana menu Process Map, maka akan terlihat informasi dari *case* terkait *task* mana yang telah selesai dilakukan, *task* yang sedang dalam progress, *task* yang *pending* dikarenakan *task* sebelumnya masih belum diselesaikan, dan juga *task parallel* yang tasknya masih belum terselesaikan. Keterangan *task* dapat dilihat pada Error! Reference source not f ound.**.**

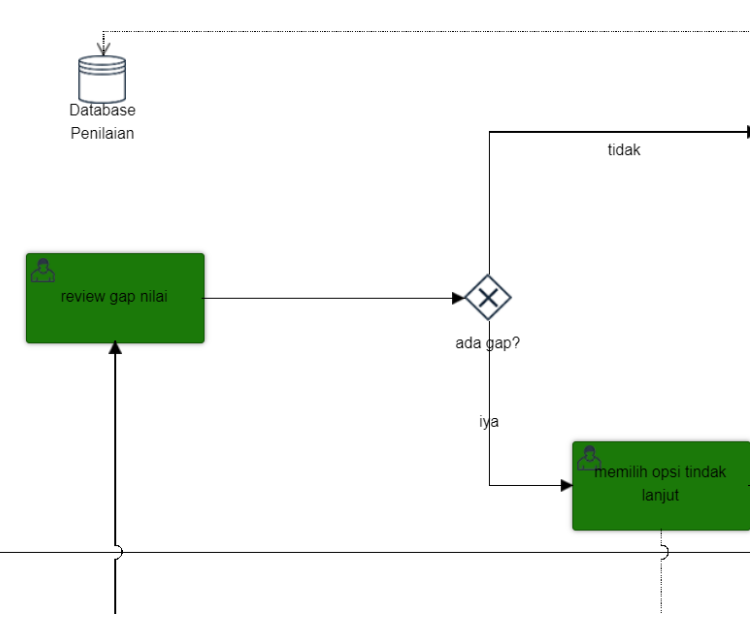

**Gambar 6.35 Tampilan pada Process Map (1)**

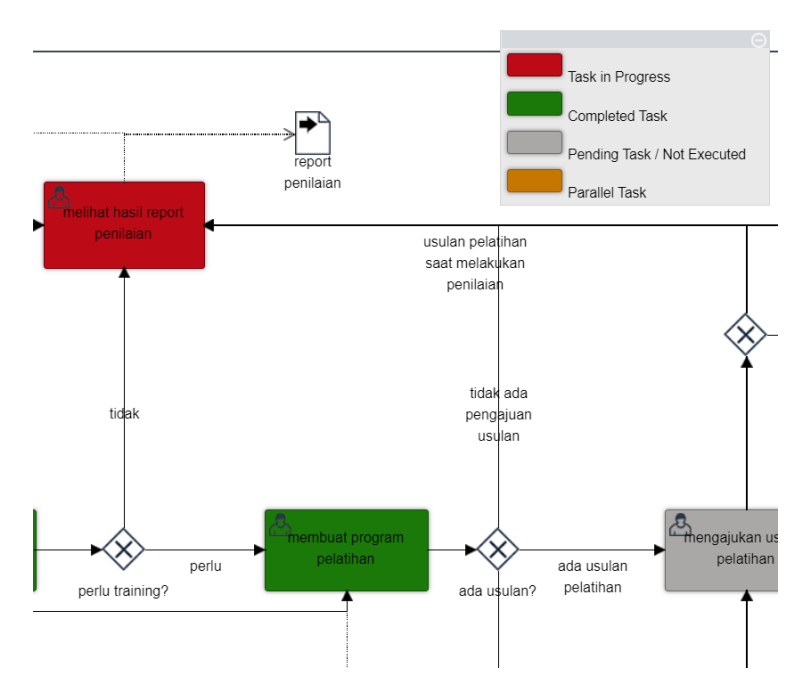

**Gambar 6.36 Tampilan pada Process Map (2)**

# **6.2. Validasi**

Tahap ini dilakukan oleh *user* dari PT. XYZ untuk memastikan jalannya proses telah sesuai dengan SOP proses atau sesuai dengan alur proses yang dijalankan saat ini. Dengan dilakukannya validasi, peneliti akan lebih mudah melakukan verifikasi kesesuaian implementasi dengan kebutuhan perusahaan

# 6.2.1. Metode Validasi

Validasi dilakukan Bersama *user* terkait yaitu *Head of Departement* (HOD) *Information Technology* (IT), HOD HRGA, dan staff *Recruitment & Performance Management* HRGA. Selain itu, dosen pembimbing dan mahasiswa lainnya juga ikut dalam melihat proses validasi. Karena keterbatasan kondisi, validasi dilakukan menggunakan *video conference*. Tahap ini dilakukan pada:

Hari : Jumat, 29 Mei 2020

 $W$ aktu  $\cdot$  13.00 - 14.00 WIB

Tempat : Google Meet

Validasi dilakukan dengan Presentasi BPMN dari *executable model* dari proses penilaian kompetensi karyawan dan informasi umum terkait BPMS. Lalu presentasi dilanjutkan dengan *demo*  proses penilaian kompetensi karyawan dengan ProcessMaker. Setelah dilakukan *demo*, HOD IT mengisi *checklist* berhasil atau gagalnya *task* yang dilakukan selama proses *demo*

6.2.2. Skenario yang di Validasi

Pada saat proses dijalankan, terdapat beberapa kondisi tertentu atau kemungkinan skenario yang berjalan pada proses. Pada tahap validasi, dilakukan pengecekan apakah tiap skenario yang ada pada proses dapat dijalankan dan hasilnya sesuai dengan yang diharapkan oleh *user.* Pada **[Tabel 6.9](#page-131-0)** disebutkan beberapa skenario yang terdapat pada proses dan akan dilakukan validasi hasilnya

<span id="page-131-0"></span>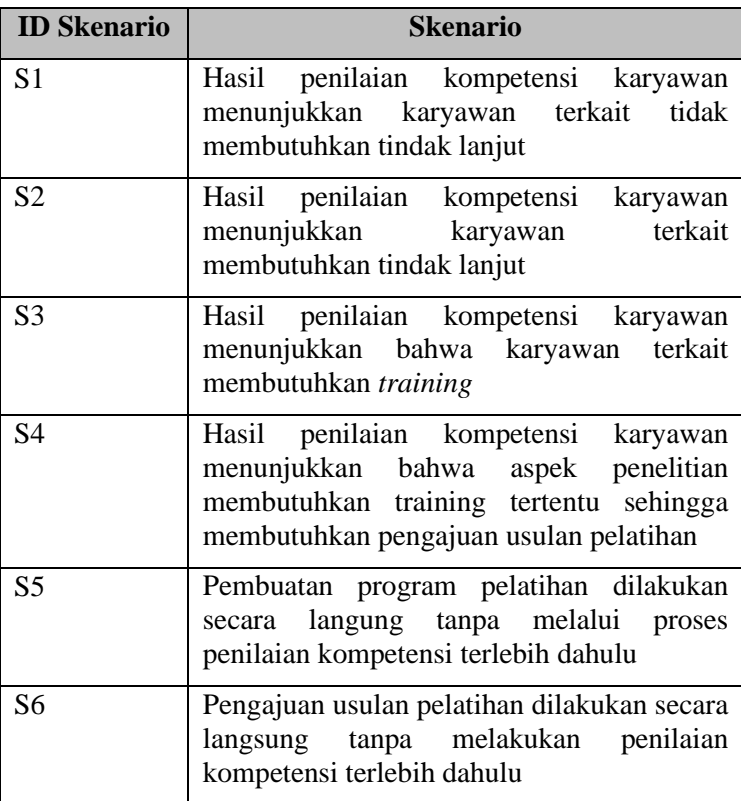

#### **Tabel 6.9 Skenario yang Diuji**

## 6.2.3. Hasil Validasi

Validasi dari skenario pada **[Tabel 6.9](#page-131-0)** dilakukan *user* yaitu HOD IT berdasarkan hasil dari demo ProcessMaker yang dilakukan melalui Google Meet. Pada skenario yang dapat berjalan sesuai dengan hasil yang diharapkan, status validasi akan menunjukkan "*Pass*" dan apabila tidak sesuai maka status akan menunjukkan "*Fail*". Pada Error! Reference source not found. menunjukkan hasil validasi dari tiap skenario yang terdapat pada proses penilaian kompetensi karyawan.

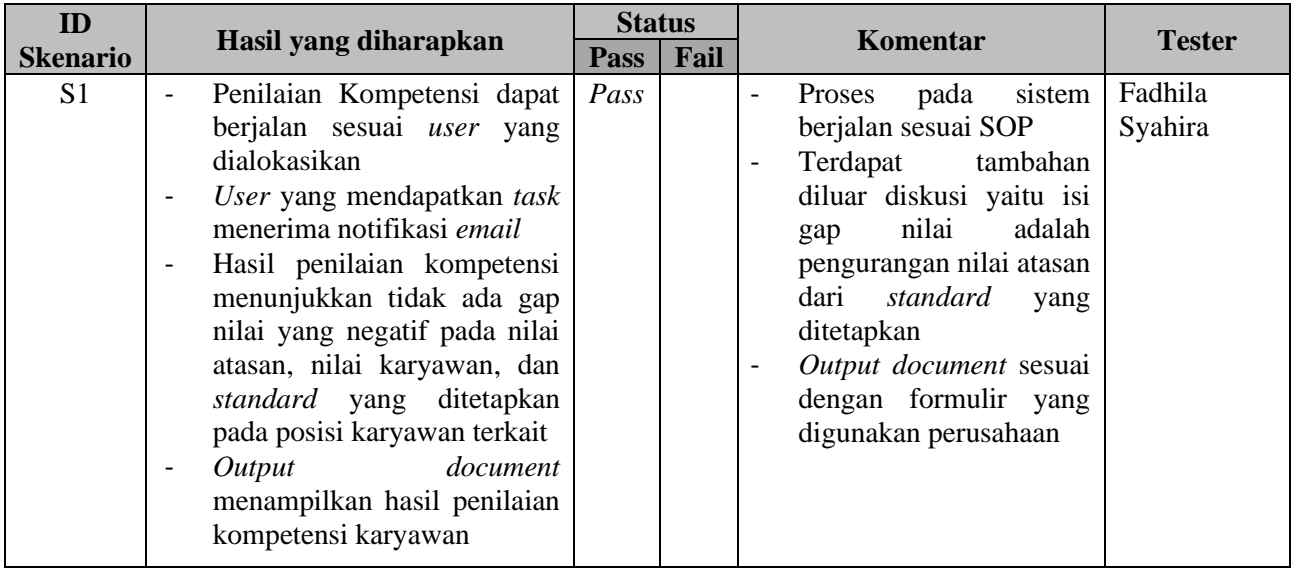

## **Tabel 6.10 Hasil Validasi**

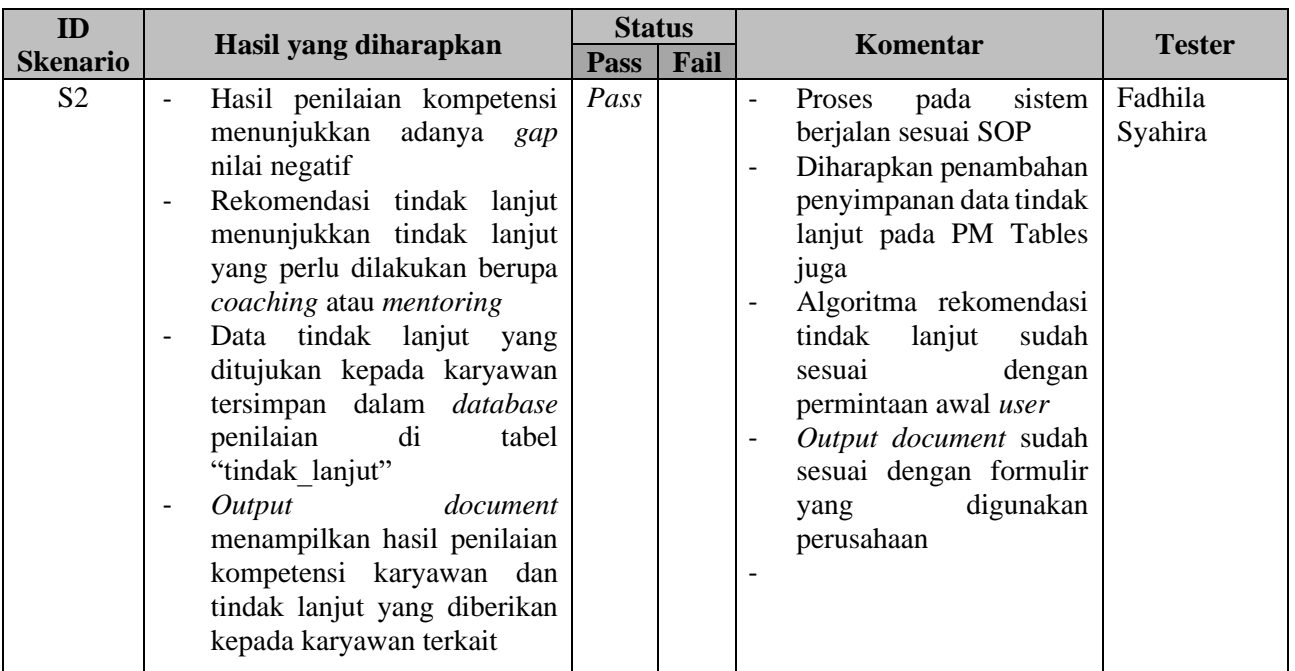

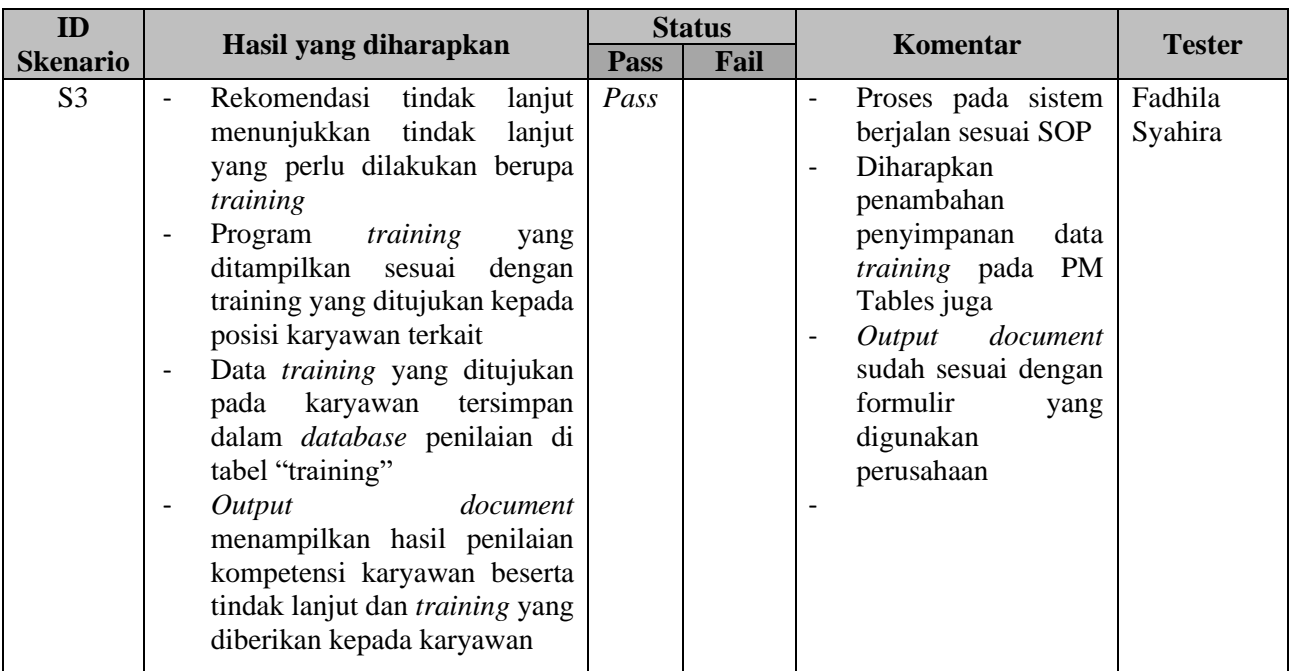

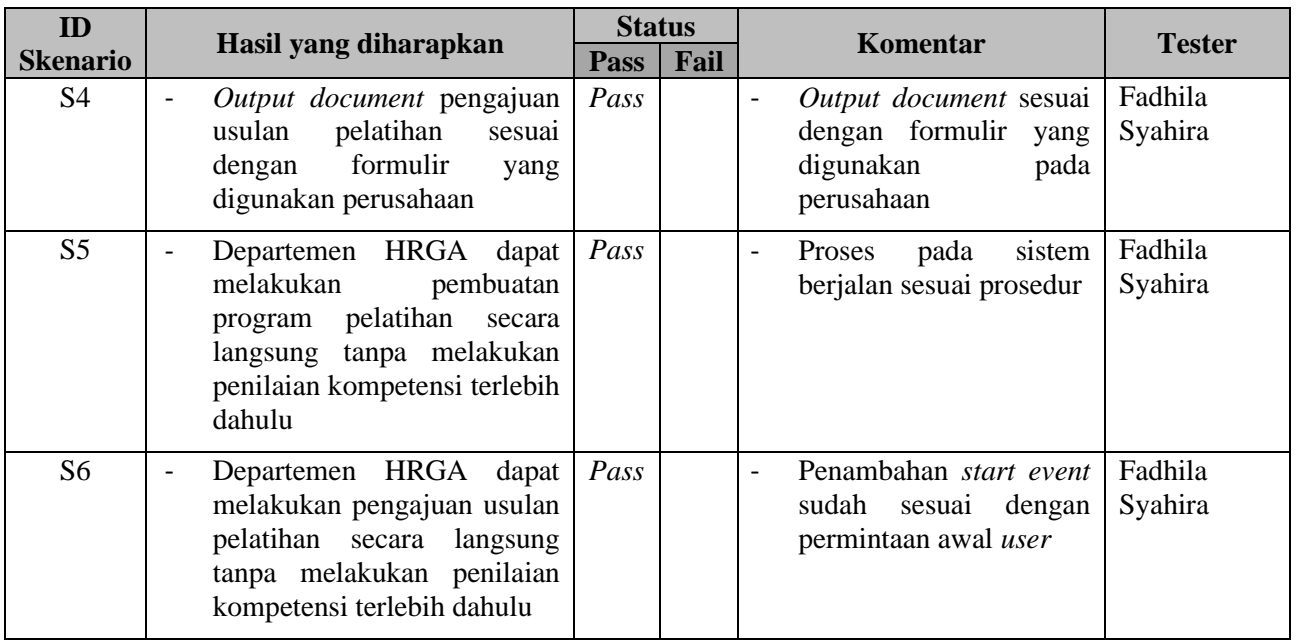

108

# **BAB VII KESIMPULAN DAN SARAN**

Bab kesimpulan dan saran membahas mengenai kesimpulan proses penelitian yang telah dilakukan dan saran yang diusulkan baik untuk perusahaan maupun untuk penelitian serupa di masa mendatang.

### **7.1. Kesimpulan**

Dari penelitian otomatisasi proses penilaian kompetensi karyawan dengan menggunakan metode pendekatan proses pada PT. XYZ, diambil beberapa kesimpulan yaitu sebagai berikut:

- 1. Pada *process discovery*, SOP Penilaian Kompetensi Karyawan memiliki keterkaitan dengan SOP Proses Pelatihan Karyawan. Aktivitas yang dilibatkan dari SOP Proses Pelatihan Karyawan adalah menentukan program pelatihan dan mengajukan usulan pelatihan
- 2. Pada *process implementation,* dilakukan implementasi *executable model* pada *Business Process Management Systems* (BPMS) yaitu ProcessMaker sehingga menghasilkan sebuah sistem yang:
	- a. Memberikan pilihan isian data karyawan berdasarkan data pada *database* sehingga mengurangi adanya *double data* atau *data redundancy*
	- b. Tidak memerlukan adanya perpindahan dokumen secara fisik pada proses penilaian kompetensi sehingga proses lebih mudah dilacak dan mengurangi kemungkinan hilangnya formulir
	- c. Memberikan notifikasi kepada *user* yang mendapatkan *task* sehingga penginformasian penilaian dibantu oleh sistem
	- d. Menyimpan data tindak lanjut dan data *training* pada *external database* yaitu mySQL sehingga data tidak akan hilang apabila terjadi masalah pada sistem.
- e. Memberikan menu *process map* sehingga membantu pelacakan proses dengan penginformasian letak *case* berada.
- 3. Hasil sistem otomatisasi proses penilaian kompetensi karyawan diverifikasi oleh peneliti dan divalidasi oleh HOD IT sebagai *user* terkait kesesuaiannya terhadap SOP dengan melakukan uji skenario pada 6 skenario yang ada pada proses penilaian kompetensi karyawan. Berdasarkan hasil validasi, semua skenario berhasil dijalankan.
- 4. Pada pengerjaan penelitian ini didapatkan beberapa pembelajaran yang dilakukan yaitu:
	- a. *Dynaform* dibuat sefleksibel mungkin sehingga departemen HRGA dapat melakukan perubahan pada dynaform apabila terdapat perubahan aspek kompetensi. Oleh karena itu pada pengerjaan sistem, dibuat banyak *dynaform* dibandingkan satu *dynaform* yang rumit agar menghindari beban pekerjaan bagi peneliti di masa mendatang
	- b. Dalam pembuatan *dynaform* penilaian kompetensi, tiap posisi memiliki aspek kompetensi yang berbeda-beda dan bermacam-macam. Oleh karena itu disarankan untuk dilakukan pengelompokan posisi yang memiliki aspek kompetensi yang sejenis sehingga proses pembuatan *dynaform* akan lebih cepat
	- c. Pendefinisian variabel yang perlu disimpan di dalam database dilakukan terlebih dahulu sehingga pengoneksian sistem database menjadi lebih mudah dan penggunaan database menjadi lebih efisien

## **7.2. Saran**

Dalam pengerjaan tugas akhir, terdapat beberapa saran yang diharapkan dapat bermanfaat bagi perusahaan maupun peneliti selanjtnya yaitu

## 7.2.1. Bagi Perusahaan

Pada penentuan tindak lanjut dari hasil penilaian kompetensi, PT. XYZ masih belum memiliki perhitungan algoritma atau *standard* yang pasti dan masih bergantung pada kehendak departemen HRGA. Oleh karena itu, disarankan kepada perusahaan untuk memiliki perhitungan algoritma atau *standard* pasti dalam penentuan tindak lanjut penilaian kompetensi karyawan sehingga bagian tersebut bisa dilakukan otomatisasi juga.

# 7.2.2. Bagi Penelitian Selanjutnya

Pada SOP Penilaian Kompetensi Karyawan, terdapat keterkaitan dengan SOP Pelatihan Karyawan. Namun pada penelitian kali ini SOP Pelatihan Karyawan tidak sepenuhnya dilibatkan, sehingga disarankan kepada peneliti selanjutnya untuk melanjutkan implementasi proses dan menghasilkan proses pelatihan karyawan yang terotomatisasi juga.

*Halaman ini sengaja dikosongkan.*

#### **DAFTAR PUSTAKA**

- [1] S. Samsudin, Manajemen Sumber Daya Manusia, Bandung: Pustaka Setia, 2010.
- [2] D. P. a. H. Z. Tonus, "Strategic Importance of Human Resource Practices on Job Satisfaction in Private Hospital," *Procedia - Social and Behavioral Sciences,*  vol. 15, pp. 394-403, 2014.
- [3] Mulyadi, Akuntansi Manajemen: Konsep, Manfaat, dan Rekayasa, 1997: STIE-YKPN, Yogyakarta.
- [4] PT. Sindu Amritha, "PT. Sindu Amritha, Pabrik Kembang Gula Pasuruan," PT. Sindu Amritha, 2016. [Online]. Available: https://sinduamritha.com/about.aspx. [Accessed 24 September 2019].
- [5] M. Dumas and M. La Rosa, "Chapter 6 Qualitative Process Analysis," in *Fundamentals of Business Process Management*, New York, Springer, 2012, pp. 185-210.
- [6] F. M. Z. Abdelgader, O. O. S. D. Dawood and M. M. E. Mustafa, "Comparison of The Workflow Management Systems Bizagi, ProcessMaker, and Joget," 2013.
- [7] D. Majekodunmi, Business Process Automation with ProcessMaker 3.1, Apress, 2017.
- [8] D. R. Effendi, M. ER and A. S. Nisafani, Implementasi Sistem Pendaftaran Peserta Konferensi Berbasis Proses dengan Bonita BPM (Studi Kasus: ISICO), Surabaya: Institut Teknologi Sepuluh Nopember, 2017.
- [9] R. Tiono, M. ER and A. S. Nisafani, Otomasi Proses Administrasi Pre Production Sampling (PPS) pada Industri Manufaktur Baju Anak, Surabaya: Institut Teknologi Sepuluh Nopember, 2017.
- [10] A. A. Mahmudi, Sistem Informasi Penelitian Kinerja Dosen dan Karyawan Berbasis Web, Rembang: STIE YPPI, 2015.
- [11] D. A. L. W. Astuti, "Penciptaan Sistem Penilaian Kinerja yang Efektif dengan Assessment Centre," *Manajemen,*  vol. 6, no. 1, 2006.
- [12] F. M. Z. Abdelgader, O. O. S. D. D. and M. M. E. M. , "Comparison of The Workflow Management Systems Bizagi, ProcessMaker, and Joget," in *The International Arab Conference on Information Technology*, Khartoum, 2013.
- [13] S. F. W. A. D. Gnanzou, "Literature Review on Business" Process Managemenet, Business Process Re engineering, and Business Process Innovation," 2013.
- [14] A. H. M. t. H. a. M. W. W. M. P. van der Aalst, "Business Process Management: A Survey," *Business Process Management,* vol. 2678, pp. 1-12, 2003.
- [15] M. Dumas and M. La Rosa, "Chapter 1 Introduction to Business Process Management," in *Fundamentals of Business Process Management*, New York, Springer, 2012, pp. 1-30.
- [16] M. Dumas, M. L. Rosa, J. Mendling and H. A. Reijers, "Fundamentals of Business Process Management," London, Springer-Verlag Berlin Heidelberg, 2013, p. 63.

### **LAMPIRAN A. INSTRUMEN PENELITIAN**

# **LAMPIRAN A1 - Transkrip Wawancara Terkait Proses Penilaian Kompetensi Karyawan**

**Narasmber :** Mas Candra (C) **Jabatan :** Bagian Recruitment & Performance **Hari, Tanggal :**

P: Peneliti

P: Proses penilaian kompetensi karyawan yang kemarin dikasih tahu Bu Ila itu seperti apa ya detailnya?

C: ini kita sebenernya baru bikin prosedur baru dan baru baru ini juga diimplementasikan. Jadi awalnya karyawan akan mengisi *form*ulir dengan seluruh aspek kompetensi berdasarkan posisi mereka karena tiap posisi menunjukkan aspek kompetensi yang berbeda serta *standard* yang berbeda pada *form*ulir itu. misalnya aspek komunikasi *standard*nya untuk posisi ini adalah 2, sehingga *standard* tersebut sebagai nilai minimal dari nilai yang harus karyawan itu capai. Jadi akan dievaluasi apabila krang dari itu dan akan lebih baik apabila diatas nilai itu. nah penilaian ini dilakukan 2 kali setahun. Nanti kalo *form*ulir ini udh diisi semua sama karyawan, gentian atasannya yang mengisi. Tapi dalam proses ini karyawan bisa ngobrol langsng dengan karyawannya kenapa kamu ngasih nilai dirimu segitu dan lain-lain. Pokonya nanti dia yang nentuin nilai karyawan ini itu berapa. Bisa jadi nilai yang diberikan atasan lebih tinggi, bisa jadi lebih rendah juga. Nah, yang membedakan di semua *form*ulir berdasarkan posisi adalah bagian kompetensi teknikal. Tiap posisi punya aspek kompetensi teknikal berbeda-beda. Sehingga *form*ulir yang ditujukan untuk tiap posisi itu beda-beda juga. Bisa jadi beberapa posisi aspek kompetensinya sama, tapi *standard* yang diberikan berapa. Nah dari situ kita memberikan nilai *actual* dengan membandingkan nilai dari atasan dan nilai dari karyawan. Nilai *actual* ini adalah nilai berdasarkan kesepakatan bersama

dari atasan dan karyawan. Tapi *mostly,* yang digunakan adalah nilai dari atasan. Kalo *gap* nilai, *gap* diang*gap* bermasalah apabila *gap*nya adalah minus, kalo plus atau lebih ga jadi masalah. Ketika *gap* dari nilainya 1 atau 2, tindak lanjut yang kita berikan itu berupa coaching dan mentoring. Kalo *gap* lebih dari 3 keatas, kita akan ngasi *training*.

P: Berarti tindak lanjut ini hanya apabila terdapat *gap* nilai yang minus aja ya Mas?

C: Iya betul kalo gaada *gap* yauda langsung jadi report penilaian. Nah nanti tindak lanjut atau *training* yang diberikan itu sesuai sama aspek mana yang tadi dari hasil penilaiannya masih kurang. Nanti kita lihat dari semua karyawan *gap* paling banyak di aspek apa, nanti kita bikin *training* baru yang ditujukan untuk memenuhi aspek tersebut. P: *Standard-*nya ini beda-beda kan ya Mas? Tapi ini sudah ada listnya kan ya Mas?

C: Iya ada kok, nanti kalo mau aku kasih semuanya berdasarkan *jobdesk*

P: Apa boleh Mas nanti minta data karyawan?

C: Iyaa boleh nanti saya kasih km minta aja. Nah nanti atasannya itu beda-beda, sesuai dengan posisinya gitu.

P: Mas lalu yang bagian mengisi kolom *actual* ini siapa?

C: Itu nanti yang ngisi atasannya. Tapi biasanya gadiisi karena kita biasanya liat nilai atasannya. Atasannya ngisi nilai itu berdasarkan hasil ngobrol dengan karyawan juga. Jadi nilai hasil berdasarkan kesepakatan bersama. Terus nanti ditentukan tindak lanjutnya dia butuh *training* apa, trs nanti kalo ngajuin usulan pelatihan juga bisa. Nanti pengajuannya ditujuin ke direktur. Tapi biasanya ga di*approve* sih heheh
#### **LAMPIRAN A2 - Standar Operasional Prosedur Penilaian Kompetensi Karyawan**

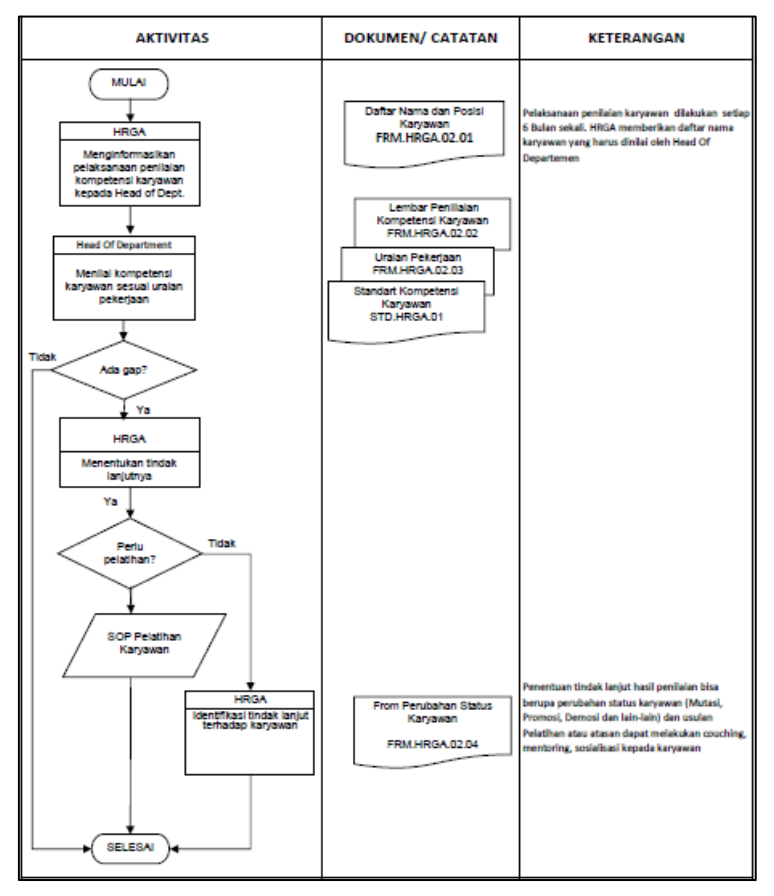

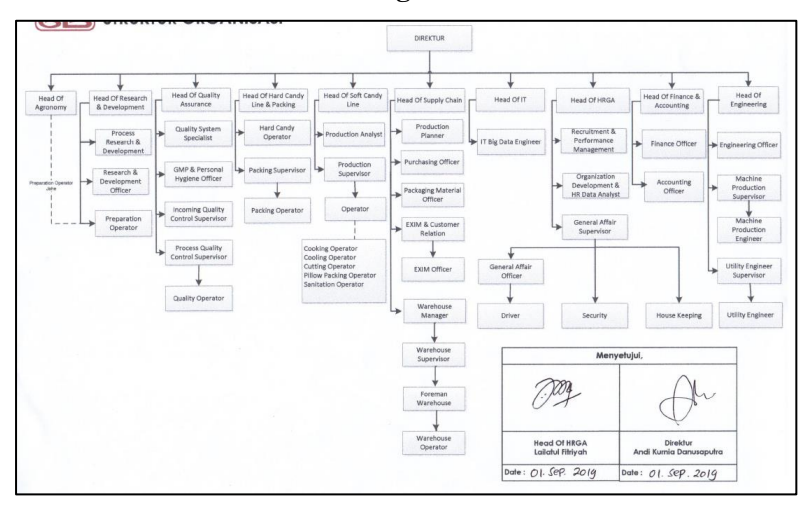

# **LAMPIRAN A3 - Struktur Organisasi PT. XYZ**

#### **LAMPIRAN A4 - Formulir Kompetensi Karyawan pada PT. XYZ**

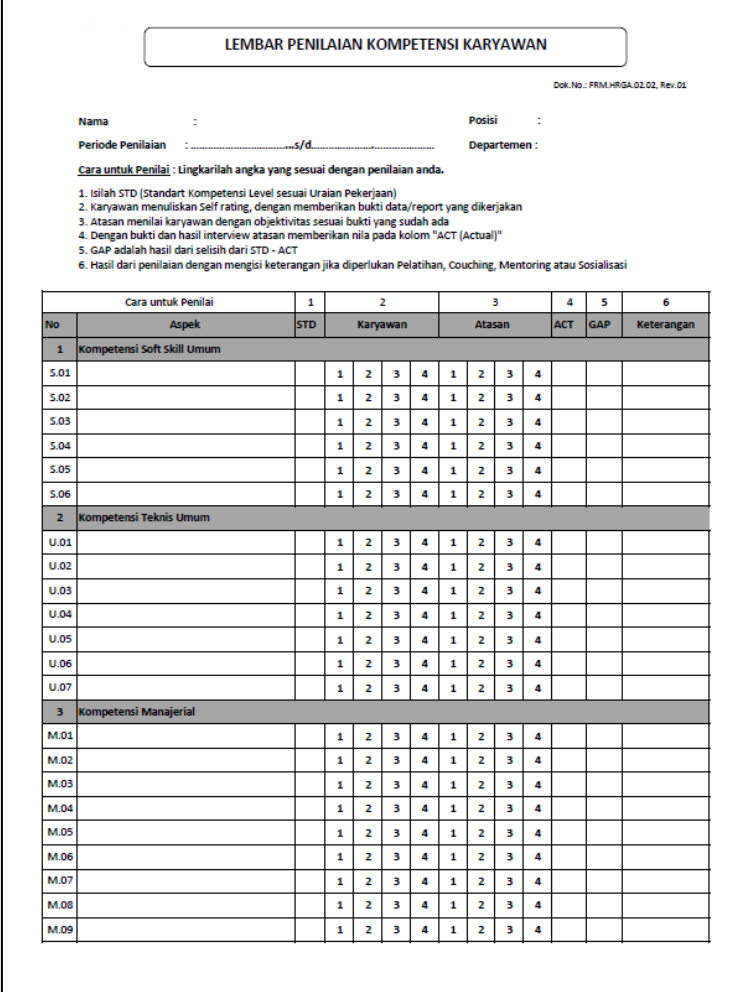

*Halaman ini sengaja dikosongkan*

# **LAMPIRAN B. HASIL OTOMATISASI**

# **LAMPIRAN B1 - Pengalokasian User Group pada Task**

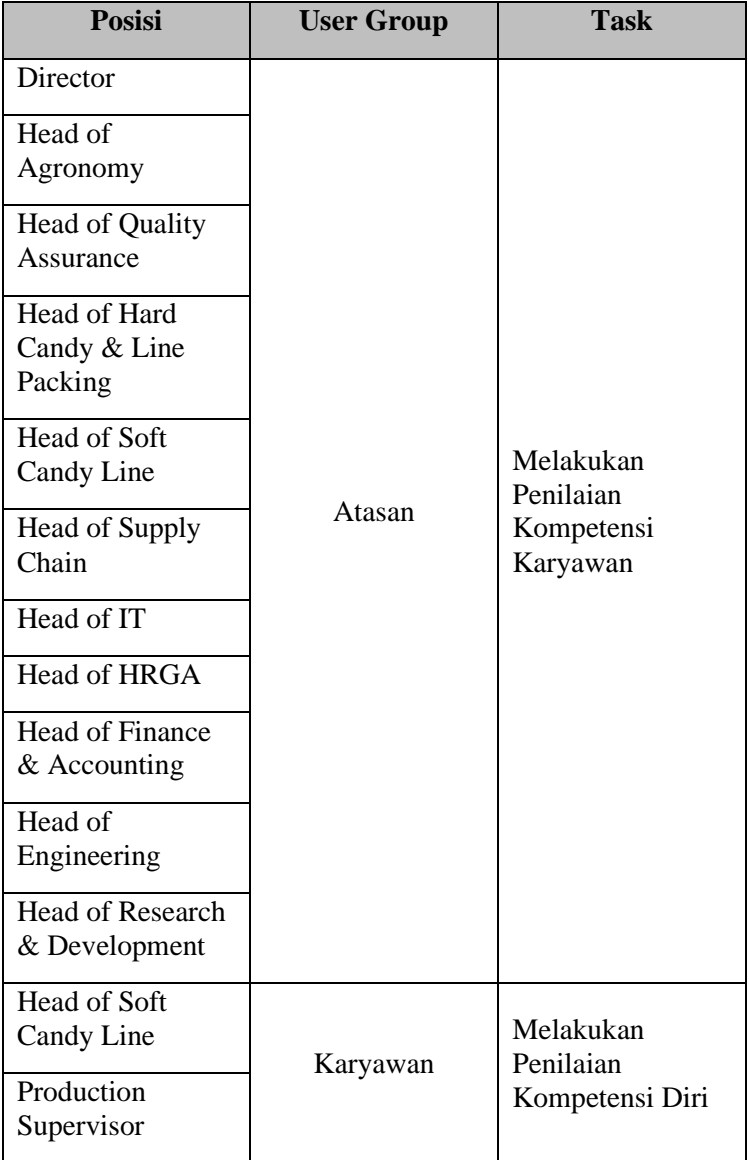

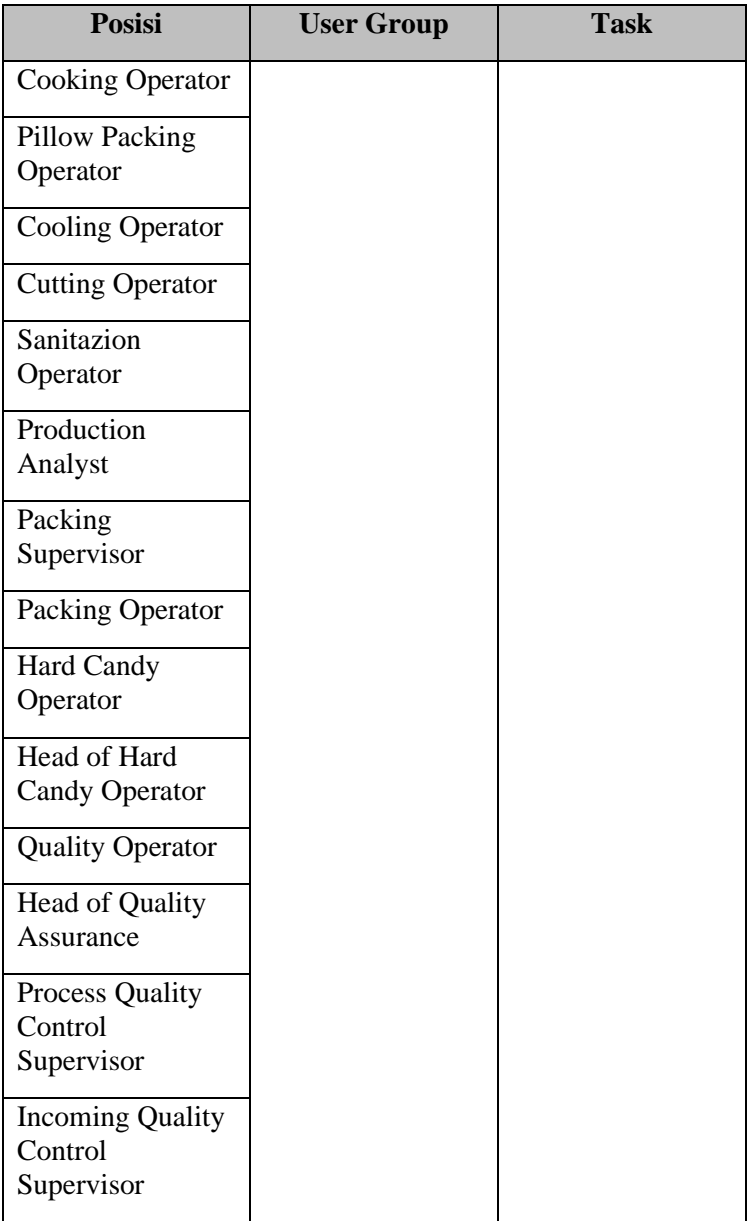

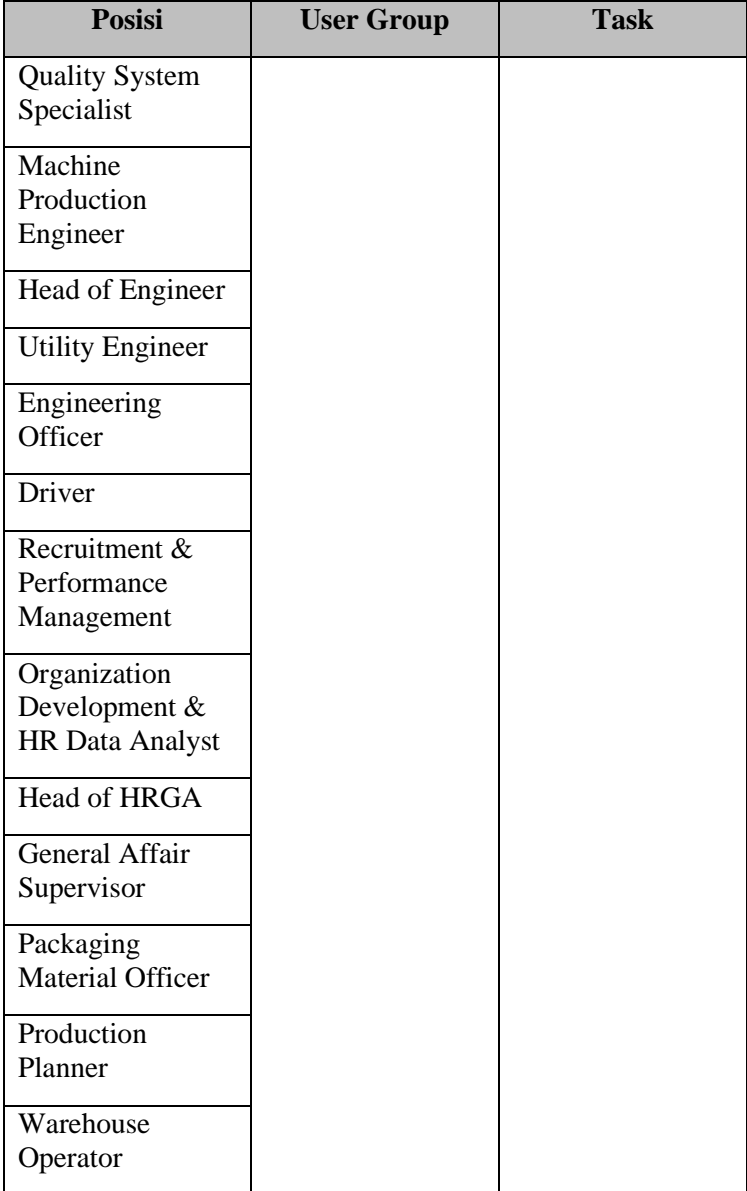

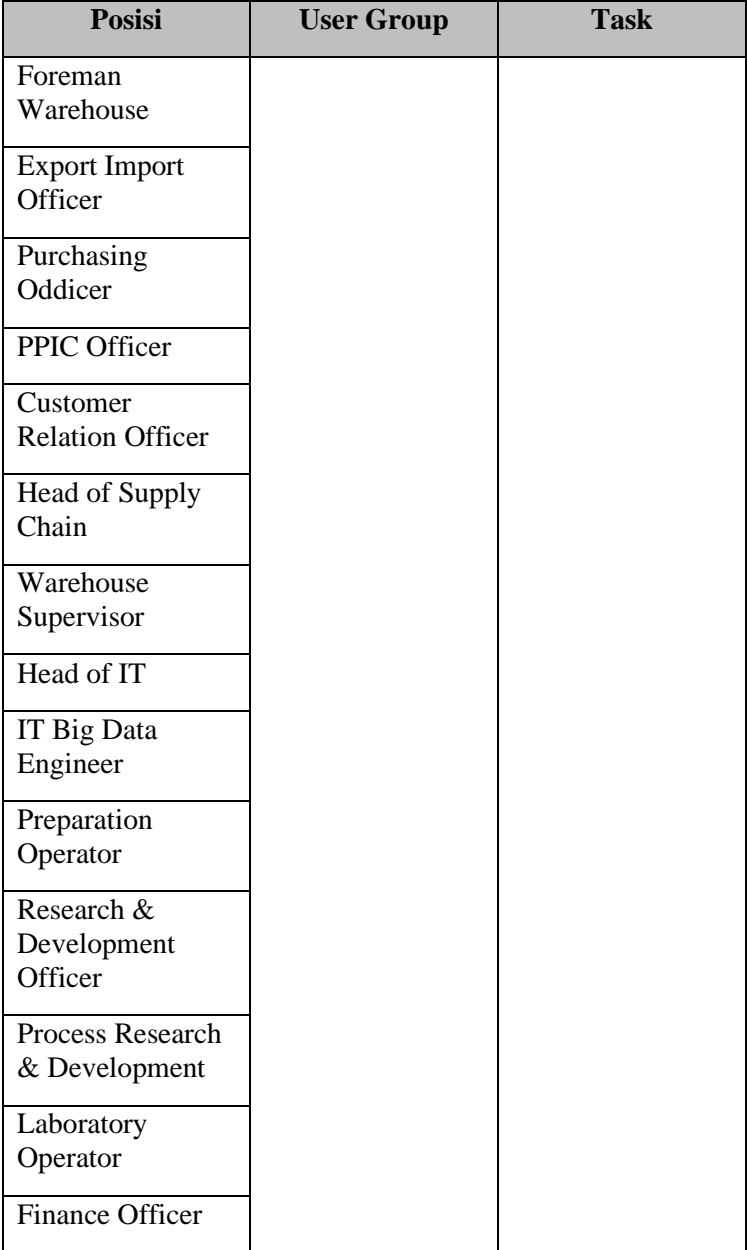

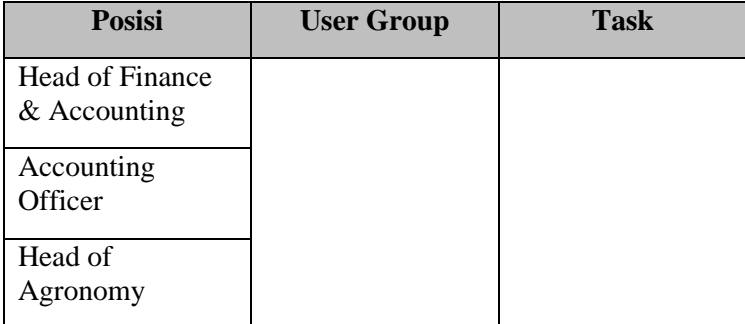

### **LAMPIRAN B2 - Tampilan Dynaform "JD Form - (Posisi)"**

JD Form - Accounting Officer (AO)

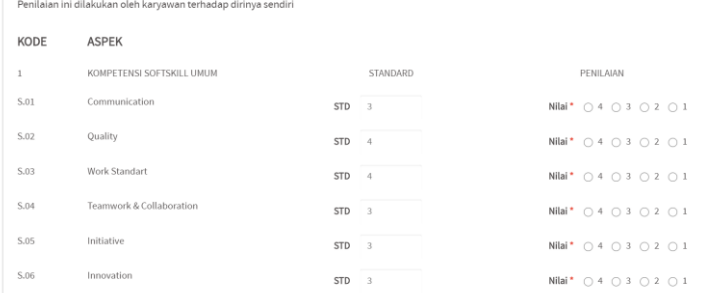

# **LAMPIRAN B3 - Tampilan Dynaform "Review Gap - (Posisi)"**

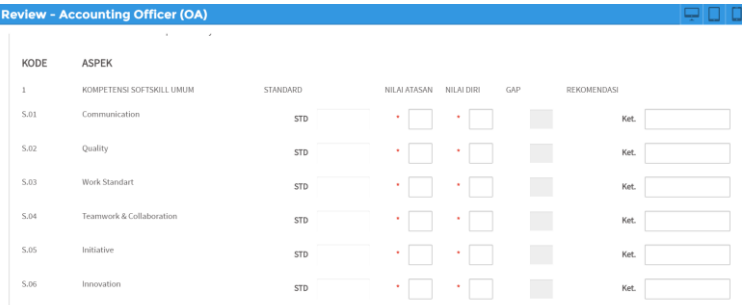

### **LAMPIRAN B4 - Tampilan Dynaform "TL Form - (Posisi)"**

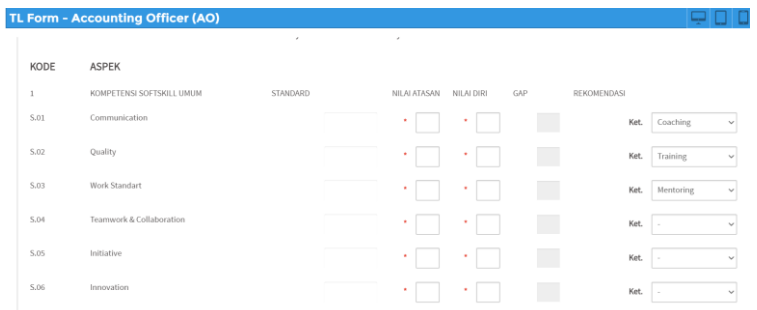

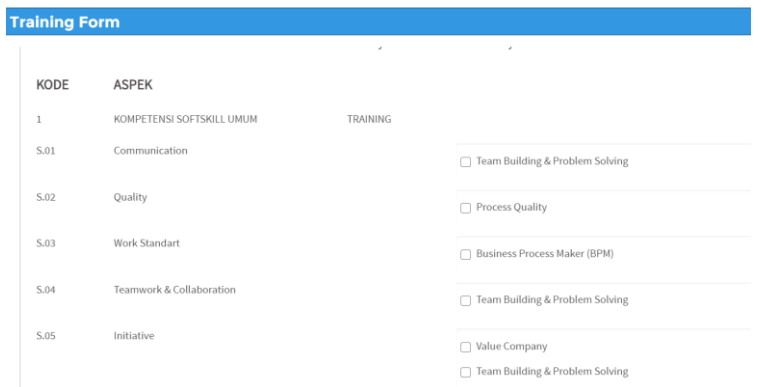

# **LAMPIRAN B5 - Tampilan Dynaform "Training Form"**

# **LAMPIRAN B6 -Tampilan Dynaform "Usulan Pelatihan"**

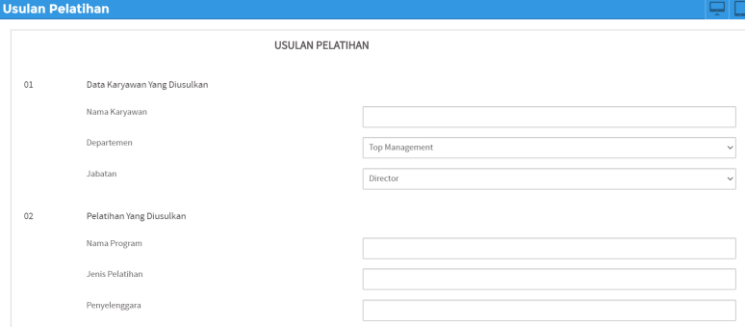

# **LAMPIRAN C. CHECKLIST ITEM VALIDASI LAMPIRAN C1 - VALIDASI PADA TASK**

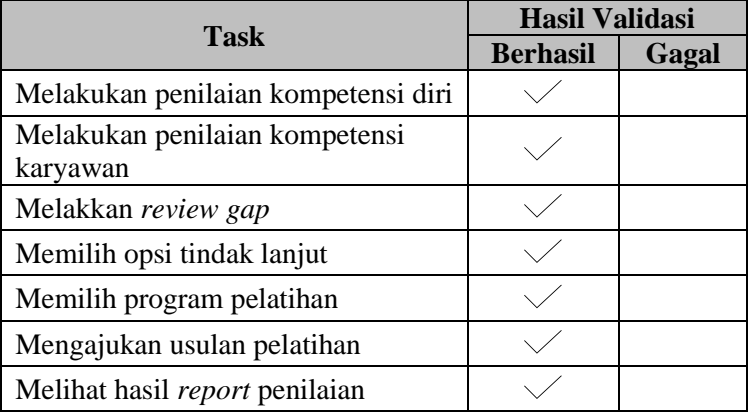

#### **LAMPIRAN C2 - VALIDASI PADA DYNAFORM DAN OUTPUT DOCUMENT**

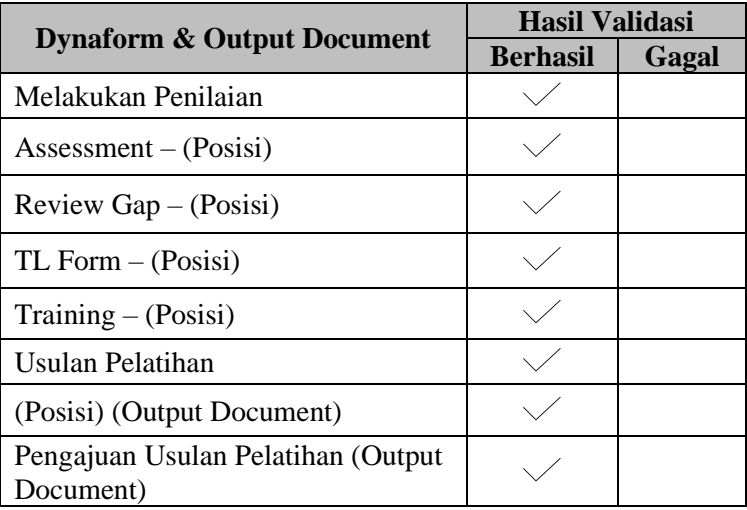

### **LAMPIRAN C 3 - VALIDASI FUNGSIONAL SISTEM**

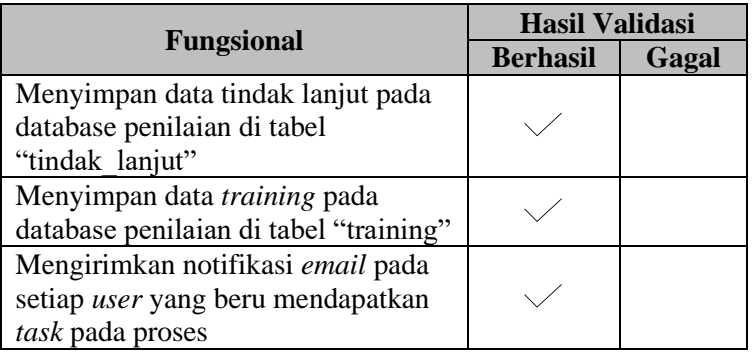

#### **BIODATA PENULIS**

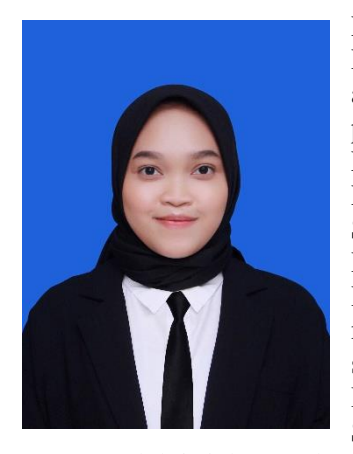

Penulis lahir di Surabaya, 17 Desember 1998 dan merupakan anak ketiga dari tiga bersaudara dari pasanga Bapak Mulyanta dan Ibu Nur Laila. Penulis menempuh Pendidikan formal di SD Lab School UNESA Surabaya, SMP Al-Hikmah Surabaya, dan SMA Al-Hikmah Surabaya. Penulis melanjutkan Pendidikan jenjang sariana di Departemen Sistem Informasi FTIEC Institut Teknologi Sepuluh Nopember pada tahun

2016 melalui jalur undangan. Selama menjadi mahasiswa, penulis aktif dalam kegiatan organisasi yaitu Himpunan Sistem Informasi dan Badan Eksekutif Mahasiswa ITS, serta aktif dalam menjadi asisten atau grader pada mata kuliah di Departemen Sistem Informasi. Selain itu, penulis juga aktif dalam acara kepanitiaan dan berpartisipasi sebagai staff serta koordinator dalam acara-acara ITS. Pada tahun keempat, penulis mengambil Laboratorium Sistem Enterprise sebagai minat untuk tugas akhir. Penulis dapat dihubungi melalui email, yaitu [fadhilasyahira@gmail.com](mailto:fadhilasyahira@gmail.com)